# **PriviA PX-S5000 MODE D'EMPLOI**

#### **Configuration initiale**

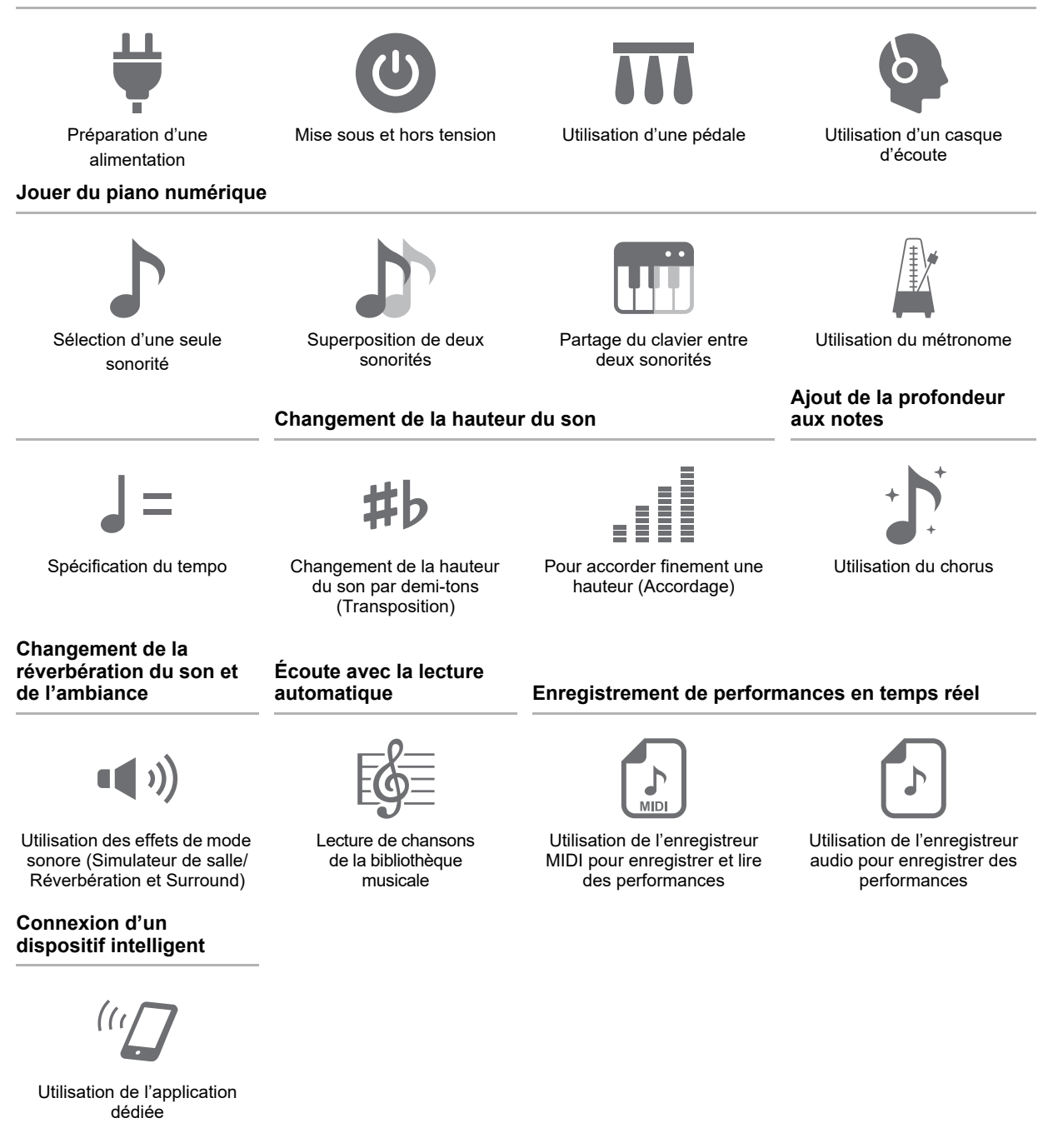

• Quand le piano numérique est utilisé uniquement sur piles, les notes peuvent sembler déformées quand vous jouez ou écoutez un enregistrement au volume maximum. Cela provient de la différence entre l'alimentation par l'adaptateur secteur et les piles, et cela n'indique pas un mauvais fonctionnement du piano numérique. Si vous notez une déformation des notes, passez sur l'alimentation par l'adaptateur secteur ou réduisez le niveau de volume.

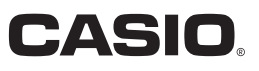

#### <span id="page-1-0"></span>**Accessoires fournis et optionnels**

N'utilisez que les accessoires spécifiés pour ce piano numérique. L'utilisation d'accessoires non autorisés crée un risque d'incendie, de choc électrique et de blessure.

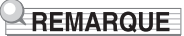

• Vous obtiendrez toutes les informations nécessaires sur les accessoires de ce produit vendus séparément dans le catalogue CASIO, disponible auprès de votre revendeur, ainsi que sur le site CASIO. <https://support.casio.com/global/fr/emi/manual/PX-S5000/>

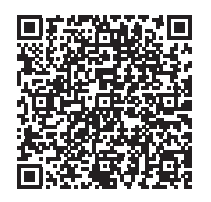

#### **À propos des données de partitions de musique**

Vous pouvez télécharger les données des partitions musicales sous forme de fichier PDF sur le site Internet CASIO. Vous pourrez alors voir les partitions de musique sur votre dispositif intelligent. À partir de la table des matières du fichier PDF vous pouvez accéder directement à la partition de musique que vous souhaitez et imprimer des partitions si vous le souhaitez. <https://support.casio.com/global/fr/emi/manual/PX-S5000/>

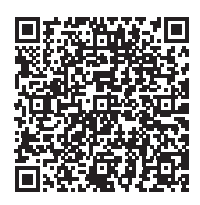

• Toute reproduction du contenu de ce manuel, complète ou partielle, est interdite. Toute utilisation du contenu de ce manuel dans d'autres buts que personnels sans l'autorisation de CASIO est formellement interdite par les lois du copyright.

- EN AUCUN CAS CASIO NE PEUT ÊTRE TENU POUR RESPONSABLE DES DOMMAGES, QUELS QU'ILS SOIENT (Y COMPRIS MAIS SANS S'Y LIMITER, DES DOMMAGES DUS AUX PERTES DE BÉNÉFICES, D'INTERRUPTION D'AFFAIRES, D'INFORMATIONS) RÉSULTANT DE L'EMPLOI OU DE L'IMPOSSIBILITÉ D'EMPLOYER CE MANUEL OU CE PRODUIT, MÊME SI CASIO A ÉTÉ AVISÉ DE LA POSSIBILITÉ DE TELS DOMMAGES.
- Le contenu de ce manuel est susceptible d'être changé sans avis préalable.
- L'aspect réel du produit peut être différent de celui qui est illustré dans ce mode d'emploi.
- La marque et les logos Bluetooth<sup>®</sup> sont des marques déposées de Bluetooth SIG, Inc. et toute utilisation de ces marques par CASIO COMPUTER CO., LTD. se fait sous licence. Les autres marques et noms commerciaux sont la propriété de leurs détenteurs respectifs.
- Les noms de sociétés et de produits mentionnés dans ce manuel peuvent être des marques déposées de tiers.

## **Sommaire**

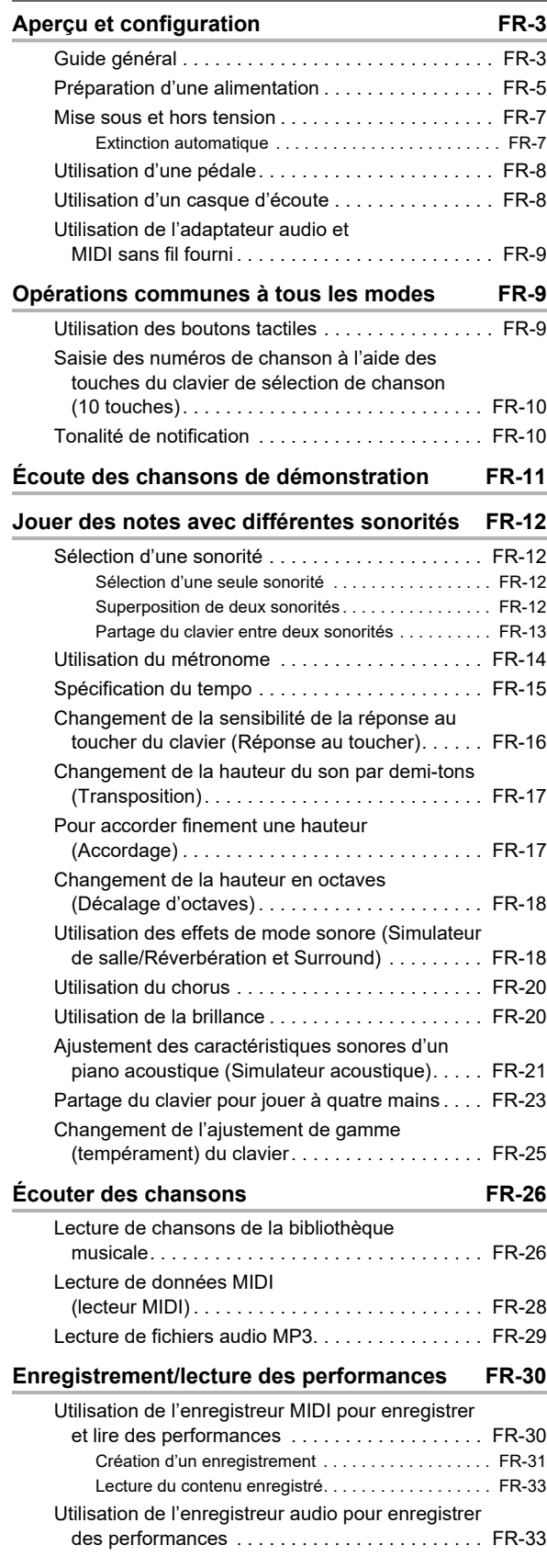

### **[Clé USB FR-35](#page-35-0)5**

 $\overline{a}$ 

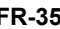

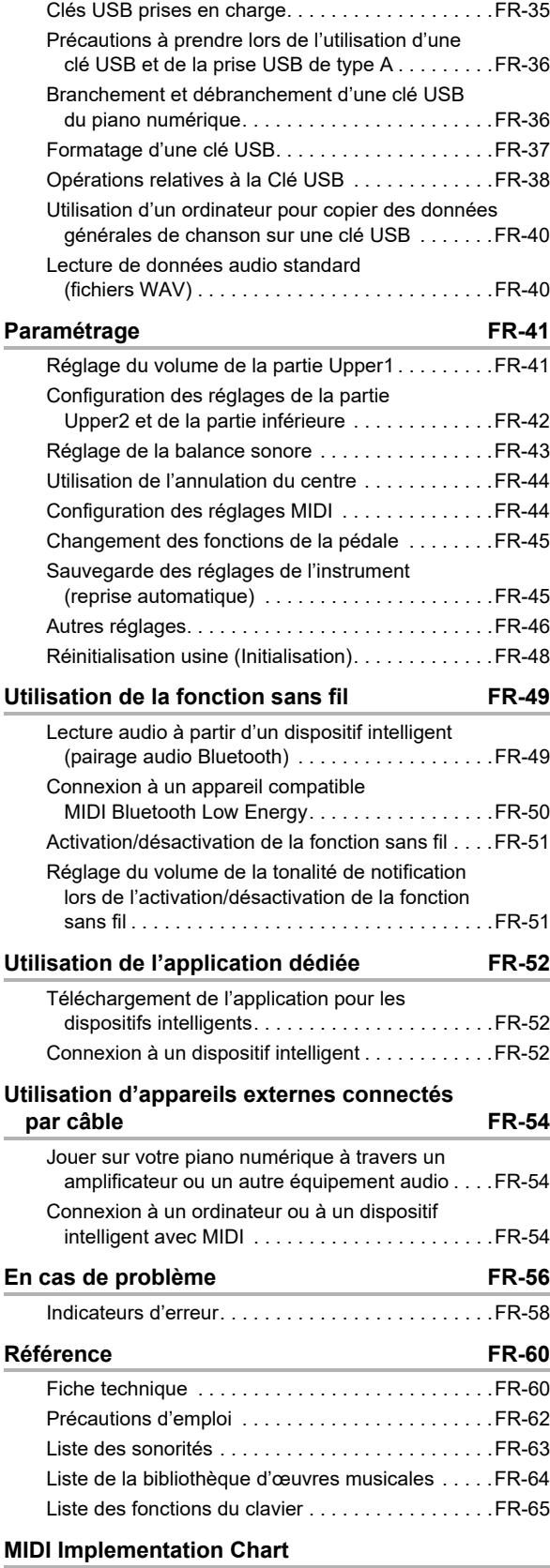

## <span id="page-3-0"></span>**Aperçu et configuration**

## <span id="page-3-1"></span>**Guide général**

#### ■ **Panneau avant**

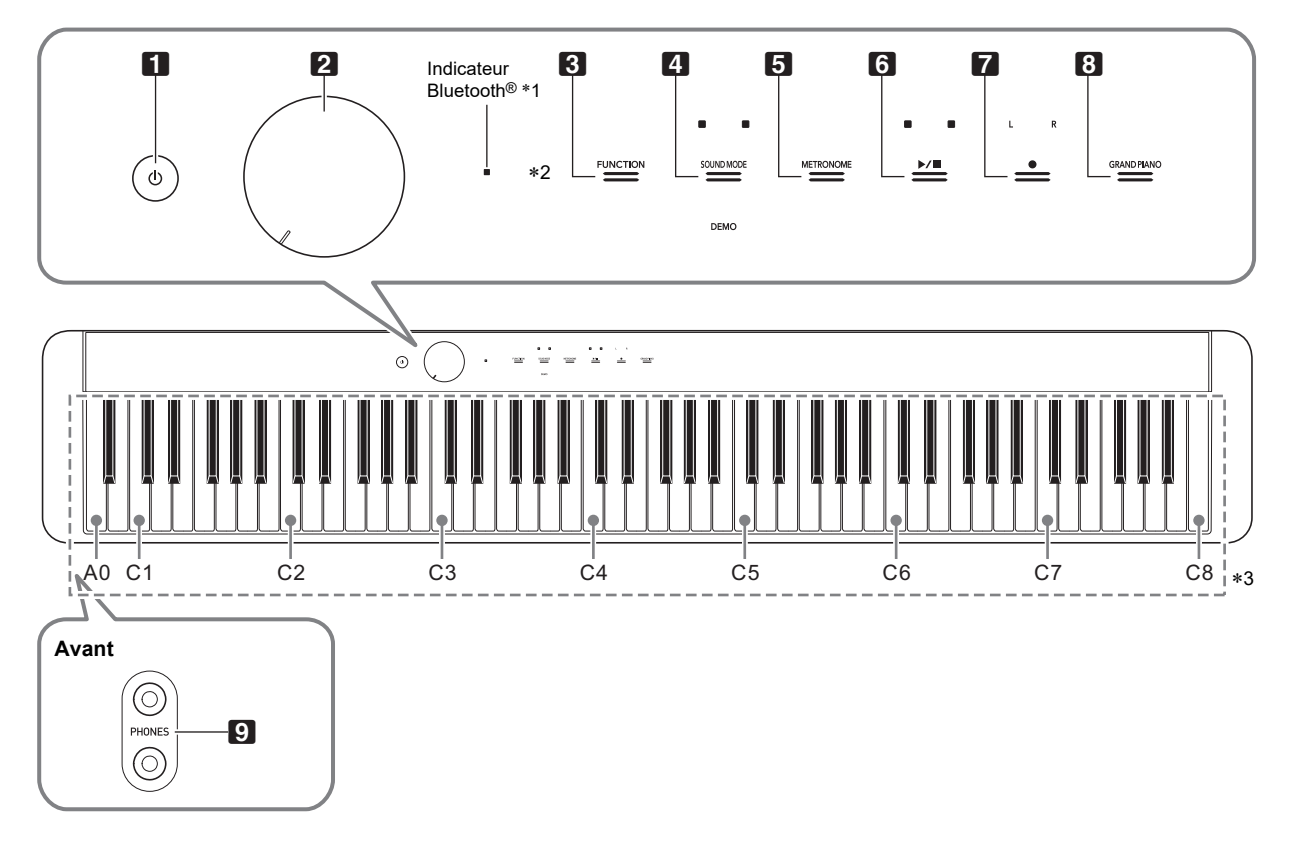

- Bouton  $\bigcup$  (Alimentation)
- 2 Bouton de réglage du volume
- 3 Bouton de fonction (FUNCTION)
- 4 Bouton de mode sonore (SOUND MODE)
- **5** Bouton de métronome (METRONOME)

#### \***1 Indicateur Bluetooth**

Avec les réglages initiaux par défaut, si vous mettez l'appareil sous tension sans que l'adaptateur sans fil pour audio et MIDI sans fil soit connecté, l'indicateur Bluetooth clignote momentanément pour vous informer que l'adaptateur sans fil pour audio et MIDI sans fil n'est pas connecté.

#### \***2 Boutons tactiles**

Les boutons  $\bigotimes$  à  $\bigotimes$  sont des boutons tactiles qui s'allument quand le piano est sous tension.

#### $G$  Bouton  $\blacktriangleright$ / $\blacksquare$

- 7 Bouton d'enregistrement 0 (enregistrement)
- **8 Touche de piano à queue (GRAND PIANO)**
- **9** Prises de casques (PHONES)

#### \***3 Noms des notes et hauteurs du clavier**

Les noms des notes et hauteurs du clavier dans ce manuel suivent la norme internationale. Do moyen est C4, le Do le plus bas est C1, et le Do le plus haut est C8. L'illustration cidessous montre les noms des notes des touches du clavier de C4 à C5.

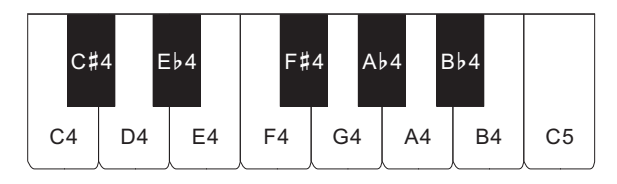

### ■ **Arrière**

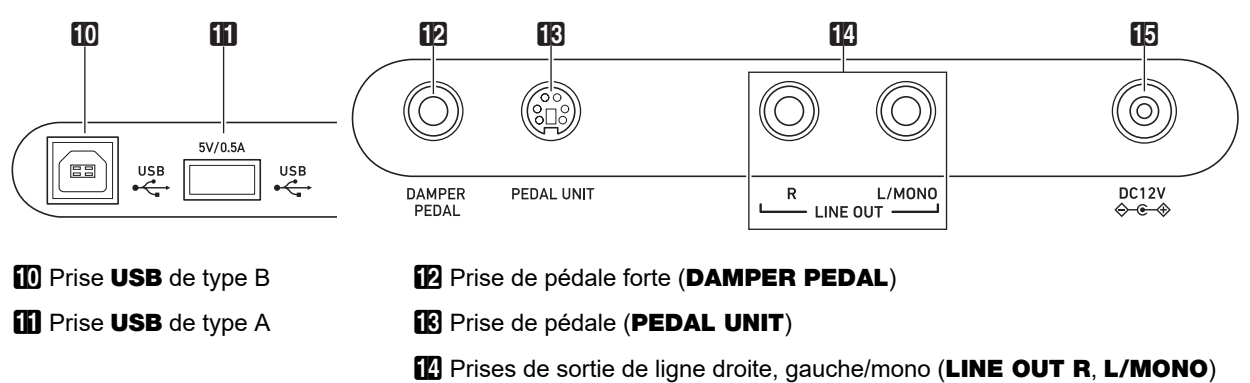

**iB** Prise DC 12V

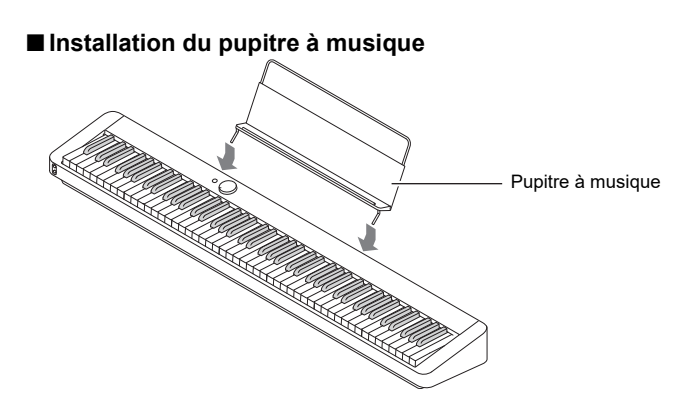

## <span id="page-5-1"></span><span id="page-5-0"></span>**Préparation d'une alimentation**

Votre piano numérique utilise un adaptateur secteur pour l'alimentation.

### REMARQUE

• Bien que ce piano numérique fonctionne aussi sur piles, il est généralement recommandé d'utiliser l'adaptateur secteur.

#### ■ **Utilisation de l'adaptateur secteur**

Veillez à n'utiliser que l'adaptateur secteur spécifié pour ce piano numérique. L'emploi d'un autre type d'adaptateur secteur peut entraîner une émission de fumée ou une panne.

#### **Adaptateur secteur spécifié : AD-A12150LW (Fiche de norme JEITA)**

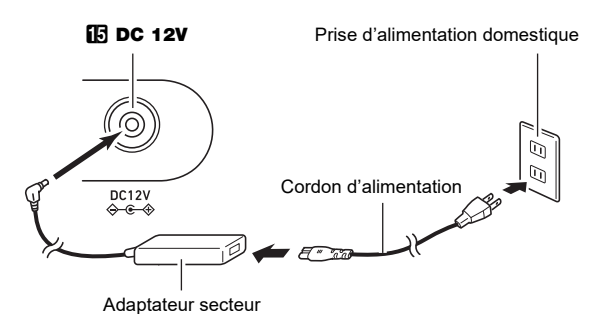

## **DESCRIPED THE START**

- **Ne raccordez jamais l'adaptateur secteur (norme JEITA, avec fiche à polarité unifiée) fourni avec ce piano numérique à un autre appareil que ce piano numérique. Cela pourrait entraîner un mauvais fonctionnement.**
- **Avant de brancher ou de débrancher l'adaptateur secteur, veillez à mettre le piano numérique hors tension.**
- **L'adaptateur secteur devient chaud au toucher après une longue période d'utilisation. C'est normal et il ne s'agit pas d'une défectuosité.**

**• Veuillez prendre les précautions importantes ci-dessous pour éviter d'endommager le cordon d'alimentation.**

#### ● **Pendant l'emploi**

- Ne tirez jamais trop fort sur le cordon.
- Ne tirez jamais de façon répétée sur le cordon.
- Ne tordez jamais le cordon au niveau de la fiche ou du connecteur.

#### ● **Pendant un changement de place**

• Avant de changer le piano numérique de place, débranchez l'adaptateur secteur de la prise d'alimentation.

#### ● **Pendant l'entreposage**

- Enroulez et liez le cordon d'alimentation, mais ne l'enroulez pas autour de l'adaptateur secteur.
- **N'insérez jamais de métal, un crayon ou un autre objet dans la prise CC 12 V de ce produit. Ceci peut causer un accident.**
- **N'essayez pas d'utiliser le cordon d'alimentation fourni avec d'autres appareils.**
- **Branchez l'adaptateur secteur sur une prise d'alimentation située à proximité du piano numérique. Cela vous permet de le débrancher immédiatement de la prise d'alimentation en cas de problème.**
- **L'adaptateur secteur doit être utilisé à l'intérieur seulement. Ne le posez pas à un endroit où il risque d'être mouillé. Ne posez pas non plus de vase ni de récipient contenant un liquide sur l'adaptateur secteur.**
- **Assurez-vous que l'adaptateur secteur se soit pas recouvert par un journal, une nappe, un rideau ou un autre tissu similaire.**
- **Si vous prévoyez de ne pas utiliser le piano numérique pendant un certain temps, débranchez l'adaptateur secteur de la prise secteur.**
- **L'adaptateur secteur ne peut pas être réparé. Si votre adaptateur secteur fonctionne incorrectement ou est endommagé, vous devez en acheter un nouveau.**
- **Environnement d'utilisation de l'adaptateur secteur Température : 0 à 40°C Humidité : 10% à 90% HR**
- **Polarité de sortie :**  $\diamondsuit$  **·**  $\mathbf{\hat{e}}$  **·**  $\diamondsuit$

#### ■ **Utilisation de piles**

## (V) IMPORTANT!

- **Veillez à mettre le clavier numérique hors tension avant d'insérer les piles.**
- **Utilisez des piles alcalines de type AA, disponibles dans le commerce, ou des piles rechargeables au nickel-métal-hydrure de type AA.**
- **Respectez les précautions ci-dessous quand le piano numérique est placé à l'envers pour insérer les piles.**
	- **− Faites attention de ne pas vous blesser en vous pinçant les doigts sous le piano numérique.**
	- **− Ne laissez pas le piano numérique se renverser ou être soumis à des chocs violents. Un choc pourrait endommager le bouton de volume et les touches du clavier.**

Notez les précautions ci-dessous lorsque vous utilisez des piles rechargeables.

- Utilisez des piles rechargeables eneloop de format AA du Groupe Panasonic. N'utilisez pas d'autres types de piles.
- Utilisez uniquement le chargeur spécifié pour charger les piles.
- Les piles rechargeables doivent être retirées du produit pour être chargées.
- Pour plus d'informations sur l'utilisation des piles eneloop ou des chargeurs spécifiés pour elles, assurez-vous de lire la documentation et les précautions fournies avec chaque élément, et utilisez-les uniquement comme indiqué.

Assurez-vous de remplacer les piles au moins une fois par an, même si rien n'indique que les piles sont usées. Les piles rechargeables usées (eneloop) en particulier peuvent se détériorer si elles sont laissées dans le produit. Enlevez les piles rechargeables du produit dès que possible quand elles sont usées.

#### **1. Ouvrez le cache-piles sous le piano numérique.**

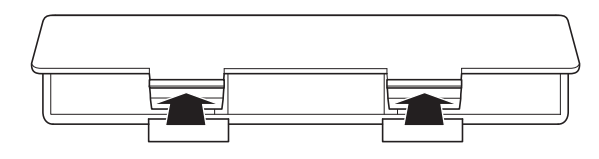

### **2.Insérez six piles de taille AA dans le logement de piles.**

Veillez à orienter les extrémités positives  $\oplus$  et négatives  $\odot$  des piles de la façon indiquée sur le piano numérique.

**3.Insérez les onglets du cache-piles dans les orifices sur le bord du logement des piles et fermez le cache.**

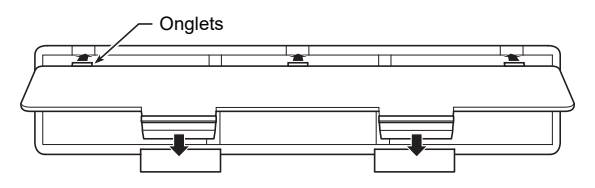

#### ■ Spécification du type de pile

#### **1. Mettez le piano numérique sous tension.**

- Reportez-vous à « [Mise sous et hors tension](#page-7-1) » (page [FR-7\)](#page-7-1).
- **2. Spécifiez le type de pile en maintenant enfoncé**  3 FUNCTION **et en appuyant sur la touche F7 du clavier.**
	- Une tonalité : Piles alcalines
	- Deux tonalités : Piles rechargeables au nickel-métalhydrure\*
- \* Le volume et la qualité du son sont ajustés en fonction des caractéristiques des piles.

#### ■ **Indicateur de piles faibles**

Une faible charge est indiquée quand l'éclairage de toutes les touches, à l'exception de  $\boxtimes$  FUNCTION, se met à clignoter. Quand cela se produit, essayez de réduire le niveau de volume. Si le clignotement ne s'arrête pas, remplacez les piles par des neuves.

## (V) IMPORTANT!

- **Si vous utilisez le piano numérique alors que les piles sont très faibles, il peut s'éteindre soudainement. Les données stockées dans la mémoire du piano numérique pourraient être endommagées ou perdues.**
- **Une faible charge des piles peut causer un fonctionnement anormal. Si cela se produit, remplacez les piles par des neuves.**

## <span id="page-7-1"></span><span id="page-7-0"></span>**Mise sous et hors tension**

**1. Avant de mettre l'appareil hors tension, tournez le bouton de volume** 2 **aussi loin que possible dans la direction indiquée sur l'illustration ci-dessous.**

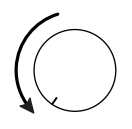

**2.** Appuyez sur le bouton  $\Box \oplus$  (alimentation) **pour mettre sous tension l'appareil.**

Quand vous mettez l'appareil sous tension tous les boutons tactiles du panneau avant s'allument les uns après les autres de gauche à droite ( $\mathbf{B}$  FUNCTION à **83 GRAND PIANO**). Le piano numérique est prêt à être utilisé quand tous les boutons tactiles sont allumés.

- Après avoir appuyé sur  $\Box \bigcirc$  (alimentation) pour mettre l'appareil hors tension, n'appuyez sur aucune pédale tant que le piano numérique n'est pas prêt (tous les boutons sont allumés).
- L'appareil ne se met pas sous tension si vous appuyez trop légèrement sur le bouton  $\Box$  (b) (alimentation). Il ne s'agit pas d'une défectuosité. Si cela se produit, appuyez plus fort sur le bouton  $\Box \bigcup$  (alimentation).
- **3. Utilisez le bouton de volume** 2 **pour ajuster le volume.**
- **4. Pour mettre l'appareil hors tension, maintenez enfoncé le bouton** 1P **(alimentation) jusqu'à ce que tous les boutons tactiles éclairés s'éteignent.**

### REMARQUE

- Une pression sur le bouton  $\Box$  (b) (alimentation) pour éteindre le piano numérique, le met en fait en veille. En veille, un courant minime continue de circuler dans le piano numérique. Si vous prévoyez de ne pas utiliser le piano numérique pendant un certain temps, ou en cas d'orage, veillez à débrancher l'adaptateur secteur de la prise secteur.
- Les valeurs par défaut du numéro de sonorité ainsi que d'autres réglages sont rétablies quand il est mis hors tension. Vous pouvez activer/désactiver la Reprise automatique (page [FR-45\)](#page-45-1), qui permet de sauvegarder la plupart des réglages quand le piano est mis hors tension.
- Si la Reprise automatique est désactivée, les réglages, à l'exception de l'Accord (page [FR-17\)](#page-17-3), de la luminosité des boutons tactiles (page [FR-46](#page-46-1)) et du type de piles (page [FR-46\)](#page-46-2) sont réinitialisés quand le piano est mis hors tension.

#### ■ **Signal de marche**

Après environ six minutes sans utilisation quand le piano numérique est alimenté pas son adaptateur secteur, la fonction de Signal de marche allume et éteint séquentiellement les témoins des boutons tactiles pour vous rappeler que le piano est sous tension. Les témoins des boutons retournent à la normale (tous les témoins des boutons allumés) si vous touchez un bouton, jouez quelque chose sur le clavier, ou réalisez une autre opération. Pour mettre l'appareil hors tension, maintenez enfoncé le bouton  $\Box$   $\Diamond$  (alimentation) jusqu'à ce que tous les boutons tactiles éclairés s'éteignent.

## REMARQUE

- Vous pouvez activer ou désactiver la fonction de Signal de marche si nécessaire. Reportez-vous à « [Autres réglages](#page-46-0) » (page [FR-46\)](#page-46-0).
- Si vous utilisez les piles pour alimenter le piano numérique, le piano numérique se met automatiquement hors tension après environ six minutes sans utilisation. Reportez-vous à « [Extinction automatique](#page-7-2) » (page [FR-7\)](#page-7-2).

#### ■ **Réinitialisation aux réglages par défaut**

Vous pouvez utiliser la Réinitialisation usine (initialisation) pour réinitialiser les données stockées dans le piano numérique ainsi que les réglages aux valeurs par défaut de l'usine, chaque fois que vous le souhaitez. Pour plus d'informations à ce sujet, reportez-vous à « [Réinitialisation](#page-48-0)  [usine \(Initialisation\)](#page-48-0) » (page [FR-48\)](#page-48-0).

### <span id="page-7-2"></span>**Extinction automatique**

Le piano numérique est conçu pour s'éteindre automatiquement au bout d'un certain temps d'inactivité afin d'économiser l'énergie. Il s'éteint automatiquement au bout de quatre heures quand l'alimentation est fournie par l'adaptateur secteur, ou six minutes pour une alimentation par piles.

• Vous pouvez désactiver la mise hors tension automatique de manière à ce que le piano numérique ne s'éteigne pas, par exemple au cours d'un concert, etc. Pour désactiver l'extinction automatique, réalisez la procédure ci-dessous.

#### <span id="page-7-3"></span>■ **Pour activer ou désactiver l'extinction automatique**

### **1. Tout en maintenant enfoncé** <sup>3</sup> FUNCTION**, appuyez sur la touche du clavier B**}**0.**

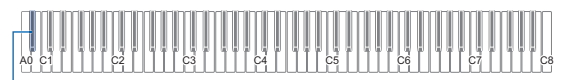

 $Bb0$ 

- Chaque fois que vous appuyez sur la touche du clavier B}0, une tonalité de notification résonne et l'extinction automatique est activée et désactivée. Pour plus d'informations à ce sujet, reportez-vous à « [Tonalité](#page-10-1)  [de notification](#page-10-1) » (page [FR-10\)](#page-10-1).
- **2. Quand le réglage est comme vous le souhaitez, relâchez <b>3** FUNCTION.

## <span id="page-8-2"></span><span id="page-8-0"></span>**Utilisation d'une pédale**

Raccordez la pédale fournie (SP-3) à la prise **[2] DAMPER** PEDAL.

#### **Arrière**

Prise **D** DAMPER PEDAL (Prise jack standard (jack TS))

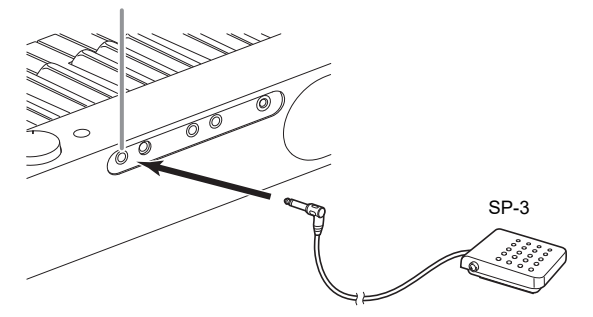

Cette pédale fonctionne comme pédale forte avec les réglages initiaux du piano numérique. Pour changer sa fonction (douce, sostenuto, etc.), reportez-vous à « [Changement des fonctions de la pédale](#page-45-0) » (page [FR-45\)](#page-45-0).

#### ■ **Prise de pédale (PEDAL UNIT)**

Vous pouvez raccorder le bloc 3 pédales (SP-34) disponible en option à la prise **B PEDAL UNIT** à l'arrière du piano numérique. Vous pouvez ensuite utiliser les pédales pour obtenir une expression similaire à celle d'un piano acoustique.

#### **Fonctions du bloc pédales SP-34**

#### ● **Pédale forte**

Une pression sur cette pédale pendant l'exécution d'un morceau fait réverbérer les notes jouées. La pédale SP-34 prend aussi en charge le fonctionnement à mi-course, et appuyer jusqu'à mi-course sur la pédale applique un effet de pédale forte partiel.

#### ● **Pédale douce**

Une pression sur cette pédale coupe les notes jouées sur le clavier après la pression et rend leur son plus doux.

#### ● **Pédale de sostenuto**

Seules les notes des touches pressées au moment où cette pédale est enfoncée sont soutenues jusqu'au relâchement de la pédale, même si les touches du clavier sont relâchées.

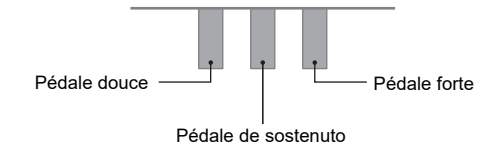

## REMARQUE

• Une pédale vendue séparément peut être utilisée en même temps que la pédale fournie.

## <span id="page-8-3"></span><span id="page-8-1"></span>**Utilisation d'un casque d'écoute**

Le son des haut-parleurs intégrés est coupé lorsque le casque d'écoute est raccordé, ce qui permet de s'exercer tard le soir sans déranger personne.

• Avant de raccorder le casque d'écoute aux prises **9 PHONES**, veillez à réduire le volume.

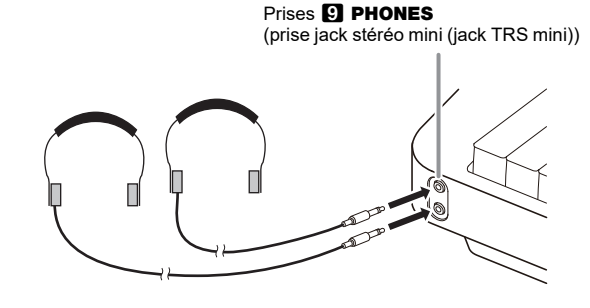

### REMARQUE

- Le casque d'écoute n'est pas fourni avec le piano numérique.
- Procurez-vous un casque d'écoute dans le commerce. Reportez-vous à la page [FR-1](#page-1-0) pour de plus amples informations sur les options.

## (V) IMPORTANT!

- **N'utilisez pas le casque d'écoute longtemps à un volume élevé. Ceci peut causer des lésions auditives.**
- **Si vous utilisez un adaptateur de fiche pour votre casque, veillez à ne pas le laisser sur la prise lorsque vous débranchez le casque. Sinon, les haut-parleurs ne restitueront pas le son.**
- **Lorsque vous connectez un casque d'écoute aux prises** 9 PHONES**, assurez-vous d'utiliser une prise jack stéréo mini (jack TRS mini). L'utilisation d'autres types de fiches n'est pas prise en charge.**

#### ■ **Pour sortir le son par les haut-parleurs pendant qu'un casque d'écoute est raccordé**

Activez le réglage « [Sortie haut-parleur](#page-46-3) » de « [Autres](#page-46-0)  [réglages](#page-46-0) » (page [FR-46\)](#page-46-0) pour sortir le son par les hautparleurs, même si une fiche est branchée dans les prises **ED PHONES.** 

#### ■ **Utilisation du mode Casque d'écoute**

Quand « [Mode Casque d'écoute](#page-46-4) » dans « [Autres réglages](#page-46-0) » (page [FR-46](#page-46-0)) est activé, la qualité sonore de la sonorité de piano à queue du piano numérique entendue au casque est automatiquement ajustée pour reproduire l'étendue naturelle du son que vous entendez lorsque vous jouez sur un piano acoustique.

## <span id="page-9-0"></span>**Utilisation de l'adaptateur audio et MIDI sans fil fourni**

Pour apparier ce produit avec un appareil extérieur compatible avec la technologique sans fil Bluetooth®, vous devez brancher l'adaptateur audio et MIDI sans fil sur la prise **il USB** de type A du piano numérique.

Adaptateur audio et MIDI sans fil

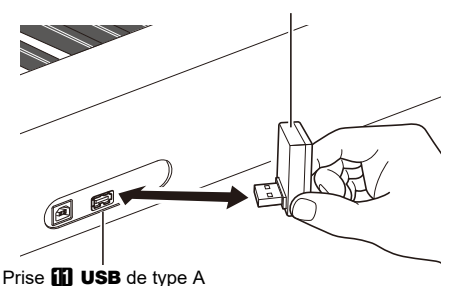

## (V) IMPORTANT!

**• Mettez hors-tension le piano numérique avant de déconnecter l'adaptateur audio et MIDI sans fil.**

### REMARQUE

- Lors de la connexion d'un appareil extérieur compatible avec l'audio Bluetooth, reportez-vous à « [Lecture audio à](#page-49-1)  [partir d'un dispositif intelligent \(pairage audio Bluetooth\)](#page-49-1) » (page [FR-49\)](#page-49-1).
- Lors de la connexion à un appareil extérieur compatible MIDI Bluetooth Low Energy, reportez-vous à « [Connexion à](#page-50-0)  [un appareil compatible MIDI Bluetooth Low Energy](#page-50-0) » (page [FR-50](#page-50-0)).
- Pour utiliser l'application dédiée, reportez-vous à « [Utilisation de l'application dédiée](#page-52-1) » (page [FR-52](#page-52-1)).
- Il se peut que l'adaptateur audio et MIDI sans fil ne soit pas vendu dans certains pays ou zones géographiques.

## <span id="page-9-1"></span>**Opérations communes à tous les modes**

## (V) IMPORTANT!

- **Sauf spécifié autrement, toutes les procédures de ce manuel supposent que le piano numérique est dans sont état d'alimentation initial (immédiatement après l'avoir mis sous tension). Si vous rencontrez un problème avec une procédure, mettez le piano numérique hors tension, puis essayez de réaliser de nouveau la procédure.**
- **Notez que mettre le piano numérique hors tension pendant une procédure peut entraîner la suppression de toutes les données non sauvegardées.**

## <span id="page-9-2"></span>**Utilisation des boutons tactiles**

Mettre sous tension le piano numérique allume tous les témoins des boutons tactiles du panneau avant.

**FUNCTION** SOUND MODE **METRONOME**  $\mathbb{P}/\mathbb{E}$  $\stackrel{\bullet}{=}$ GRAND PLAND

## (V) IMPORTANT!

- **Pour utiliser un bouton tactile, touchez le fermement avec un doigt nu. Les boutons tactiles ne répondent pas si vous les touchez en portant des gants.**
- **Si un bouton tactile ne répond pas, réalisez les étapes ci-dessous pour augmenter sa sensibilité tactile.**
	- **(1) Mettez le piano numérique hors tension.**
	- **(2) Tout en tenant enfoncée la touche du clavier C8 (la touche la plus a droite), appuyez sur le bouton i (b)** (alimentation).
		- **Maintenez enfoncée la touche C8 du clavier jusqu'à ce que les boutons tactiles s'allument les uns après les autres de gauche à droite (de**  3 FUNCTION **à** 8 GRAND PIANO**). Vous n'avez pas besoin de maintenir le bouton (alimentation) enfoncé.**

#### ■ **Extinction automatique des témoins des boutons tactiles (Réglages de l'éclairage du panneau)**

Pour économiser de l'énergie, vous pouvez configurer un réglage qui éteint tous les témoins des touches, à l'exception de **8 FUNCTION**, après une certaine période de non utilisation. Vous pouvez spécifier la période de non utilisation avant que les témoins s'éteignent, ou vous pouvez spécifier que les témoins doivent rester allumer (réglage initial par défaut lorsque l'adaptateur secteur est connecté). Pour de plus amples informations sur ces réglages reportez-vous à « [Pour changer le réglage d'éclairage du panneau de](#page-47-0)  [commande](#page-47-0) » (page [FR-47](#page-47-0)).

## REMARQUE

- Pour allumer de nouveau les témoins des boutons tactiles, touchez **3 FUNCTION**.
- Si vous mettez le piano numérique sous tension alors qu'il est alimenté uniquement par les piles (sans l'alimentation de l'adaptateur secteur), le réglage de l'éclairage du panneau change automatiquement après 60 secondes pour économiser l'énergie. Vous pouvez changer le réglage de l'éclairage du panneau si vous le souhaitez.
- Si vous éteignez le piano numérique, connectez l'adaptateur secteur, puis allumez de nouveau le piano numérique, « Off » sera sélectionné automatiquement pour le réglage de l'éclairage du panneau (si la Reprise automatique est désactivée).

#### ■ Opérations concernant uniquement les boutons **tactiles**

Toucher un bouton fermement et le relâcher immédiatement exécute l'opération affectée au bouton tactile.

Par exemple, toucher **8 GRAND PIANO** sélectionne la sonorité GRAND PIANO CONCERT, tandis que toucher 5 METRONOME démarre (ou arrête) le métronome.

#### <span id="page-10-2"></span>■ **Bouton tactile + Combinaison de touches au clavier**

Un nombre de différents réglages du piano numérique peuvent être configurés en utilisant un bouton tactile (sauf le bouton  $\blacksquare$  (enregistrement)) en combinaison avec une touche du clavier. Par exemple, la procédure vous montre comment sélectionner la sonorité JAZZ ORGAN.

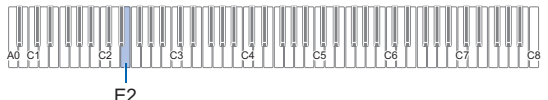

### **1. Maintenez** <sup>8</sup> GRAND PIANO **enfoncé.**

• Jusqu'à ce que vous relâchez **8 GRAND PIANO** à l'étape 3 ci-dessous, vous pouvez utiliser les touches du clavier pour sélectionner des sonorités et pour configurer d'autres réglages. Pour les informations sur les opération que vous pouvez réaliser pendant que **8 GRAND PIANO** est maintenu enfoncé, reportezvous à « [Liste des fonctions du clavier](#page-65-0) » (page [FR-65\)](#page-65-0).

## **2. Appuyez sur la touche E2 du clavier.**

La sonorité JAZZ ORGAN est sélectionnée et une tonalité de confirmation résonne en utilisant la sonorité JAZZ ORGAN.

### **3. Relâchez** <sup>8</sup> GRAND PIANO**.**

• Maintenant vous pouvez jouer quelque chose sur le clavier avec la sonorité JAZZ ORGAN.

## <span id="page-10-0"></span>**Saisie des numéros de chanson à l'aide des touches du clavier de sélection de chanson (10 touches)**

Pendant la lecture de démonstration (page [FR-11\)](#page-11-0) et dans la bibliothèque d'œuvres musicales (page [FR-26\)](#page-26-2), vous pouvez utiliser les touches du clavier de sélection de chanson (10 touches) pour sélectionner les chansons.

### **1. Maintenez ⊙ >/■ enfoncé.**

• Ne relâchez pas  $\bigcirc \blacktriangleright$   $\blacktriangleright$  avant l'étape 3 ci-dessous.

#### **2. Utilisez les touches C1 à A1 du clavier pour saisir un numéro de chanson.**

• Saisissez deux chiffres pour le numéro de chanson.

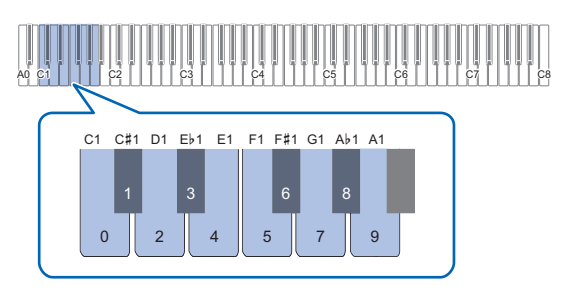

**3. Après avoir saisi le numéro de la chanson,**  relâchez  $\mathbf{G} \blacktriangleright \mathbf{I}$ .

## <span id="page-10-1"></span>**Tonalité de notification**

Quand vous réalisez une opération combinant un bouton tactile et une touche du clavier (page [FR-10](#page-10-2)), une tonalité de notification résonne quand vous appuyez sur la touche du clavier pour vous faire connaître le résultat de l'opération. Les types de tonalité de notification sont décrits ci-dessous.

#### ■ **Types de tonalité de notification**

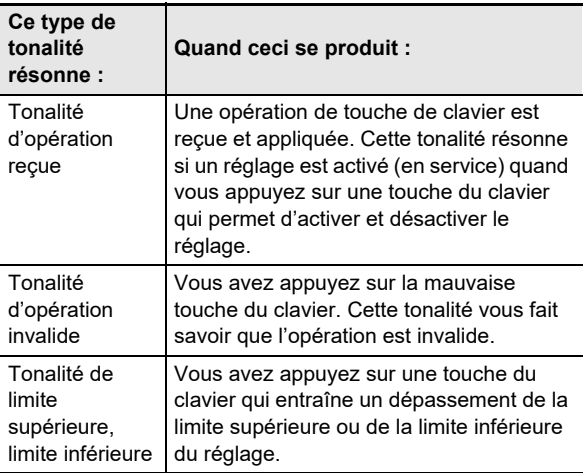

<span id="page-11-1"></span>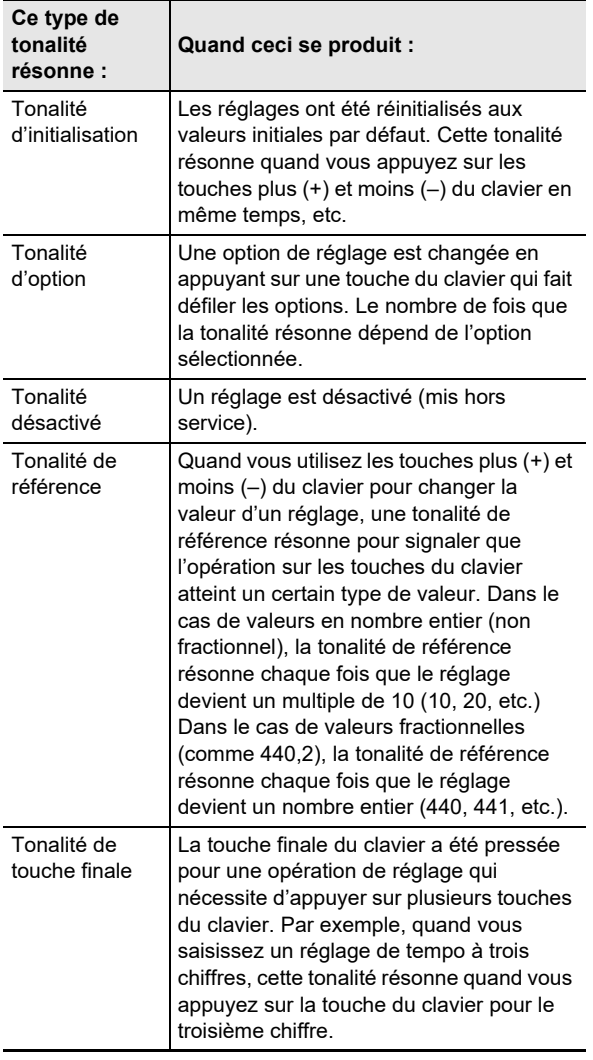

#### <span id="page-11-2"></span>■ **Jeux de tonalité de notification**

Votre piano numérique est fourni avec trois jeux différents de tonalités de notification parmi lesquels vous pouvez choisir. Vous pouvez aussi désactiver les tonalités de notification, si vous le souhaitez. Pour de plus amples informations sur le changement de la tonalité de notification, reportez-vous à « [Autres réglages](#page-46-0) » (page [FR-46\)](#page-46-0).

## <span id="page-11-0"></span>**Quand ceci se produit : Écoute des chansons de démonstration**

### **1. Maintenez** <sup>3</sup> FUNCTION **enfoncé.**

Le témoin DEMO clignote et le témoin 4 SOUND MODE s'allume (et les témoins des autres boutons s'éteignent).

## **2. Touchez** <sup>4</sup> SOUND MODE**.**

L'éclairage de  $\Box \blacktriangleright \equiv$  et DEMO s'allume, et la lecture d'une des chansons de démonstration démarre (et l'éclairage des boutons tactiles à l'exception de  $\Box$   $\blacktriangleright$ s'éteint). Une fois que la lecture du chanson de démonstration est terminée, la lecture continue avec les chansons de la bibliothèque musicale (page [FR-26](#page-26-2)).

• Les opérations ci-dessous sont disponibles pendant la lecture de démonstration.

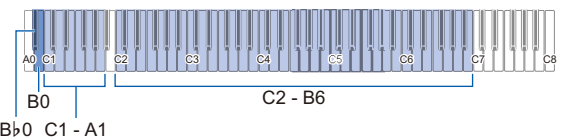

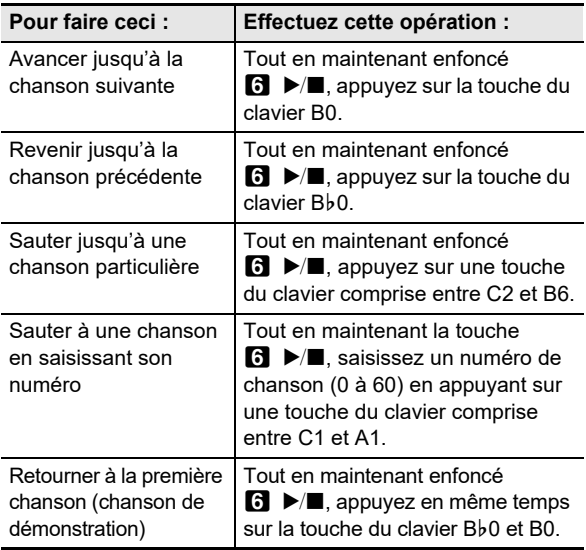

• Pour savoir comment saisir les numéros de chansons et connaître les touches du clavier à utiliser pour la saisie, reportez-vous à « [Saisie des numéros de](#page-10-0)  [chanson à l'aide des touches du clavier de sélection](#page-10-0)  [de chanson \(10 touches\)](#page-10-0) » (page [FR-10](#page-10-0)). Pour la liste des chansons, reportez-vous à « [Liste de la](#page-64-0)  [bibliothèque d'œuvres musicales](#page-64-0) » (page [FR-64](#page-64-0)).

## **3. Pour arrêter la lecture du morceau de démonstration, touchez 6 ▶■.**

Les témoins des boutons éteints dans la procédure cidessus s'allument de nouveau.

#### REMARQUE

• Si l'Extinction automatique est activée, l'alimentation est coupée automatiquement après la période de temps définie même pendant la lecture de démonstration. Pour éviter ceci, vous pouvez utiliser la procédure de « [Pour activer ou](#page-7-3)  [désactiver l'extinction automatique](#page-7-3) » (page [FR-7](#page-7-3)) pour désactiver l'Extinction automatique.

## <span id="page-12-2"></span>**Jouer des notes avec différentes sonorités**

## <span id="page-12-3"></span>**Sélection d'une sonorité**

Votre piano numérique est livré avec 22 sonorités, dont trois sonorités de piano à queue, affectées à tout le registre du clavier, plus une sonorité grave qui est affectée uniquement au registre inférieur. En plus d'affecter une seule sonorité au clavier, vous pouvez aussi superposer deux sonorités différentes et vous pouvez séparer le côté gauche et le côté droit du clavier en deux sonorités.

### <span id="page-12-4"></span><span id="page-12-0"></span>**Sélection d'une seule sonorité**

- Pour sélectionner une sonorités en utilisant les **touches du clavier**
- **1. Tout en maintenant enfoncé** <sup>8</sup> GRAND PIANO**, appuyez sur une touche du clavier comprise entre A0 et F**{**2.**

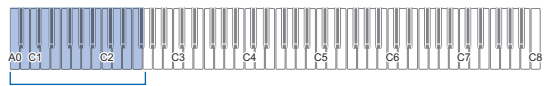

 $A0 - F#2$ 

- Par exemple, appuyer sur la touche du clavier B1 sélectionnera la sonorité HARPSICHORD et une tonalité de confirmation retentira en utilisant la sonorité HARPSICHORD.
- Pour les informations à propos de la sonorité affectée à chaque touche du clavier, reportez-vous à « [Liste](#page-63-0)  [des sonorités](#page-63-0) » (page [FR-63](#page-63-0)).

## **2. Relâchez** <sup>8</sup> GRAND PIANO**.**

#### ■ Pour sélectionner une sonorité avec les boutons **tactile**

Toucher **83 GRAND PIANO** sélectionne la sonorité GRAND PIANO CONCERT.

• Si des sonorités sont actuellement superposées (page [FR-12](#page-12-5)) ou si le clavier est séparé en deux sonorités (page [FR-13](#page-13-1)), réaliser la procédure ci-dessus pour sélectionner une sonorité annule le réglage de superposition ou de partage.

#### ■ **Sonorités de piano à queue**

Les caractéristiques de chacune des trois sonorités de piano à queue sont décrites dans le tableau ci-dessous.

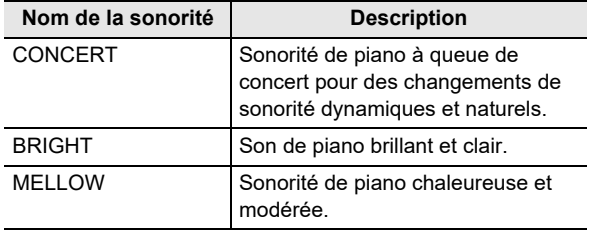

### <span id="page-12-5"></span><span id="page-12-1"></span>**Superposition de deux sonorités**

La superposition permet de faire résonner deux différentes sonorités en même temps. La sonorité qui est superposée à une autre sonorité est la « sonorité de la partie Upper2 », qui est appelée « sonorité Upper2 » dans ce manuel. La sonorité sur laquelle la sonorité Upper2 est superposée est la « sonorité de la partie Upper1 », qui est appelée « sonorité Upper1 ».

#### ■ **Pour superposer deux sonorités**

**1. Utilisez la procédure « [Sélection d'une seule](#page-12-4)  [sonorité](#page-12-4) » (page [FR-12](#page-12-4)) pour sélectionner la sonorité Upper1.**

### **2. Maintenez** <sup>8</sup> GRAND PIANO **enfoncé.**

- Ne relâchez pas **8 GRAND PIANO** avant l'étape 5 ci-dessous.
- **3. Appuyez sur la touche du clavier B**}**4 pour activer la superposition.**

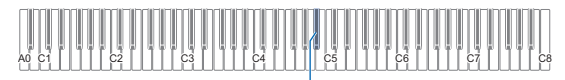

 $Bb4$ 

• Chaque fois que vous appuyez sur Bb4 la superposition est activée ou désactivée. Une tonalité de notification (page [FR-10](#page-10-1)) résonne pour vous faire savoir si la superposition est activée ou désactivée.

#### **4. Appuyez sur une touche du clavier comprise entre A0 et F**{**2 pour sélectionner la sonorité Upper2.**

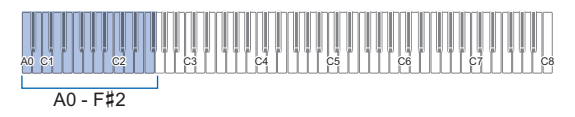

- Par exemple, appuyer sur la touche du clavier C#2 sélectionnera STRINGS 1 comme sonorité Upper2 et une tonalité de confirmation retentira en utilisant la sonorité STRINGS 1.
- Pour les informations à propos de la sonorité affectée à chaque touche du clavier, reportez-vous à « [Liste](#page-65-0)  [des fonctions du clavier](#page-65-0) » (page [FR-65](#page-65-0)).

### **5. Relâchez** <sup>8</sup> GRAND PIANO**.**

- Maintenant quand vous appuyez sur une touche du clavier pour jouer, les deux sonorités (Upper1 et Upper2) sélectionnées résonnent en même temps.
- Pour retourner au jeu avec uniquement la sonorité Upper1, désactivez la fonction de superposition.

### REMARQUE

- Vous pouvez ajuster le volume de la partie Upper2 et configurer les réglages de la partie Upper2. Pour plus d'informations à ce sujet, reportez-vous à « [Configuration](#page-42-0)  [des réglages de la partie Upper2 et de la partie inférieure](#page-42-0) » (page [FR-42\)](#page-42-0).
- Pour de plus amples informations sur l'ajustement du volume de la partie Upper1, reportez-vous à « [Réglage du](#page-41-1)  [volume de la partie Upper1](#page-41-1) » (page [FR-41\)](#page-41-1).

#### ■ **Pour annuler la superposition du clavier**

Vous pouvez réaliser une des opérations ci-dessous pour annuler la superposition du clavier.

• Tout en maintenant enfoncé **8 GRAND PIANO**, appuyez sur la touche du clavier Bb4.

Chaque fois que vous appuyez sur  $B$ b4 la superposition est activée ou désactivée. Après que la tonalité de notification résonne (page [FR-10\)](#page-10-1) pour confirmer que la superposition est annulée, relâchez **8 GRAND PIANO**. • Touchez **8 GRAND PIANO**.

#### Cela permet d'annuler la superposition du clavier et de sélectionner la sonorité GRAND PIANO CONCERT.

### <span id="page-13-1"></span><span id="page-13-0"></span>**Partage du clavier entre deux sonorités**

Vous pouvez utiliser le registre inférieur du clavier pour reproduire une sonorité de basse. Quand le clavier est partagé entre un côté gauche et un côté droit, la sonorité affectée au registre inférieur (côté gauche) est la « sonorité de la partie inférieure », qui est appelée « sonorité inférieure » dans ce manuel. La sonorité affectée au registre supérieur (côté droit) est la « sonorité de la partie Upper1 », qui est appelée « sonorité Upper1 ».

Une des 22 sonorités non basse peut être affectée au registre supérieur.

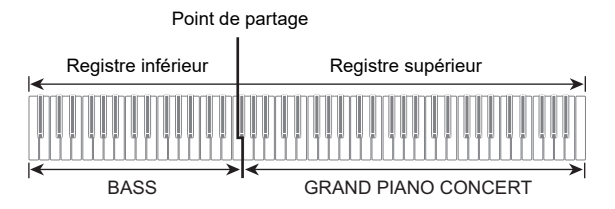

- **Pour utiliser le partage pour jouer les notes graves dans le registre inférieur**
- **1. Utilisez la procédure « [Sélection d'une seule](#page-12-4)  [sonorité](#page-12-4) » (page [FR-12](#page-12-4)) pour sélectionner la sonorité du registre supérieur (Upper1).**
- **2. Tout en maintenant enfoncé** <sup>8</sup> GRAND PIANO**, appuyez sur la touche G2 du clavier.** La sonorité de basse est affectée au registre inférieur.

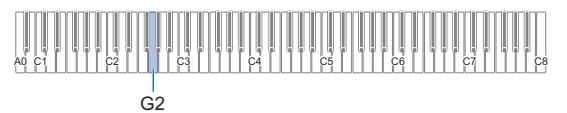

## **3. Relâchez** <sup>8</sup> GRAND PIANO**.**

#### REMARQUE

- Vous pouvez ajuster le volume de la partie inférieure et configurer les réglages de la partie inférieure. Pour plus d'informations à ce sujet, reportez-vous à « [Configuration](#page-42-0)  [des réglages de la partie Upper2 et de la partie inférieure](#page-42-0) » (page [FR-42\)](#page-42-0).
- **Pour annuler le partage du clavier**
- Touchez **8 GRAND PIANO**. Cela permet d'annuler le partage du clavier et de sélectionner la sonorité GRAND PIANO CONCERT.

## <span id="page-14-1"></span><span id="page-14-0"></span>**Utilisation du métronome**

Le métronome fait retentir un battement régulier pour marquer le temps. Utilisez le métronome quand vous souhaitez vous entraîner à jouer avec un tempo régulier.

#### ■ **Pour démarrer ou arrêter le métronome**

### **1. Touchez** <sup>5</sup> METRONOME**.**

Le métronome se met en marche.

- $\cdot$  Les témoins au-dessus du bouton  $\bullet$   $\blacktriangleright$   $\blacksquare$  clignote en jaune (premier battement) et en rouge (battements suivants) en même temps que les battements du métronome.
- Vous pouvez spécifier les réglages du tempo du métronome, du battement et du volume. Reportezvous aux informations ci-dessous. [Spécification du tempo](#page-15-1) (page [FR-15\)](#page-15-1) [Pour changer le battement du métronome](#page-14-2) (page [FR-14](#page-14-2))

[Pour régler le volume du métronome](#page-14-3) (page [FR-14\)](#page-14-3)

**2. Pour mettre le métronome hors service, touchez de nouveau** 5 METRONOME**.**

<span id="page-14-2"></span>■ **Pour changer le battement du métronome**

**1. Tout en maintenant enfoncé**  5 METRONOME**, appuyez sur une touche du clavier comprise entre C3 et A3.**

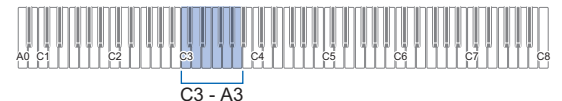

• Le réglage du battement change en fonction de la touche du clavier que vous pressez, comme indiqué dans le tableau ci-dessous.

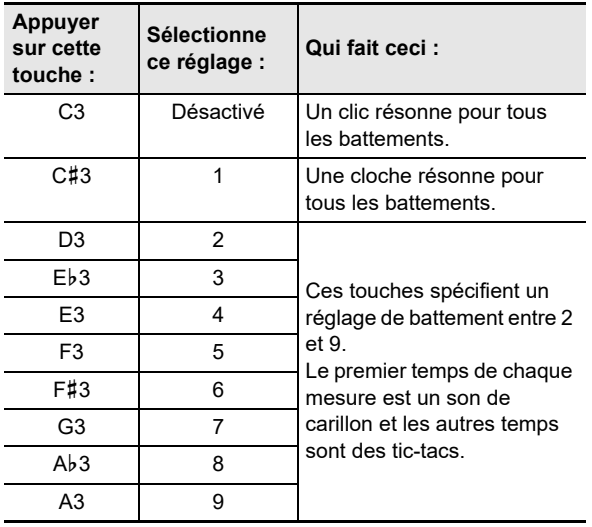

## **2. Relâchez** <sup>5</sup> METRONOME**.**

<span id="page-14-3"></span>■ **Pour régler le volume du métronome**

**1. Tout en maintenant enfoncé**  5 METRONOME**, appuyez sur la touche du clavier B**}**2 ou B2.**

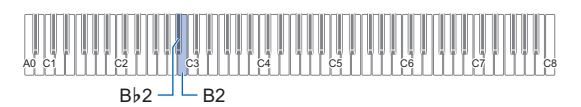

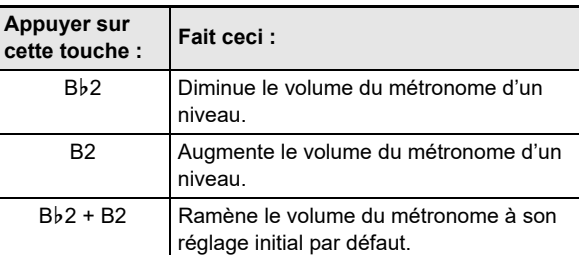

• Vous pouvez ajuster le volume du métronome dans une plage de 0 (coupé) à 42 (maximum). Quand vous utilisez les touches du clavier Bb2 et B2 pour changer le réglage, la tonalité de référence (page [FR-11\)](#page-11-1) résonne chaque fois que la valeur devient un multiple de 10 (10, 20, etc.)

## **2. Relâchez** <sup>5</sup> METRONOME**.**

## <span id="page-15-1"></span><span id="page-15-0"></span>**Spécification du tempo**

Lors de l'utilisation du métronome (page [FR-14\)](#page-14-1) ou lors de la lecture d'une chanson de la bibliothèque musicale (page [FR-26\)](#page-26-2), vous pouvez spécifier un réglage de tempo dans la plage de 20 à 255 battements par minutes. Utilisez les touches du clavier ci-dessous pour spécifier le réglage de la valeur du tempo.

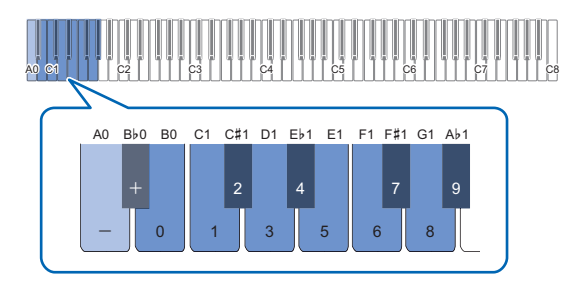

#### ■ **Pour saisir une valeur de réglage pour le tempo**

### **1. Maintenez** <sup>5</sup> METRONOME **enfoncé.**

• Ne relâchez pas **5 METRONOME** avant l'étape 3 ci-dessous.

## **2. Utilisez les touches du clavier B0 à A**}**1 pour saisir une valeur de réglage du tempo.**

- Saisissez trois chiffres pour la valeur du tempo. Pour spécifier une valeur qui comporte moins de trois chiffres, saisissez un zéro (0) avant les autres chiffres. Par exemple, pour spécifier un tempo de 80 bpm, appuyez sur les touches du clavier dans l'ordre suivant : B0 (0)  $\rightarrow$  G1 (8)  $\rightarrow$  B0 (0). La sonorité finale (page [FR-11](#page-11-2)) résonne quand vous saisissez le troisième chiffre.
- Ici, vous pouvez utiliser la touche du clavier A0 ou Bb0 pour augmenter ou réduire le tempo de 1 à chaque pression.
- Appuyer en même temps sur les touches du clavier A0 et Bb0 ramène le réglage du tempo sur la valeur initiale par défaut pour la chanson de la bibliothèque musicale actuellement sélectionnée (page [FR-26](#page-26-2)).

### **3. Quand le réglage est comme vous le souhaitez, relâchez** 5 METRONOME**.**

#### ■ Pour augmenter ou réduire la valeur de réglage **du tempo d'une unité**

#### **1. Tout en maintenant enfoncé**  5 METRONOME**, appuyez sur la touche du clavier A0 ou B**}**0 requise.**

- Chaque fois que vous appuyez sur la touche du clavier A0, la valeur de réglage augmente de 1, et chaque fois que vous appuyez sur Bb0 elle diminue de 1.
- Vous pouvez aussi utiliser les touches du clavier B0 à A}1 pour saisir une valeur du tempo.

## **2. Relâchez** <sup>5</sup> METRONOME**.**

### REMARQUE

• Vous pouvez aussi configurer le réglage de la pédale connectée à la prise **D** DAMPER PEDAL de façon qu'appuyer plusieurs fois sur la pédale change la valeur du tempo en fonction de la vitesse à laquelle vous appuyez sur la pédale. Reportez-vous à « [Changement des fonctions de](#page-45-0)  [la pédale](#page-45-0) » (page [FR-45](#page-45-0)).

#### ■ **Pour régler le marquage du tempo**

#### **1. Tout en maintenant enfoncé**  5 METRONOME**, appuyez sur une touche du clavier comprise entre A1 et F2.**

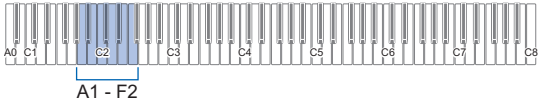

• Le tempo change sur le réglage indiqué dans le tableau ci-dessous en fonction de la touche enfoncée.

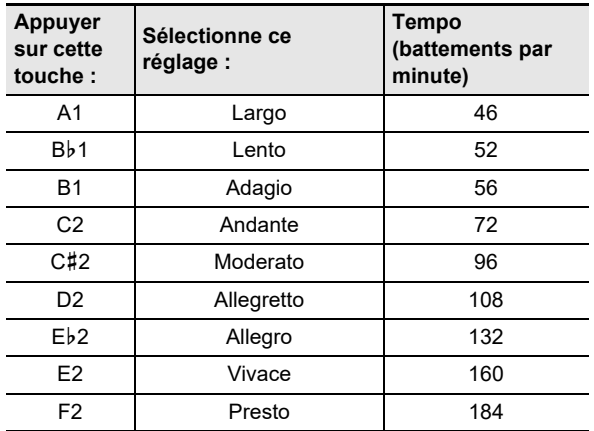

## <span id="page-16-0"></span>**Changement de la sensibilité de la réponse au toucher du clavier (Réponse au toucher)**

La sensibilité au toucher change le volume du son proportionnellement à la pression exercée sur le clavier (vitesse). Ceci permet de jouer avec une expressivité proche de celle d'un piano acoustique.

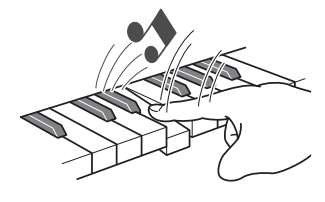

Une frappe rapide produit des notes plus puissantes.

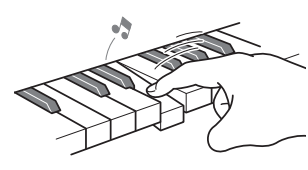

Une frappe lente produit des notes plus douces.

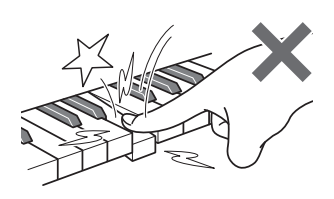

Évitez d'exercer une pression trop forte.

- **Pour changer la sensibilité de la réponse au toucher**
- **1. Tout en maintenant enfoncé** <sup>8</sup> GRAND PIANO**, appuyez sur une touche du clavier comprise entre F**{**3 et B3.**

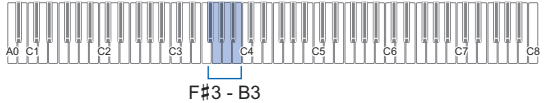

• Le tableau ci-dessous montre les réglages de la sensibilité de la réponse au toucher affectés à chaque touche du clavier.

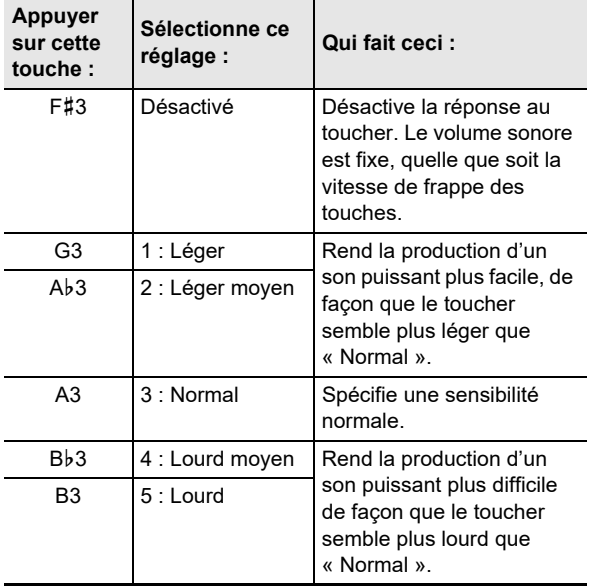

**2. Relâchez** <sup>8</sup> GRAND PIANO**.**

## <span id="page-17-2"></span><span id="page-17-0"></span>**Changement de la hauteur du son par demi-tons (Transposition)**

La transposition permet d'élever ou d'abaisser la tonalité générale du piano numérique par demi-tons.

Vous pouvez utiliser cette fonctionnalité pour augmenter ou réduire la clé du clavier et jouer un morceau dans une clé plus confortable pour vous, ou pour ajuster une clé qui correspond mieux au chanteur, etc.

#### ■ **Pour changer le réglage de transposition**

**1. Tout en maintenant enfoncé** <sup>8</sup> GRAND PIANO**, appuyez sur la touche E3 ou F3 du clavier.**

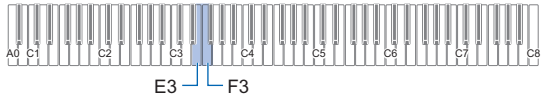

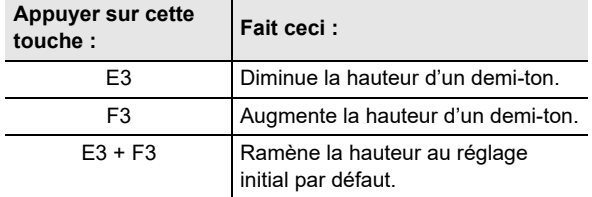

• Vous pouvez changer la hauteur du clavier de –12 à +12 demi-tons.

**2. Quand le réglage est comme vous le souhaitez, relâchez** 8 GRAND PIANO**.**

## <span id="page-17-3"></span><span id="page-17-1"></span>**Pour accorder finement une hauteur (Accordage)**

L'accordage permet d'ajuster la hauteur du son du clavier sur celui d'un autre instrument de musique.

- L'accordage permet de spécifier la fréquence de la note A4. La fréquence peut être spécifiée de 415,5 à 465,9 Hz. Le réglage par défaut est 440,0 Hz.
- Vous pouvez changer la fréquence par incréments de 0,1 Hz.

#### ■ **Pour changer le réglage d'accordage**

### **1. Maintenez** <sup>3</sup> FUNCTION **enfoncé.**

- Ne relâchez pas **3 FUNCTION** avant l'étape 3 ci-dessous.
- **2. Utilisez les touches du clavier pour ajuster l'accordage.**

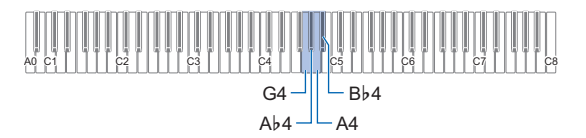

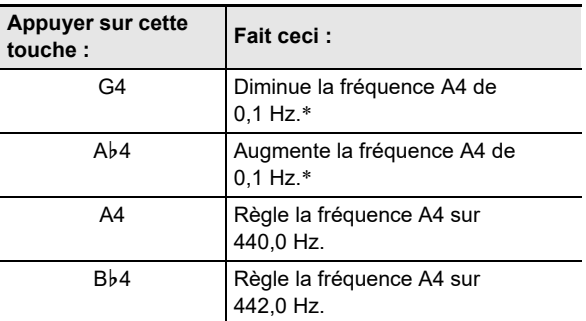

\* Une tonalité de référence (page [FR-11\)](#page-11-1) résonne chaque fois que la valeur de réglage devient un nombre entier, tel que 440, 441, etc.

**3. Après avoir sélectionné l'accordage souhaité,**  relâchez **8 FUNCTION**.

• Le réglage de l'accordage est conservé même si vous coupez l'alimentation.

## <span id="page-18-1"></span>**Changement de la hauteur en octaves (Décalage d'octaves)**

Le décalage d'octave permet d'élever ou d'abaisser individuellement les hauteurs de la partie Upper1 et Upper2 d'une octave à la fois.

#### ■ **Pour changer la hauteur de la partie Upper1 par unités d'une octave**

**1. Tout en maintenant enfoncé** <sup>8</sup> GRAND PIANO**, appuyez sur la touche du clavier D3 ou E**}**3.**

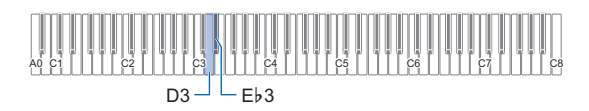

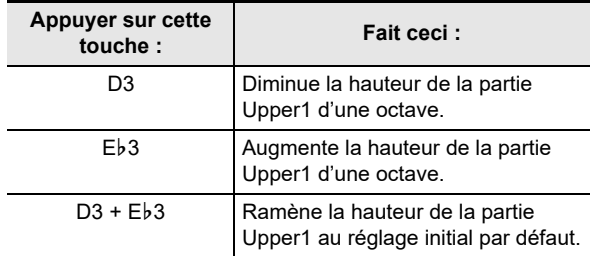

• Vous pouvez décaler l'octave de –2 à +2.

- **2. Quand le réglage est comme vous le souhaitez, relâchez <b>8** GRAND PIANO.
- **Pour changer la hauteur de la partie Upper2 par unités d'une octave**

#### **1. Tout en maintenant enfoncé** <sup>8</sup> GRAND PIANO**, appuyez sur la touche du clavier C**{**5 ou D5.**

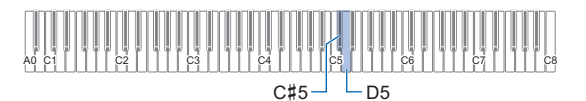

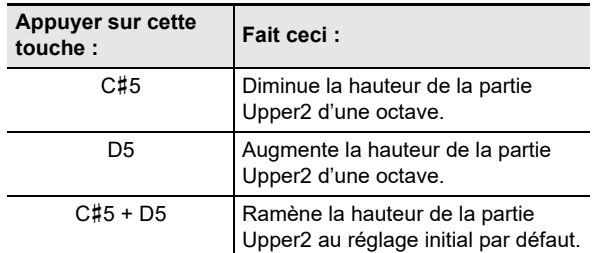

• Vous pouvez décaler l'octave de –2 à +2.

**2. Quand le réglage est comme vous le souhaitez, relâchez <b>8** GRAND PIANO.

## <span id="page-18-2"></span><span id="page-18-0"></span>**Utilisation des effets de mode sonore (Simulateur de salle/ Réverbération et Surround)**

Utilisez **4 SOUND MODE** pour activer ou désactiver les effets décrits ci-dessous.

#### ● **Simulateur de salle/Réverbération**

Le Simulateur de salle et la Réverbération sont des effets qui ajoutent différents types de réverbération au son.

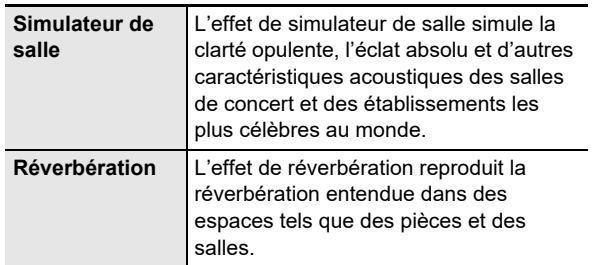

#### ● **Surround**

L'effet Surround crée un champ acoustique qui donne l'impression que le son des enceintes provient de plusieurs directions à la fois (Surround virtuel).

#### **REMARQUE**

- Le réglage par défaut lors de la première mise sous tension est : Simulateur de salle/réverbération activé et Surround désactivé.
- L'effet Surround n'est pas appliqué à la sortie des prises **9 PHONES** ou des prises **[2] LINE OUT R, L/MONO** jacks de l'appareil.
- **Pour activer ou désactiver les effets de Simulateur de salle/Réverbération et Surround**

## **1. Touchez** <sup>4</sup> SOUND MODE**.**

• Chaque fois que vous touchez ce bouton, les réglages défilent et le réglage actuel est indiqué par le témoin allumé comme indiqué ci-dessous.

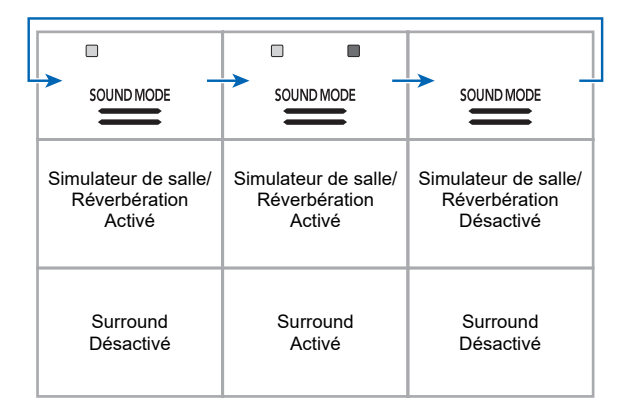

- <span id="page-19-0"></span>■ Pour spécifier le type de Simulateur de salle/ **Réverbération**
- **1. Tout en maintenant enfoncé** <sup>4</sup> SOUND MODE**, appuyez sur une touche du clavier comprise entre A0 et A**}**1.**

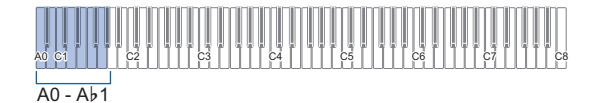

#### ● **Simulateur de salle**

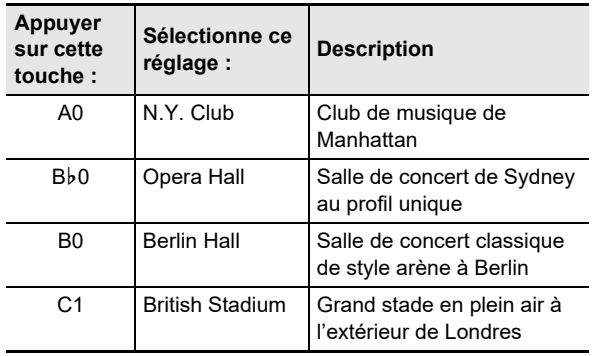

#### ● **Réverbération**

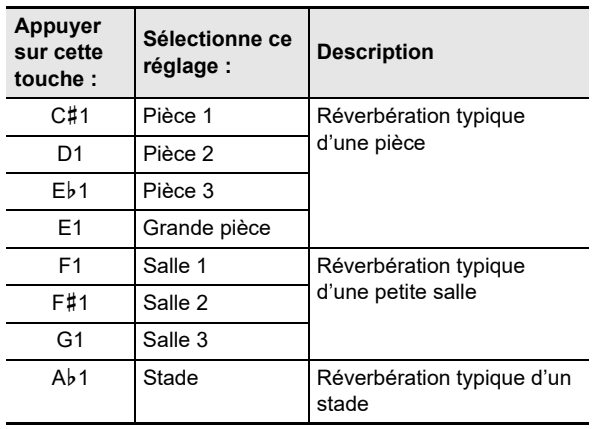

**2. Relâchez** <sup>4</sup> SOUND MODE**.**

- **Pour ajuster la profondeur de l'effet de simulateur de salle/réverbération**
- **1. Réalisez l'étape 1 de « [Pour spécifier le type de](#page-19-0)  [Simulateur de salle/Réverbération](#page-19-0) » (page [FR-19](#page-19-0)) pour sélectionner un type de simulateur de salle/réverbération.**
- **2. Tout en tenant** <sup>4</sup> SOUND MODE **enfoncé, utilisez les touches du clavier ci-dessous pour ajuster la profondeur de l'effet.**

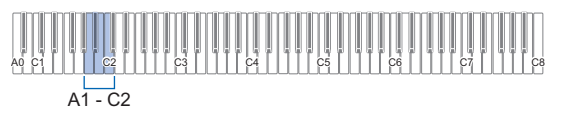

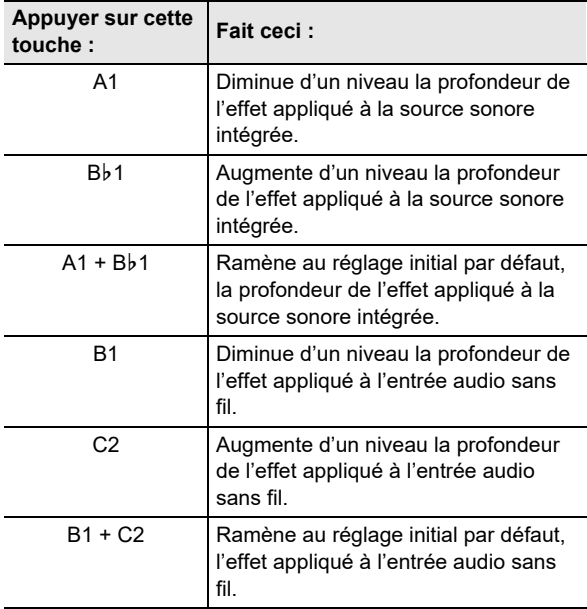

- La profondeur de l'effet peut être réglée sur une valeur comprise entre 0 (aucun effet) et 42 (effet maximum). Quand vous utilisez les touches du clavier pour changer le réglage, la tonalité de référence (page [FR-11\)](#page-11-1) résonne chaque fois que la valeur devient un multiple de 10.
- **3. Quand le réglage est comme vous le souhaitez, relâchez** 4 SOUND MODE**.**
- **Pour spécifier le type de Surround**
- **1. Tout en maintenant enfoncé** <sup>4</sup> SOUND MODE**, appuyez sur la touche du clavier D2 (Type Surround 1) ou E**}**2 (Type Surround 2).**

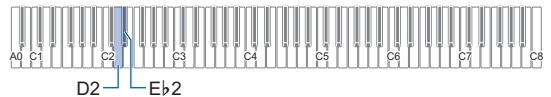

**2. Relâchez** <sup>4</sup> SOUND MODE**.**

## <span id="page-20-1"></span><span id="page-20-0"></span>**Utilisation du chorus**

Le chorus est une fonction qui donne de la profondeur et de l'ampleur aux notes.

#### <span id="page-20-3"></span>■ **Pour appliquer un effet de chorus à une sonorité**

**1. Tout en maintenant enfoncé** <sup>4</sup> SOUND MODE**, appuyez sur une touche du clavier comprise entre E2 et A**}**2.**

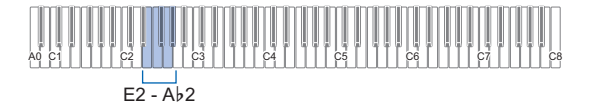

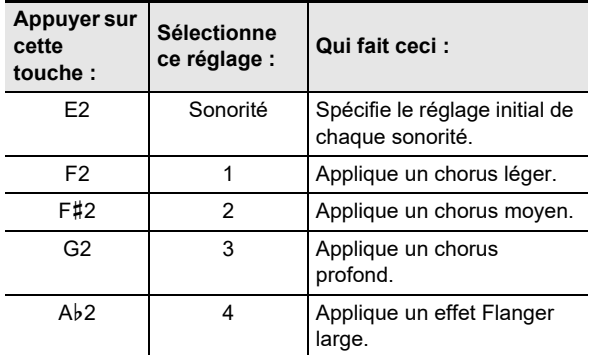

## **2. Relâchez** <sup>4</sup> SOUND MODE**.**

## <span id="page-20-2"></span>**Utilisation de la brillance**

La brillance peut être utilisée pour rendre le son plus brillant ou plus terne.

#### ■ **Pour ajuster la brillance**

**1. Tout en maintenant enfoncé** <sup>4</sup> SOUND MODE**, appuyez sur la touche du clavier A2 ou B**}**2.**

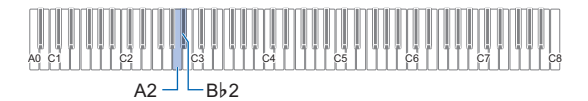

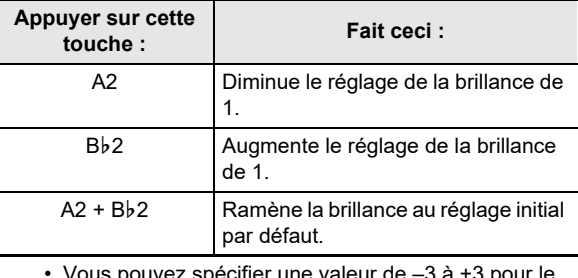

• Vous pouvez spécifier une valeur de –3 à +3 pour le réglage. Un réglage de +1 ou supérieur donne aux notes une sensation plus brillante, alors qu'un réglage de –1 ou inférieur fait paraitre le son plus terne.

### **2. Quand le réglage est comme vous le souhaitez, relâchez <b>4** SOUND MODE.

## <span id="page-21-0"></span>**Ajustement des caractéristiques sonores d'un piano acoustique (Simulateur acoustique)**

Les sonorités de votre piano numérique intègrent des fonctionnalités restituant les caractéristiques de réverbération d'un piano acoustique. Vous pouvez ajuster les caractéristiques des notes en procédant de la façon suivante.

#### ■ Pour ajuster les caractéristiques sonores d'un piano acoustique

## **1. Maintenez** <sup>4</sup> SOUND MODE **enfoncé.**

• Ne relâchez pas 4 SOUND MODE avant l'étape 3 ci-dessous.

## **2. Utilisez les touches du clavier indiquées dans le tableau ci-dessous pour configurer l'élément souhaité.**

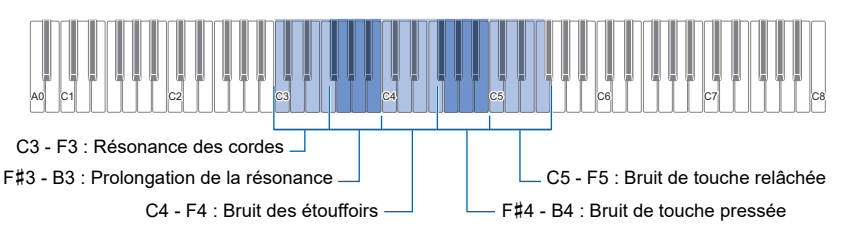

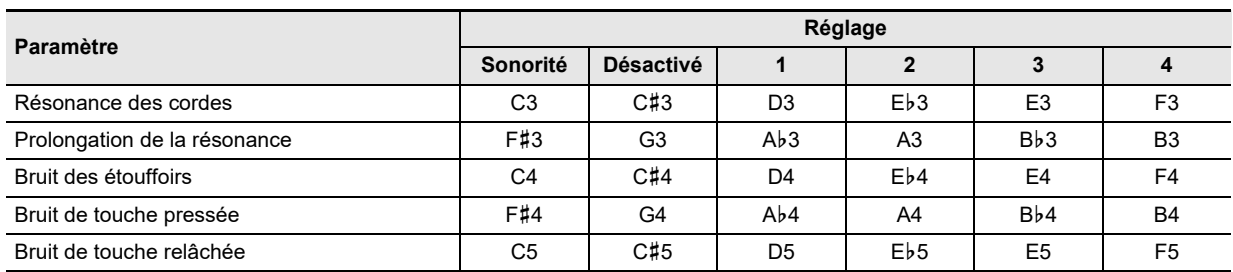

• Pour chaque élément de réglage, appuyez sur la touche du clavier qui correspond aux réglage souhaité. Par exemple, pour sélectionner le réglage 4 pour la résonance des cordes, appuyez sur la touche du clavier F3.

• Pour de plus amples informations sur les éléments de réglage et leurs réglages, reportez-vous à « [Liste des éléments des](#page-22-0)  [réglages sonores du piano acoustique](#page-22-0) » (page [FR-22\)](#page-22-0).

## **3. Après que tous les réglages sont comme vous le souhaitez, relâchez** <sup>4</sup> SOUND MODE**.**

### <span id="page-22-0"></span>■ **Liste des éléments des réglages sonores du piano acoustique**

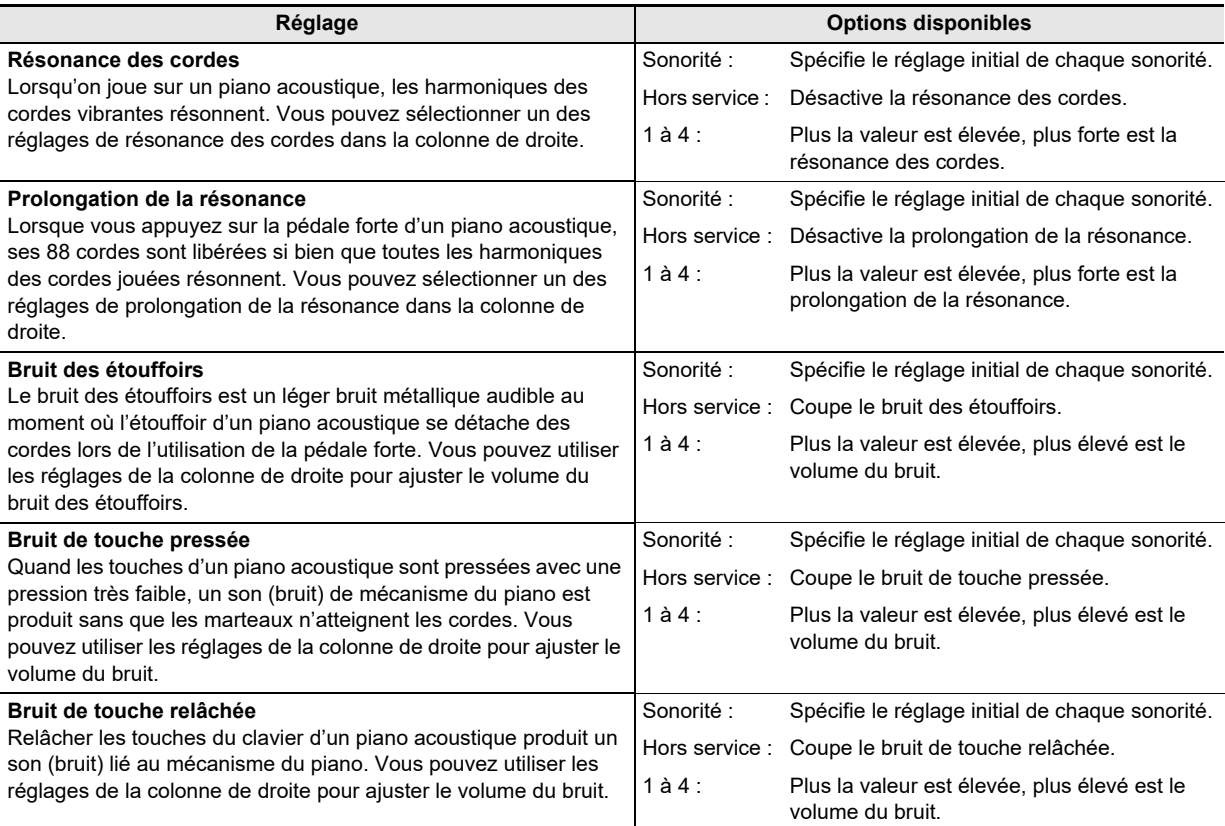

- **Pour régler le délai entre la pression sur une touche et le moment où le son retentit (réponse des étouffoirs)**
- **1. Tout en maintenant enfoncé** <sup>8</sup> GRAND PIANO**, appuyez sur une touche du clavier comprise entre C4 et F4.**

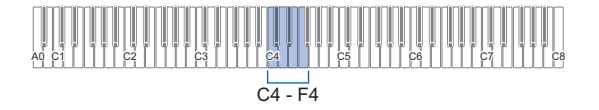

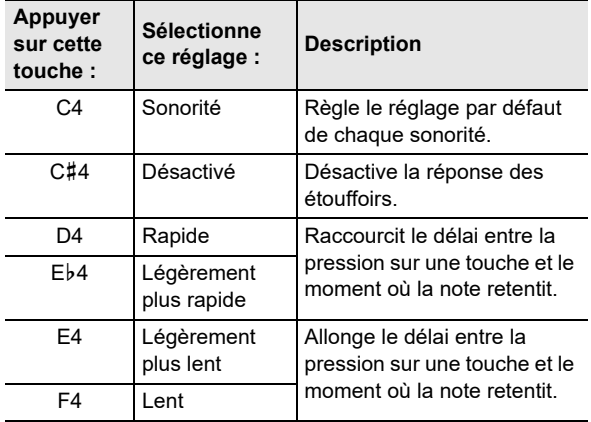

## **2. Relâchez** <sup>8</sup> GRAND PIANO**.**

- Pour régler le délai entre le relâchement d'une **touche et l'amortissement (réponse du relâchement d'une touche)**
- **1. Tout en maintenant enfoncé** <sup>8</sup> GRAND PIANO**, appuyez sur une touche du clavier**  comprise entre F#4 et A4.

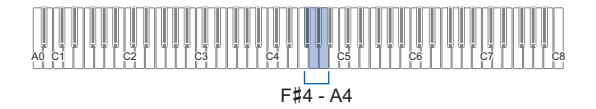

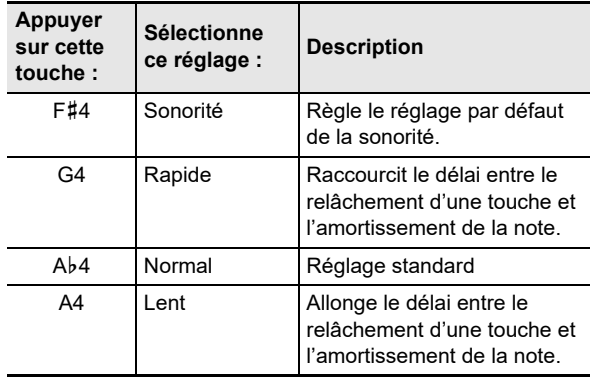

## <span id="page-23-0"></span>**Partage du clavier pour jouer à quatre mains**

Vous pouvez partager le clavier au centre pour jouer à quatre mains de sorte que les côtés gauche et droit aient le même registre.

Le mode Quatre mains est parfait pour l'enseignement, le professeur jouant sur le côté gauche pendant que l'élève joue le même morceau sur le côté droit.

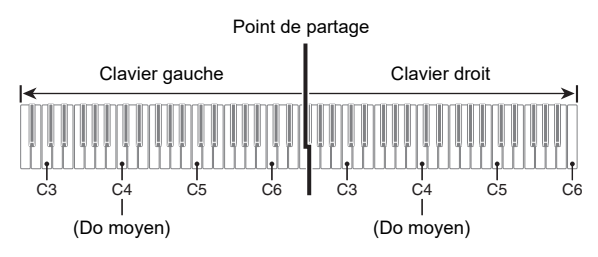

## REMARQUE

• Vous pouvez changer les registres des claviers gauche et droit d'une octave à la fois par rapport à leurs réglages par défaut. Ceci est pratique par exemple si le registre par défaut n'est pas suffisant lorsqu'une personne joue la partie main gauche et l'autre personne la partie main droite. Pour plus d'informations sur l'opération de réglage, reportez-vous à « [Pour changer les octaves des claviers](#page-24-0)  [pour l'interprétation à quatre mains](#page-24-0) » (page [FR-24](#page-24-0)).

#### ■ **Fonctionnement des pédales lors d'une interprétation à quatre mains**

• Si vous utilisez un bloc pédales SP-34 disponible séparément, la pédale la plus à gauche devient la pédale forte du clavier gauche, tandis que la pédale la plus à droite devient la pédale forte du clavier droit. Seule la pédale forte du clavier droit peut être actionnée à mi-course.

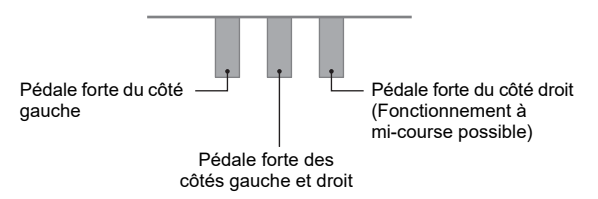

• Pour utiliser la pédale SP-3 fournie comme pédale forte qui affecte à la fois le clavier gauche et le clavier droit, connectez-là à la prise  $\boxtimes$  DAMPER PEDAL. En mode Quatre mains, cette pédale fonctionne comme pédale forte, quel que soit le type d'effet qui lui est affecté avec la procédure « [Changement des fonctions de la pédale](#page-45-0) » (page [FR-45\)](#page-45-0). Le fonctionnement à mi-course n'est pas possible dans ce cas.

## **2. Relâchez** <sup>8</sup> GRAND PIANO**.**

#### ■ **Pour utiliser le mode Quatre mains**

**1. Tout en maintenant enfoncé** <sup>3</sup> FUNCTION**, appuyez sur la touche du clavier B**}**5.**

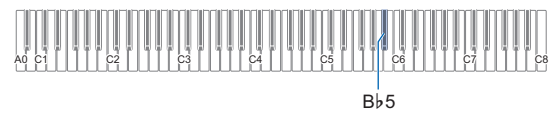

Chaque fois que vous appuyez sur la touche du clavier B}5 pour changer ce réglage, une tonalité de notification résonne pour indiquer le nouveau réglage sélectionné.

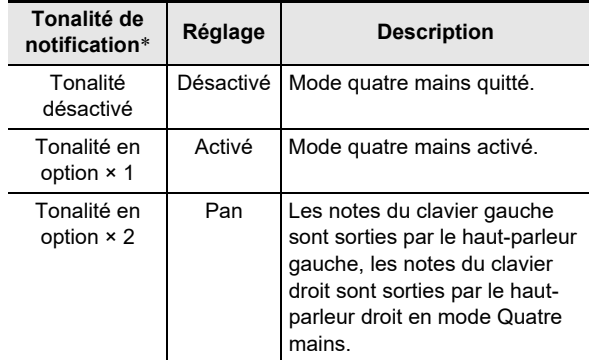

\* Pour plus d'informations à ce sujet, reportez-vous à « [Tonalité de notification](#page-10-1) » (page [FR-10](#page-10-1)).

### **2. Quand le réglage est comme vous le souhaitez, relâchez & FUNCTION.**

### REMARQUE

- Certains réglages sont fixés et ne peuvent pas être changés pendant le mode Duo.
- Le Simulateur de salle/Réverbération (page [FR-18](#page-18-2)), le Surround (page [FR-18\)](#page-18-2) et le Chorus (page [FR-20\)](#page-20-3) sont désactivés quand le mode Quatre mains est réglé sur « Pan ».

<span id="page-24-0"></span>■ **Pour changer les octaves des claviers pour l'interprétation à quatre mains**

### **1. Maintenez** <sup>3</sup> FUNCTION **enfoncé.**

 $\cdot$  Ne relâchez pas  $\bigotimes$  FUNCTION avant l'étape 3 cidessous.

**2. Utilisez les touches du clavier ci-dessous pour changer les octaves du côté gauche et du côté droit du clavier.**

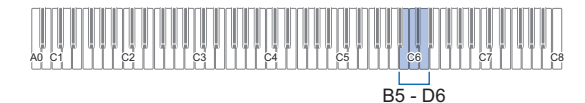

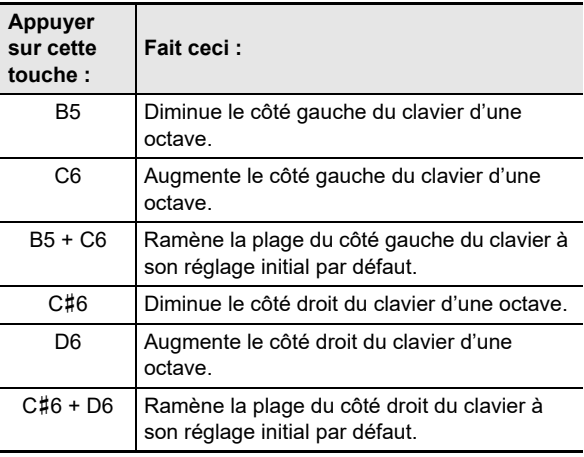

• Vous pouvez décaler l'octave de chaque clavier de –2 à +2 octaves.

#### **Exemple de réglage**

Appuyer une fois sur la touche du clavier C6 configure les octaves du clavier comme montré ci-dessous.

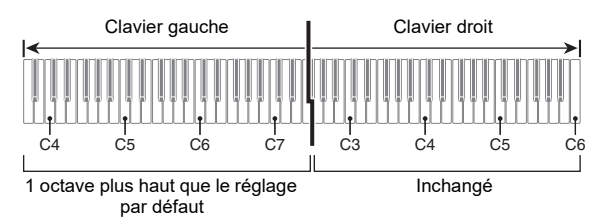

**3. Quand les réglages d'octave des claviers sont comme vous le souhaitez, relâchez RI FUNCTION.** 

## <span id="page-25-0"></span>**Changement de l'ajustement de gamme (tempérament) du clavier**

Vous pouvez changer la gamme du clavier du tempérament égal normal sur un autre accordage mieux adapté à la musique indienne, la musique arabe, la musique classique, etc. Vous avez le choix entre les 17 gammes préréglées décrites ci-dessous.

#### ■ **Pour changer la gamme**

**1. Tout en maintenant enfoncé** <sup>3</sup> FUNCTION**, appuyez sur une touche du clavier comprise entre C3 et E4.**

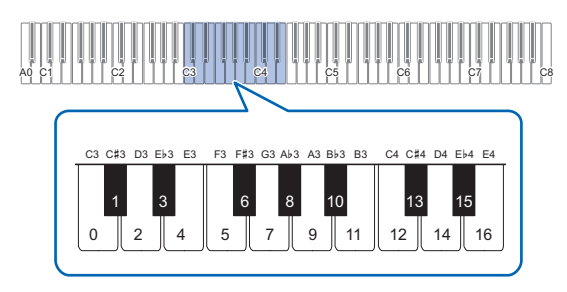

• Appuyer sur une touche du clavier change la gamme utilisée de façon indiquée dans le tableau ci-dessous.

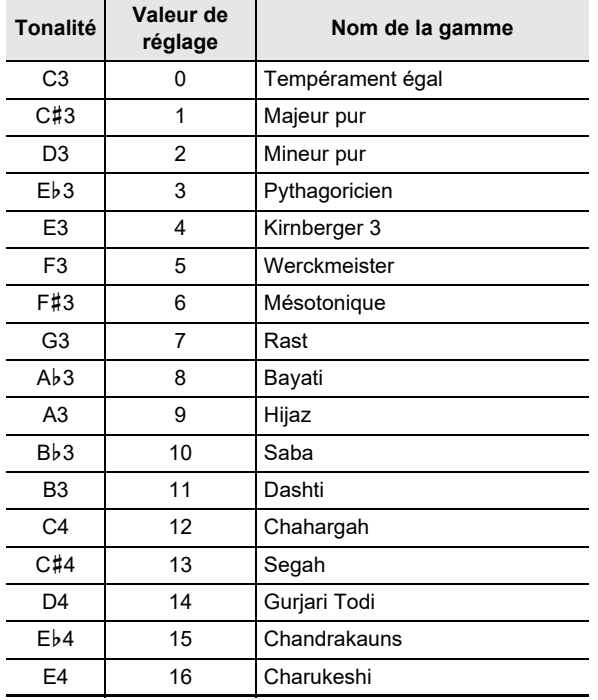

**2.** Relâchez **El FUNCTION**.

#### ■ **Pour spécifier la note de base de la gamme**

**1. Tout en maintenant enfoncé** <sup>3</sup> FUNCTION**, appuyez sur une touche du clavier comprise entre C2 et B2.**

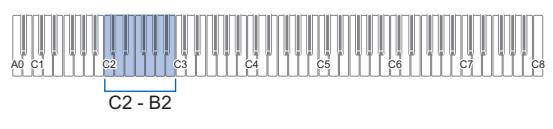

• La note de la touche du clavier que vous pressez devient la note de base.

## **2.** Relâchez **8 FUNCTION**.

#### ■ Pour désactiver l'élargissement des octaves du **piano**

En général, pour les pianos, l'élargissement des octaves consiste à accorder les sonorités hautes plus haut que la normale, et les sonorités basses plus bas que la normale.

#### **1. Tout en maintenant enfoncé** <sup>3</sup> FUNCTION**, appuyez sur la touche F4 du clavier.**

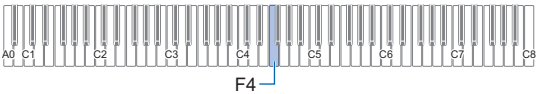

- Cela désactive l'élargissement des octaves du piano.
- Chaque pression sur F4 active ou désactive le mode.

## **2.** Relâchez **8 FUNCTION**.

## <span id="page-26-1"></span>**Écouter des chansons**

Votre piano numérique peut lire des données MIDI (y compris les chansons intégrées) ainsi que des données audio. Utiliser une clé USB augmente le nombre de fonctions disponibles.

### **REMARQUE**

- En fonction du type de données que vous souhaitez lire, vous devrez changer le type de chanson entre le mode MIDI et le mode Audio.
- Pour l'enregistrement, reportez-vous à « [Enregistrement/](#page-30-1) [lecture des performances](#page-30-1) » (page [FR-30\)](#page-30-1).
- **Fonctions disponibles en utilisant le piano numérique seul**

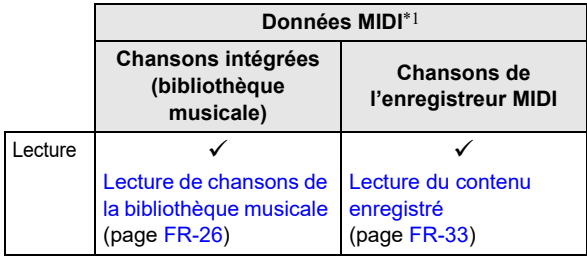

● **Lors de l'utilisation d'une clé USB, vous pouvez aussi faire ce qui suit :**

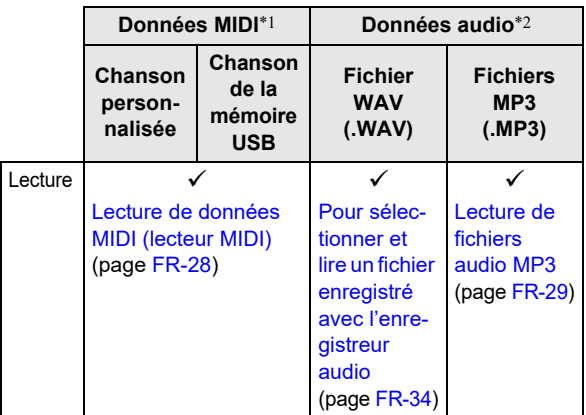

\*1 Type de chanson : Mode MIDI

\*2 Type de chanson : Mode Audio

## <span id="page-26-2"></span><span id="page-26-0"></span>**Lecture de chansons de la bibliothèque musicale**

Vous pouvez utiliser la bibliothèque musicale pour le plaisir de l'écoute ou pour vous exercer à jouer des morceaux de piano.

- La bibliothèque musicale contient 60 chansons, numérotées de 1 à 60.
- Vous pouvez aussi lire et vous entraîner sur des chansons (chansons personnalisées) transférées d'un dispositif intelligent ou d'une clé USB vers la mémoire du piano numérique en tant que chansons 61 à 70 de la bibliothèque musicale.

## (V) IMPORTANT!

- **Vous pouvez ajouter des chansons personnalisées à partir d'un dispositif intelligent ou d'une clé USB connecté au piano numérique. Vous pouvez supprimer des chansons personnalisées à partir d'un dispositif intelligent connecté au piano numérique. Pour les détails, reportez-vous à « [Utilisation de l'application](#page-52-1)  [dédiée](#page-52-1) » (page [FR-52\)](#page-52-1) et à « [Clé USB](#page-35-0) » (page [FR-35\)](#page-35-0).**
- <span id="page-26-3"></span>■ **Préparation à l'utilisation de la bibliothèque musicale**

Si le piano numérique est en mode audio, réalisez la procédure ci-dessous pour basculer sur le mode MIDI.

**1. Tout en maintenant enfoncé** <sup>3</sup> FUNCTION**, appuyez sur la touche du clavier E**}**6.**

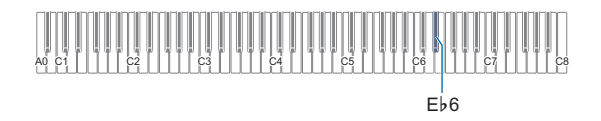

**2. Relâchez** <sup>3</sup> FUNCTION**.**

#### <span id="page-27-1"></span>■ Pour écouter des chansons de la Bibliothèque **musicale**

**1. Effectuez la procédure mentionnée dans « [Préparation à l'utilisation de la bibliothèque](#page-26-3)  [musicale](#page-26-3) » (page [FR-26](#page-26-3)).**

### **2. Sélectionnez la chanson souhaitée.**

(1) Tout en tenant enfoncé  $\Box \blacktriangleright \blacksquare$ , appuyez sur une des touches du clavier ci-dessous.

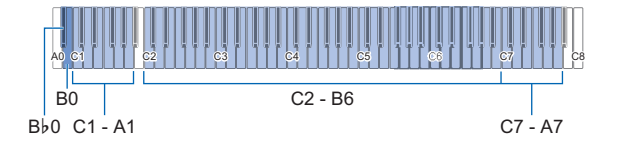

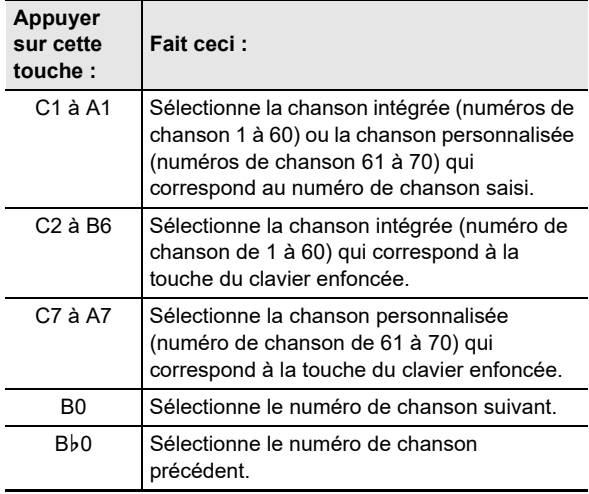

- Pour savoir comment saisir les numéros de chansons et connaître les touches du clavier à utiliser pour la saisie, reportez-vous à « [Saisie des](#page-10-0)  [numéros de chanson à l'aide des touches du](#page-10-0)  [clavier de sélection de chanson \(10 touches\)](#page-10-0) » (page [FR-10\)](#page-10-0). Pour la liste des chansons, reportez-vous à « [Liste de la bibliothèque](#page-64-0)  [d'œuvres musicales](#page-64-0) » (page [FR-64\)](#page-64-0).
- (2) Relâchez  $\mathbf{G} \blacktriangleright \mathbf{I}$ .

### **3. Pour démarrer la lecture de la chanson, touchez**  $\mathbf{\Omega} \blacktriangleright \mathbf{I}$ .

- Les témoins au-dessus du bouton  $\bullet \blacktriangleright \blacktriangleright \blacksquare$  clignote en jaune (premier battement) et en rouge (battements suivants) en même temps que les battements du métronome.
- La lecture s'arrête automatiquement à la fin de la chanson. Pour arrêter la lecture de la chanson, touchez  $\mathbf{G}$   $\blacktriangleright$ / $\blacksquare$ .

### REMARQUE

• Sélectionner une chanson à l'étape 2 de la procédure ci-dessus configure automatiquement le piano numérique avec les réglages appropriés pour la chanson sélectionnée, et réinitialise les réglages de la partie lue (page [FR-27\)](#page-27-0) aux valeurs initiales par défaut.

<span id="page-27-0"></span>■ **Pour utiliser une chanson de la bibliothèque musicale pour vous entraîner**

### REMARQUE

- Vous pouvez désactiver la partie main gauche ou la partie main droite d'une chanson intégrée et la jouer sur le clavier en écoutant l'autre partie.
- **1. Réalisez les étapes 1 et 2 de « [Pour écouter](#page-27-1)  [des chansons de la Bibliothèque musicale](#page-27-1) » (page [FR-27\)](#page-27-1) pour sélectionner la chanson que vous souhaitez apprendre.**
- **2. Si nécessaire, réalisez la procédure « [Spécification du tempo](#page-15-1) » (page [FR-15](#page-15-1)) pour spécifier le tempo de la chanson.**
	- Avec certaines chansons, le tempo changera au cours de la chanson pour des raison d'expression.
- **3. Sélectionnez la partie à lire (main gauche ou main droite).**
	- (1) Tout en maintenant enfoncé  $\Box \blacktriangleright \blacksquare$ , appuyez sur la touche du clavier A0 (la blanche la plus à gauche). Chaque fois que vous appuyez sur la touche du clavier A0, les réglages changent de la façon suivante. Seul L s'allume : Partie main gauche lue, partie main

droite silencieuse.

Seul R s'allume : Partie main droite lue, partie main gauche silencieuse.

L et R allumés tous les deux : Les parties main gauche et main droite sont lues toutes les deux.

- (2) Relâchez  $\bullet$   $\blacktriangleright$ / $\blacksquare$ .
- **4. Pour démarrer la lecture de la chanson, touchez**  $\mathbf{a} \rightarrow \mathbf{a}$ .
	- Jouez la partie silencieuse en même temps que la lecture.
	- Vous pouvez aussi changer le réglage du tempo pendant la lecture.
	- La lecture s'arrête automatiquement à la fin du morceau. Pour arrêter la lecture de la chanson, touchez  $\bullet$   $\blacktriangleright$   $\blacksquare$ .

## <span id="page-28-0"></span>**Lecture de données MIDI (lecteur MIDI)**

Votre piano numérique possède un lecteur MIDI qui peut lire les types de fichiers MIDI décrits ci-dessous.

#### ■ **Chansons pouvant être lues**

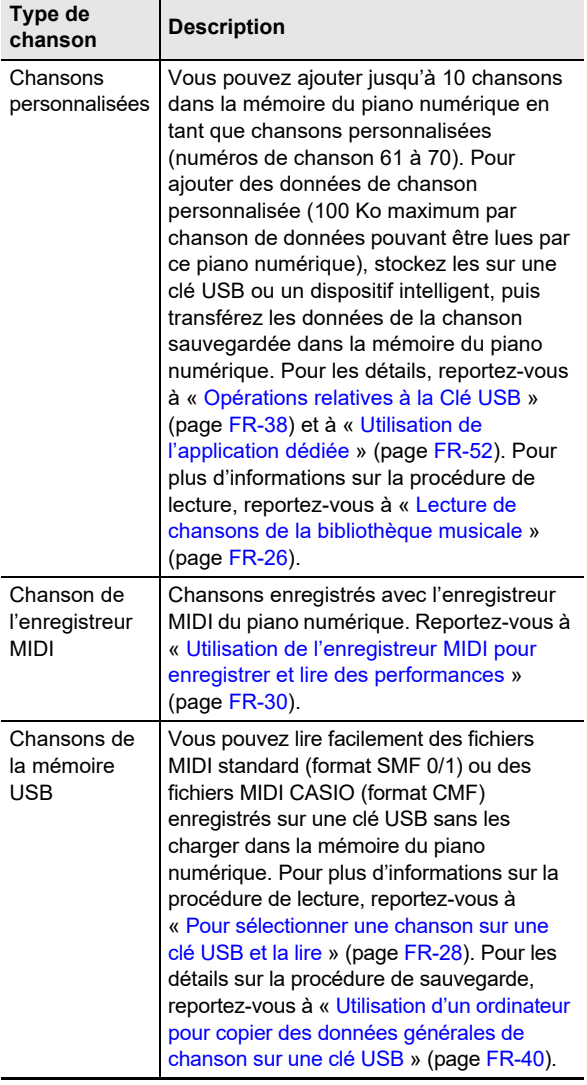

<span id="page-28-2"></span>■ **Préparatifs pour l'utilisation du lecteur MIDI** Réalisez les étapes ci-dessous pour mettre le piano numérique en mode MIDI.

**1. Tout en maintenant enfoncé** <sup>3</sup> FUNCTION**, appuyez sur la touche du clavier E**}**6.**

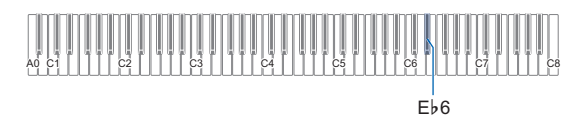

**2.** Relâchez **El FUNCTION**.

- <span id="page-28-1"></span>■ **Pour sélectionner une chanson sur une clé USB et la lire**
- **1. Effectuez la procédure mentionnée dans « [Préparatifs pour l'utilisation du lecteur MIDI](#page-28-2) » (page [FR-28\)](#page-28-2).**
- **2.Insérez la clé USB contenant la chanson que vous souhaitez lire dans la prise <b>b** USB de **type A du piano numérique.**
	- Pour les précautions sur la manipulation d'une clé USB, reportez-vous à « [Clé USB](#page-35-0) » (page [FR-35\)](#page-35-0).
- **3. Tout en maintenant enfoncé <b>6** ▶ ■, appuyez **sur la touche B7 du clavier.**

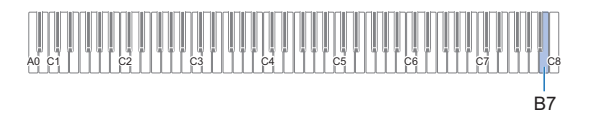

**4. Tout en maintenant enfoncé <b>6** ▶■, appuyez **sur une des touches du clavier ci-dessous pour sélectionner la chanson que vous souhaitez écouter.**

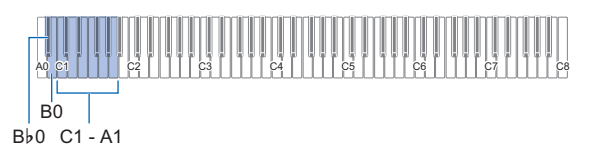

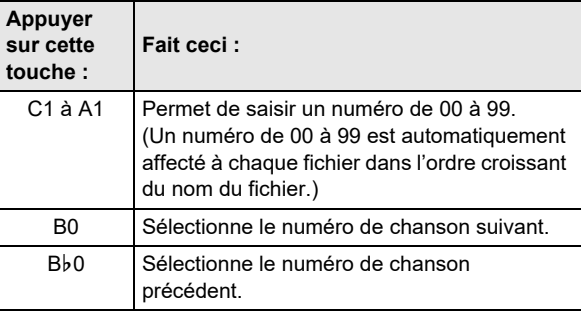

• Pour savoir comment saisir les numéros et connaître les touches du clavier à utiliser pour la saisie, reportezvous à « [Saisie des numéros de chanson à l'aide des](#page-10-0) [touches du clavier de sélection de chanson \(10](#page-10-0) [touches\)](#page-10-0) » (page [FR-10](#page-10-0)).

### REMARQUE

• Le piano fait retentir une tonalité de notification si un fichier portant le numéro spécifié n'existe pas.

## $\overline{5}$ . Relâchez  $\overline{6}$   $\rightarrow$   $\overline{=}$ .

- **6. Pour démarrer la lecture de la chanson** sélectionnée, touchez **6 ▶■**.
	- La lecture se termine automatiquement quand la fin du fichier est atteinte. Pour arrêter la lecture d'une chanson en cours, touchez  $\blacksquare$   $\blacktriangleright$   $\blacksquare$ .

■ **Pour lire une chanson avec une des parties de main en sourdine (pour vous exercer avec la partie en sourdine)**

### REMARQUE

- Cette procédure peut être utilisée pour une chanson sur une clé USB.
- **1. Réalisez les étapes 1 à 4 de « [Pour](#page-28-1)  [sélectionner une chanson sur une clé USB et la](#page-28-1)  [lire](#page-28-1) » (page [FR-28](#page-28-1)) pour sélectionner la chanson que vous souhaitez apprendre.**
- **2. Si vous le souhaitez, vous pouvez utiliser la procédure de « [Spécification du tempo](#page-15-1) » (page [FR-15](#page-15-1)) pour spécifier le tempo.**
- **3. Sélectionnez la partie à lire (main gauche ou main droite).**
	- (1) Tout en maintenant enfoncé  $\bullet \rightarrow \bullet$ , appuyez sur la touche du clavier A0 (la blanche la plus à gauche). Chaque fois que vous appuyez sur la touche du clavier A0, les réglages changent de la façon suivante.

Seul L s'allume : Partie main gauche lue, partie main droite silencieuse.

Seul R s'allume : Partie main droite lue, partie main gauche silencieuse.

L et R allumés tous les deux : Les parties main gauche et main droite sont lues toutes les deux.

(2) Relâchez  $\bullet$   $\blacktriangleright$   $\blacksquare$ .

#### **4. Pour démarrer la lecture de la chanson, touchez**  $\mathbf{\Omega} \blacktriangleright \mathbf{I}$ .

- Jouez la partie silencieuse en même temps que la lecture.
- Vous pouvez aussi changer le réglage du tempo pendant la lecture.
- La lecture s'arrête automatiquement à la fin du morceau. Pour arrêter la lecture de la chanson, touchez  $\bullet$   $\blacktriangleright$   $\blacksquare$ .

### REMARQUE

• Lors de la lecture d'un fichier standard MIDI (format SMF) sauvegardé sur une clé USB, le canal 3 est affecté à la partie de la main gauche tandis que le canal 4 est affecté à la partie de la main droite.

## <span id="page-29-0"></span>**Lecture de fichiers audio MP3**

Votre piano numérique peut lire des fichiers audio MP3. Des fichiers TAKE\*\*.MP3 (\*\* = 01-99) dans le dossier MUSICDAT stocké sur une clé USB.

#### REMARQUE

- Le nom de fichier des données MP3 que vous souhaitez lire doit être modifié au format TAKE\*\*.MP3 (\*\* = 01-99), puis sauvegardé.
- **1. Tout en maintenant enfoncé** <sup>3</sup> FUNCTION**, appuyez sur la touche E6 pour passer en mode Audio.**

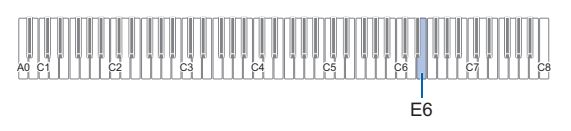

## **2. Relâchez** <sup>3</sup> FUNCTION**.**

- **3.Insérez une clé USB sur laquelle sont stockées des chansons sur la prise <b>b** USB de type A **du piano numérique.**
- **4. Tout en maintenant enfoncé <b>6** ▶■, appuyez **sur les touches suivantes du clavier pour sélectionner la chanson que vous souhaitez écouter.**

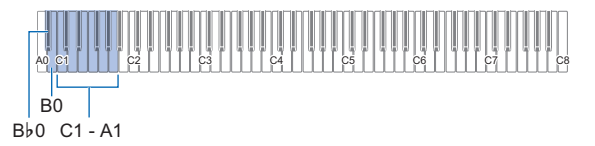

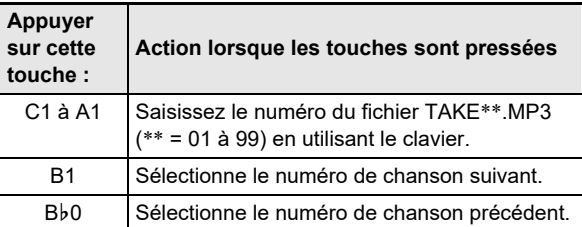

• Pour les touches utilisées pour saisir les numéros et la méthode de saisie, reportez-vous à « [Saisie des](#page-10-0)  [numéros de chanson à l'aide des touches du clavier](#page-10-0)  [de sélection de chanson \(10 touches\)](#page-10-0) » (page [FR-10](#page-10-0)).

## $5.$  **Relâchez**  $6$   $\rightarrow$   $\blacksquare$ .

#### **6.** Pour démarrer la lecture, touchez **6**  $\blacktriangleright$ /**E**.

• La lecture s'arrête lorsque la fin est atteinte. Pour arrêter la lecture en cours, touchez  $\mathbf{G} \blacktriangleright \mathbf{I}$ .

### REMARQUE

• Si le nom du fichier WAV « TAKE\*\*.WAV (\*\* = 01-99) » et le nom du fichier MP3 « TAKE\*\*.MP3 (\*\* = 01-99) » sont les mêmes, c'est le fichier WAV qui est lu.

## <span id="page-30-1"></span>**Enregistrement/lecture des performances**

Votre piano numérique peut enregistrer/lire des données MIDI (y compris les chansons intégrées) ainsi que des données audio. Utiliser une clé USB augmente le nombre de fonctions disponibles.

### REMARQUE

• En fonction du type de données que vous souhaitez enregistrer/lire, vous devrez changer le type de chanson entre le mode MIDI et le mode Audio.

#### ● **Fonctions disponibles en utilisant le piano numérique seul**

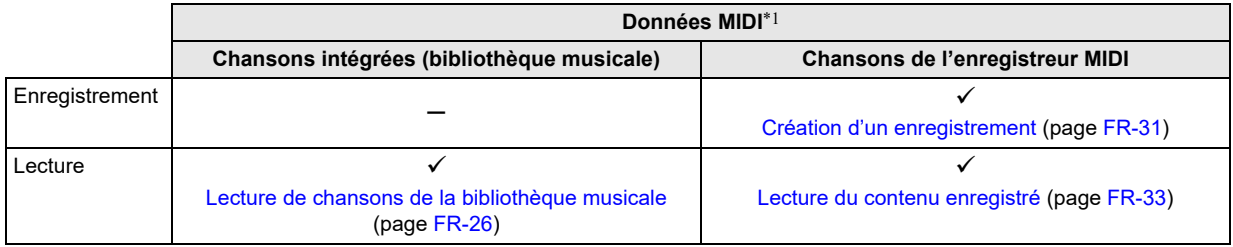

#### ● **Lors de l'utilisation d'une clé USB, vous pouvez aussi faire ce qui suit :**

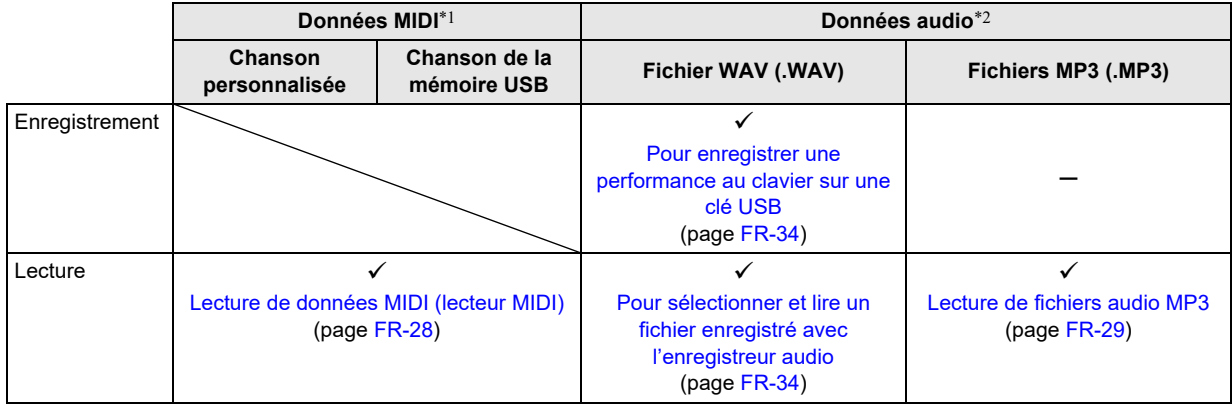

\*1 Type de chanson : Mode MIDI

\*2 Type de chanson : Mode Audio

## <span id="page-30-2"></span><span id="page-30-0"></span>**Utilisation de l'enregistreur MIDI pour enregistrer et lire des performances**

L'enregistreur MIDI enregistre votre jeu au clavier du piano numérique sous la forme de données MIDI.

## (V IMPORTANT!

**• CASIO COMPUTER CO., LTD. décline toute responsabilité quant aux dommages, pertes de bénéfices ou plaintes de tiers, résultant de l'effacement des données enregistrées dû à une défectuosité, une réparation ou un autre problème.**

#### ■ **Enregistreur MIDI**

Votre piano numérique possède deux enregistreurs : un enregistreur MIDI et un enregistreur audio. L'enregistreur MIDI n'enregistre pas le son lui-même (données audio) mais enregistre les informations relatives à la performance du clavier (pression et relâchement des touches, force du toucher, etc.) sous forme de données MIDI.\*

- Une seule chanson enregistrée peut être en mémoire à la fois. Tout nouvel enregistrement supprime automatiquement les données enregistrées dans la mémoire.
- La piste gauche et la piste droite peuvent être enregistrées séparément et combinées en une seule chanson.

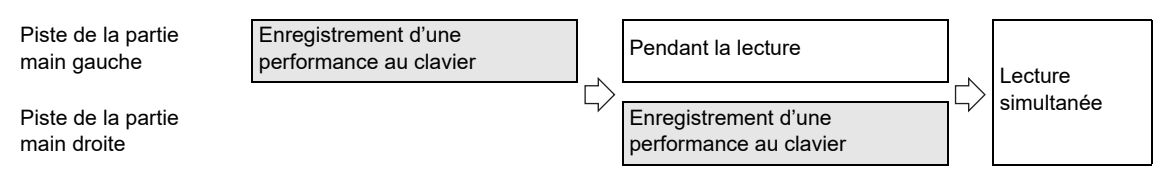

• Un maximum d'environ 10 000 notes (pour l'ensemble des deux pistes) peuvent être enregistrées pour une seule chanson.

#### \* MIDI

MIDI est l'acronyme de « Musical Instrument Digital Interface ». Il s'agit d'une norme universelle permettant d'échanger des informations musicales (touches pressées/ relâchées, pression du toucher, etc.) entre des instruments de musique, des ordinateurs et d'autres dispositifs de marques différentes. Les données de la chanson jouée dans ce cas sont appelées « données MIDI ».

#### <span id="page-31-2"></span>■ **Données MIDI enregistrées**

Enregistrer avec l'enregistreur MIDI enregistre aussi dans la mémoire du piano numérique les opérations et les réglages ci-dessous.

- Jeu sur le clavier et activation des pédales
- Sonorité
- Tempo\*
- Battement\*
- Réglage de superposition (piste de la partie main gauche uniquement)
- Réglage de partage (piste de la partie main gauche uniquement)
- Quatre mains (piste de la partie main gauche uniquement)
- Mode sonore (type de simulateur de salle/réverbération, profondeur du simulateur de salle/réverbération appliquée à la source sonore du piano numérique, et type de Surround), Chorus, Brillance\*
- Réglages du simulateur acoustique\*
- Gamme\*
- Élargissement des octaves\*
- \* Commune pour les deux pistes. Les réglages configurés pour la piste de la partie main gauche sont aussi appliqués à la piste de la partie main droite.

#### <span id="page-31-1"></span>■ **Préparatifs pour l'utilisation de l'enregistreur MIDI**

Votre piano numérique possède deux enregistreurs : un enregistreur MIDI et un enregistreur audio. En fonction du type de données que vous souhaitez enregistrer ou lire, vous devez d'abord sélectionner le mode MIDI ou le mode audio.

- L'enregistreur MIDI peut être utilisé pendant que le piano est en mode MIDI. Si le piano numérique est en mode audio, réalisez la procédure ci-dessous pour basculer sur le mode MIDI.
- Notez qu'avec les réglages par défaut, le piano numérique est en mode MIDI, et l'opération ci-dessous n'est pas nécessaire si vous n'avez pas changé le réglage.

### **1. Tout en maintenant enfoncé** <sup>3</sup> FUNCTION**, appuyez sur la touche du clavier E**}**6.**

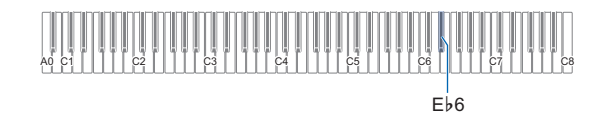

## **2. Relâchez** <sup>3</sup> FUNCTION**.**

### <span id="page-31-0"></span>**Création d'un enregistrement**

## (V) IMPORTANT!

- **Si, pendant un enregistrement, le nombre de notes restantes pouvant être enregistrées est de 100 ou moins, l'indicateur de la piste en cours d'enregistrement (L ou R) commence à clignoter plus rapidement. L'enregistrement s'arrête automatiquement quand le nombre de notes enregistrables restantes devient 0.**
- **Toutes les données de la piste en cours d'enregistrement seront supprimées si l'alimentation est coupée pendant l'enregistrement.**
- **Vous ne pouvez pas utiliser les opérations du clavier pour configurer les réglages pendant l'attente d'enregistrement ou pendant qu'un enregistrement est en cours.**

### REMARQUE

- Lisez « [Préparatifs pour l'utilisation de l'enregistreur MIDI](#page-31-1) » (page [FR-31\)](#page-31-1) avant de réaliser les opérations ci-dessous.
- Guide rapide : La façon la plus simple **d'enregistrer une performance**
- **1. Pendant que le bouton** 70 **(enregistrement) est allumé en blanc, touchez 70 (enregistrement).**

Le piano entre en attente d'enregistrement, ce qui est indiqué par le clignotement du témoin  $\blacksquare\blacklozenge$ (enregistrement) (rouge) et  $\Box \rightarrow \Box$  (blanc).

**2. Pour démarrer l'enregistrement, jouez quelque chose sur le clavier.**

Le témoin  $\blacksquare$  (enregistrement) (rouge) clignotant reste allumé, ce qui indique que l'enregistrement est en cours.

- **3. Quand vous avez terminé l'enregistrement,**   $\mathbf{t}$ **ouchez**  $\mathbf{Z}$  (enregistrement) ou  $\mathbf{G}$   $\blacktriangleright$   $\mathbf{I}$ . 70 (enregistrement) s'allume de nouveau en blanc.
- **4. Pour réécouter l'enregistrement, touchez**   $6 \rightarrow$ **n**.

### REMARQUE

• L'opération ci-dessus enregistre ce que vous jouez sur le clavier pour la piste de la partie main gauche. Pour plus d'informations sur l'opération, reportez-vous à « [Pour](#page-32-0)  [enregistrer la piste de la partie main gauche](#page-32-0) » (page [FR-32](#page-32-0)).

#### <span id="page-32-0"></span>■ **Pour enregistrer la piste de la partie main gauche**

- **1. En fonction de la piste à enregistrer, configurez les réglages associés.**
	- Reportez-vous à « [Données MIDI enregistrées](#page-31-2) » (page [FR-31\)](#page-31-2).
	- Si vous souhaitez spécifier un battement et un tempo, reportez-vous aux informations ci-dessous et configurez les réglages.

« [Pour changer le battement du métronome](#page-14-2) » (page [FR-14](#page-14-2))

« [Spécification du tempo](#page-15-1) » (page [FR-15](#page-15-1))

**2. Pendant que le bouton** 70 **(enregistrement) est allumé en blanc, touchez (enregistrement).**

Le piano entre en attente d'enregistrement, ce qui est indiqué par le clignotement du témoin  $\blacksquare$ (enregistrement) (rouge) et  $\Box \blacktriangleright \blacksquare$  (blanc).

- À ce moment-là, l'indicateur « L » se met à clignoter. Cela indique que la piste de la partie main gauche sera enregistrée.
- Pour quitter une opération d'enregistrement en cours, touchez  $\blacksquare$  (enregistrement).  $\blacksquare$ (enregistrement) s'allume de nouveau en blanc.
- **3. Si vous souhaitez utiliser le métronome pendant un enregistrement, touchez**  5 METRONOME**.**
- **4. Pour démarrer l'enregistrement, jouez quelque chose sur le clavier, appuyez sur la pédale ou**   $\textrm{touchez}$  **6**  $\blacktriangleright$ /**E**.

70 (enregistrement) (rouge) s'arrête de clignoter et reste allumé.

- **5. Quand vous avez terminé l'enregistrement,**   $\tanctan 20$  (enregistrement) ou  $\overline{3}$   $\rightarrow$   $\overline{4}$ . 70 (enregistrement) s'allume de nouveau en blanc.
- **6. Pour réécouter l'enregistrement, touchez**   $\mathbf{6} \rightarrow \mathbf{R}$ .

## REMARQUE

#### **Redémarrage de l'enregistrement à partir du début**

• Si vous faites une erreur et que vous souhaitez arrêter l'enregistrement en cours et redémarrer l'enregistrement du début, maintenez enfoncé  $\blacksquare \blacklozenge$  (enregistrement) jusqu'à ce que son témoin clignote. Tout ce que vous avez enregistré sur la piste de la main gauche est annulé et le piano retourne en attente d'enregistrement. Réalisez la procédure ci-dessus à partir de l'étape 4 pour redémarrer l'enregistrement.

- Pour surimposer l'enregistrement de la piste de **la partie main gauche avec l'enregistrement de la piste de la partie main droite**
- **1. Effectuez les étapes 1 et 2 de « [Pour](#page-32-0)  [enregistrer la piste de la partie main gauche](#page-32-0) » (page [FR-32\)](#page-32-0).**
- **2. Appuyez sur** 70 **(enregistrement) autant de fois que nécessaire jusqu'à ce que les indicateurs « R » et « L » soient comme décrit ci-dessous.**
	- Indicateur « R » clignotant. Cela indique que la piste de la partie main droite sera enregistrée.
	- L'indicateur « L » s'arrête de clignoter. Cela indique que l'enregistrement de la piste de la partie main gauche est terminé.
- **3. Si nécessaire, spécifiez si vous souhaitez ou non lire la piste de la main gauche pendant l'enregistrement.**
	- (1) Tout en maintenant enfoncé  $\bullet \rightarrow \bullet$ , appuyez sur la touche du clavier A0 (la blanche la plus à gauche). Chaque fois que vous appuyez sur la touche de clavier A0, l'indicateur « L » s'allume et s'éteint. L allumé : Lecture de la piste de la partie main gauche pendant l'enregistrement. L éteint : Aucune lecture de la piste de la partie main gauche pendant l'enregistrement.
	- (2) Relâchez  $\bullet$   $\blacktriangleright$   $\blacksquare$ .
- **4. Si vous souhaitez utiliser le métronome pendant un enregistrement, touchez**  5 METRONOME**.**
- **5. Pour démarrer l'enregistrement, jouez quelque chose sur le clavier, appuyez sur la pédale ou**   $t$ ouchez  $\mathbf{\Theta} \blacktriangleright \mathbf{\mathbb{I}}$ .

70 (enregistrement) (rouge) s'arrête de clignoter et reste allumé.

- Les réglages configurés pour la piste de la partie main gauche sont appliqués pour le battement et le tempo.
- **6. Commencez par le point 5 de « [Pour](#page-32-0)  [enregistrer la piste de la partie main gauche](#page-32-0) » (page [FR-32\)](#page-32-0).**

## REMARQUE

#### **Redémarrage de la surimposition à partir du début**

• Si vous faites une erreur et que vous souhaitez arrêter la surimposition en cours et redémarrer la surimposition du début, maintenez enfoncé **7** e (enregistrement) jusqu'à ce que son témoin clignote. Tout ce que vous avez enregistré sur la piste de la main droite est annulé et le piano retourne en attente d'enregistrement. Réalisez la procédure ci-dessus à partir de l'étape 5 pour redémarrer la surimposition.

- **Pour supprimer tout ce qui a été enregistré sur une piste**
- **1. Pendant que le bouton** 70 **(enregistrement) est allumé en blanc, touchez**  $\blacksquare$ **(enregistrement).**

Le piano entre en attente d'enregistrement, ce qui est indiqué par le clignotement du témoin  $\blacksquare\blacklozenge$ (enregistrement) (rouge) et  $\Box \blacktriangleright \blacksquare$  (blanc).

- À ce moment-là, l'indicateur « L » clignote. Si vous souhaitez supprimer le contenu de la piste de la partie de la main gauche, passez directement à l'étape 3.
- **2. Si vous souhaitez supprimer le contenu de la piste de la partie de la main droite, maintenez enfoncé** 70 **(enregistrement) jusqu'à ce que l'indicateur « R » se mette à clignoter.**

### **3. Touchez 6 ▶■**.

70 (enregistrement) (rouge) s'arrête de clignoter et reste allumé.

- **4. Maintenez enfoncé** 70 **(enregistrement) jusqu'à ce qu'il clignote.** Le contenu de la piste spécifiée est supprimé.
- **5. Touchez** 70 **(enregistrement) pour quitter l'attente d'enregistrement.**

### <span id="page-33-1"></span>**Lecture du contenu enregistré**

Immédiatement après avoir terminé l'enregistrement, toucher 6 ▶ ■ permet de le lire. Utilisez la procédure ci-dessous pour lire un enregistrement si vous avez joué une chanson de la bibliothèque musicale ou mettre le piano numérique hors tension après son enregistrement.

#### ■ **Pour faire une lecture**

■ **Tout en maintenant enfoncé <b>6**  $\blacktriangleright$  **■**, appuyez **sur la touche du clavier B**}**7.**

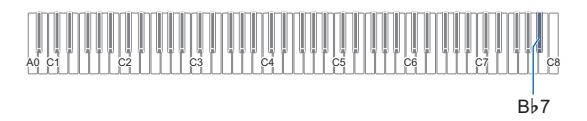

## $2.$  **Relâchez**  $6$   $\rightarrow$   $\blacksquare$ .

- **3.** Pour démarrer la lecture, touchez  $\mathbf{G} \blacktriangleright \mathbf{I}$ .
	- La lecture s'arrête automatiquement à la fin de l'enregistrement. Pour arrêter la lecture, touchez  $G \rightarrow I$ .

## <span id="page-33-2"></span><span id="page-33-0"></span>**Utilisation de l'enregistreur audio pour enregistrer des performances**

L'enregistreur audio enregistre votre jeu au clavier du piano numérique sous la forme de données audio. Les enregistrements sont stockés sous la forme de fichiers WAV (PCM linéaire, 16 bits, 44,1 kHz, stéréo) sur la clé USB branchée sur la prise **il USB** de type A du piano numérique.

## (V) IMPORTANT !

- **Ne retirez pas la clé USB pendant l'enregistrement sur l'enregistreur audio ou pendant la lecture. Ceci pourrait détruire les données enregistrées sur la clé USB et endommager le port pour clé USB.**
- **Pour les précautions sur la manipulation d'une clé USB, reportez-vous à « [Clé USB](#page-35-0) » (page [FR-35\)](#page-35-0).**
- **Pour de plus amples informations sur les formats de clé USB compatibles avec le piano numérique, reportez-vous à « [Clés USB prises en charge](#page-35-1) » (page [FR-35](#page-35-1)).**
- <span id="page-33-3"></span>■ **Préparatifs pour l'utilisation d'un enregistreur audio**
- **1. Réalisez les étapes ci-dessous pour mettre le piano numérique en mode audio.**\*
	- (1) Tout en maintenant enfoncé  $\boxtimes$  FUNCTION, appuyez sur la touche E6 du clavier.

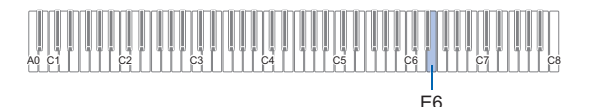

- (2) Relâchez **3 FUNCTION**.
- $2$ . Insérez la clé USB dans la prise **[[] USB** de **type A du piano numérique.**

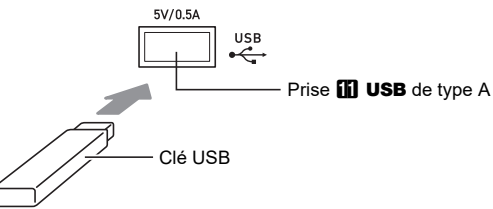

- Enfoncez la clé USB avec précaution à fond dans la prise. N'exercez pas de force lorsque vous insérez la clé USB.
- Lorsque le piano numérique reconnaît la clé USB, les témoins ci-dessus 4 SOUND MODE et 6 ▶ s'allument séquentiellement de gauche à droite. N'effectuez aucune opération pendant que l'installation est en cours.
- \* Votre piano numérique possède deux enregistreurs : un enregistreur MIDI et un enregistreur audio. En fonction du type de données que vous souhaitez enregistrer ou lire, vous devez d'abord sélectionner le mode MIDI ou le mode audio.
- <span id="page-34-1"></span>■ **Pour enregistrer une performance au clavier sur une clé USB**
- **1. Effectuez la procédure mentionnée dans « [Préparatifs pour l'utilisation d'un](#page-33-3) [enregistreur audio](#page-33-3) » (page [FR-33\)](#page-33-3).**
- **2. Touchez** 70 **(enregistrement) de façon que son témoin s'allume en blanc.**

Le piano entre en attente d'enregistrement, ce qui est indiqué par le clignotement des témoins  $\blacksquare\blacklozenge$ (enregistrement) (rouge) et  $\Box \blacktriangleright \blacksquare$  (blanc).

- Pour annuler l'enregistrement, touchez de nouveau  $7 \bullet$  (enregistrement).
- **3. Pour démarrer l'enregistrement, jouez quelque** chose sur le clavier ou touchez  $\mathbf{G} \blacktriangleright \mathbf{E}$ .

Le témoin  $\square \blacklozenge$  (enregistrement) (rouge) arrête de clignoter et reste allumé, ce qui indique que l'enregistrement est en cours.

## REMARQUE

- Le temps d'enregistrement maximum autorisé avec l'enregistreur audio est d'environ 25 minutes, après quoi l'enregistrement s'arrête automatiquement.  $\blacksquare$ (enregistrement) clignote pour vous faire savoir quand le temps d'enregistrement est écoulé, de façon à ce que vous puissiez terminer l'enregistrement dés que possible une fois que le clignotement commence.
- Si vous faites une erreur et souhaitez recommencer l'enregistrement depuis le début, maintenez la touche  $\blacksquare\blacklozenge$ (enregistrement) enfoncée pendant l'enregistrement (après l'opération de l'étape 3 ci-dessus) jusqu'à ce qu'elle clignote. L'enregistrement sera supprimé, et le piano numérique attendra que vous repreniez l'enregistrement à partir de l'étape 3 ci-dessus.

#### **4. Pour arrêter l'enregistrement, touchez** 7<sup>0</sup> **(enregistrement) ou**  $\mathbf{G} \rightarrow \mathbf{I}$ **.**

Le témoin  $\blacksquare\blacklozenge$  (enregistrement) s'allume de nouveau en blanc.

- L'enregistrement est stocké sous la forme d'un fichier WAV sur la clé USB. Des noms sont automatiquement attribués aux fichiers dans l'ordre de
- « TAKE01.WAV » à « TAKE99.WAV ». • Le fichier sauvegardé est sélectionné automatiquement.

### **5. Pour écouter la chanson que vous venez juste d'enregistrer, touchez <b>6 ▶■**.

## REMARQUE

• Les fichiers enregistrés par l'enregistreur audio sont sauvegardés avec un nom de fichier qui suit le dernier fichier audio MP3 ou WAV.

- <span id="page-34-0"></span>■ **Pour sélectionner et lire un fichier enregistré avec l'enregistreur audio**
- **1. Effectuez la procédure mentionnée dans « [Préparatifs pour l'utilisation d'un](#page-33-3) [enregistreur audio](#page-33-3) » (page [FR-33\)](#page-33-3).**
- **2. Tout en maintenant enfoncé <b>6** ▶/■, appuyez **sur une des touches du clavier ci-dessous pour sélectionner la chanson que vous souhaitez écouter.**

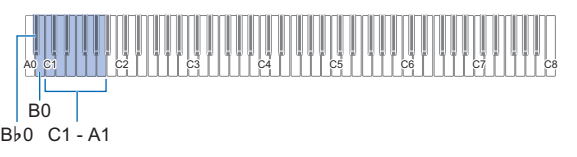

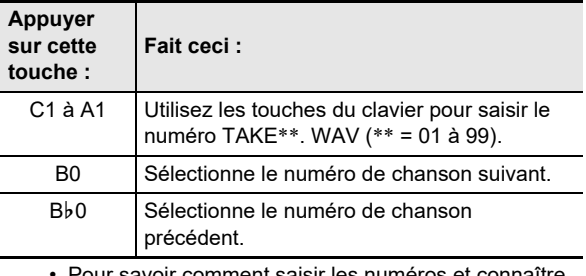

• Pour savoir comment saisir les numéros et connaître les touches du clavier à utiliser pour la saisie, reportezvous à « [Saisie des numéros de chanson à l'aide des](#page-10-0) [touches du clavier de sélection de chanson \(10](#page-10-0) [touches\)](#page-10-0) » (page [FR-10](#page-10-0)).

## $3.$  **Relâchez**  $6$   $\rightarrow$   $\blacksquare$ .

### $\blacktriangleleft$ . Pour démarrer la lecture, touchez  $\bowtie$   $\blacktriangleright$ / $\blacktriangleright$ .

• La lecture s'arrête automatiquement à la fin du fichier. Pour arrêter la lecture en cours, touchez  $\Box \rightarrow \Box$ .

### REMARQUE

• En plus des fichiers WAV enregistrés avec l'enregistreur audio, tout fichier WAV standard peut aussi être lu. Pour plus d'informations à ce sujet, reportez-vous à « [Lecture de](#page-40-1)  [données audio standard \(fichiers WAV\)](#page-40-1) » (page [FR-40\)](#page-40-1).

- **Pour supprimer un fichier enregistré avec l'enregistreur audio**
- **1. Effectuez la procédure mentionnée dans « [Préparatifs pour l'utilisation d'un](#page-33-3)  [enregistreur audio](#page-33-3) » (page [FR-33\)](#page-33-3).**
- **2. Tout en maintenant enfoncé <b>6** ▶■, appuyez **sur une des touches du clavier ci-dessous pour sélectionner le fichier que vous souhaitez supprimer.**

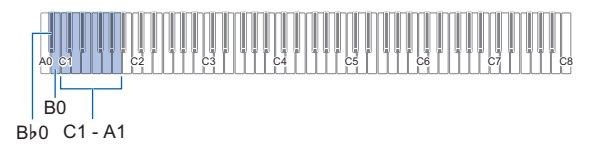

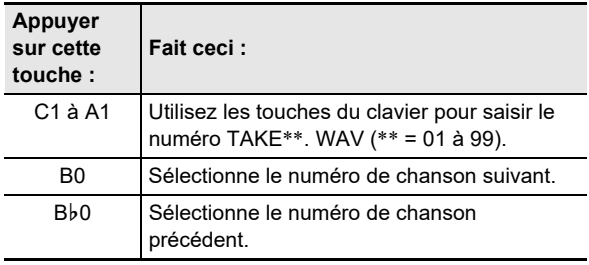

• Pour savoir comment saisir les numéros et connaître les touches du clavier à utiliser pour la saisie, reportezvous à « [Saisie des numéros de chanson à l'aide des](#page-10-0)  [touches du clavier de sélection de chanson \(10](#page-10-0)  [touches\)](#page-10-0) » (page [FR-10](#page-10-0)).

## **3. Relâchez <b>6**  $\blacktriangleright$ /**E**.

### **4. Maintenez** <sup>3</sup> FUNCTION **enfoncé.**

- Ne relâchez pas **8 FUNCTION** avant l'étape 6 cidessous.
- **5. Appuyez sur la touche du clavier B**}**1.**

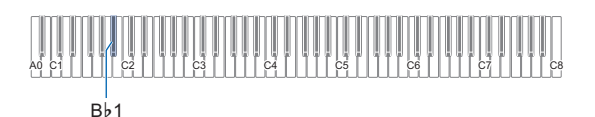

### **6. Appuyez sur la touche C1 du clavier.**

L'opération de suppression démarre.

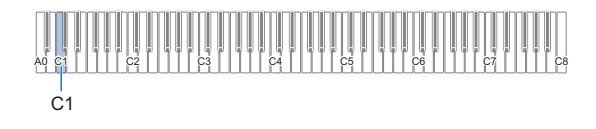

## **7. Relâchez** <sup>3</sup> FUNCTION**.**

### REMARQUE

• Si le nom du fichier WAV « TAKE\*\*.WAV (\*\* = 01-99) » et le nom du fichier MP3 « TAKE\*\*.MP3 (\*\* = 01-99) » sont les mêmes, les deux fichiers WAV et MP3 seront supprimés lors de la suppression du fichier.

## <span id="page-35-0"></span>**Clé USB**

Votre piano numérique prend en charge l'utilisation d'une clé USB en vente dans le commerce pour réaliser les opérations suivantes.

#### **Lecture des données d'une chanson à partir d'une clé USB**

Les données de chanson standards (fichier MIDI) qui ont été stockées sur une clé USB avec un ordinateur peuvent être lues sur votre piano numérique.

- Pour savoir comment stocker les données d'une chanson sur une clé USB, reportez-vous à « [Utilisation d'un](#page-40-0)  [ordinateur pour copier des données générales de chanson](#page-40-0)  [sur une clé USB](#page-40-0) » (page [FR-40](#page-40-0)).
- Pour plus d'informations sur la lecture de données d'une chanson, reportez-vous à « [Lecture de données MIDI](#page-28-0)  [\(lecteur MIDI\)](#page-28-0) » (page [FR-28\)](#page-28-0).

#### **Enregistrement d'une performance sur une clé USB**

Reportez-vous à « [Utilisation de l'enregistreur audio pour](#page-33-2)  [enregistrer des performances](#page-33-2) » (page [FR-33\)](#page-33-2) pour les informations sur l'enregistrement sur une clé USB de données audio produites par des performances sur votre piano numérique.

#### **Sauvegarde et importation de données**

Vous pouvez sauvegarder une chanson MIDI enregistrée avec l'enregistreur MIDI du piano numérique sur une clé USB, et importer des données stockées avec le piano numérique et des données compatibles avec le piano numérique (chansons personnalisées, etc.). Pour plus d'informations à ce sujet, reportez-vous à « [Opérations relatives à la Clé USB](#page-38-0) » (page [FR-38](#page-38-0)).

## <span id="page-35-1"></span>**Clés USB prises en charge**

Capacité : 32 Go au maximum recommandés

## (V) IMPORTANT!

- **Utilisez une clé USB de format FAT (FAT32 ou exFAT).**
- **Vous ne pourrez peut-être pas utiliser une clé USB reconnue comme disques multiples sur votre ordinateur.**
- **Une clé USB reconnue comme CD-ROM par l'ordinateur n'est pas prise en charge.**
- **Une clé USB avec fonction antivirus et/ou sécurité n'est pas prise en charge.**
# **Précautions à prendre lors de l'utilisation d'une clé USB et de la prise USB de type A**

# (V) IMPORTANT!

- **Veillez à prendre les précautions mentionnées dans la notice fournie avec la clé USB.**
- **Évitez d'utiliser une clé USB dans les conditions cidessous. Les données enregistrées sur la clé USB pourraient être détruites.**
	- **− Endroits exposés à une température élevée, à une humidité élevée ou à des gaz corrosifs**
	- **− Endroits exposés à une forte charge électrostatique et à du bruit électrique**
- **Ne retirez jamais la clé USB pendant l'écriture ou le transfert de données sur ou depuis celle-ci. Ceci pourrait détruire les données enregistrées sur la clé USB et endommager la prise <b>b** USB de type A.
- **Une clé USB devient chaude après un très long usage. C'est normal et il ne s'agit pas d'une défectuosité.**
- **L'électricité statique transmise par votre main ou une clé USB sur la prise <b>il USB** de type A peut causer un **dysfonctionnement du piano numérique. Le cas échéant, mettez le piano numérique hors tension puis de nouveau sous tension.**
- **N'insérez jamais rien d'autre qu'un dispositif USB spécifié pour être utilisé avec ce piano numérique dans la prise <b>ii** USB de type A. Cela pourrait entraîner un **mauvais fonctionnement.**

#### **Propriété intellectuelle**

Vous pouvez utiliser des enregistrements pour votre usage personnel. Toute reproduction d'un fichier audio ou musical sans l'autorisation du détenteur des droits d'auteur est strictement interdite par les lois sur les droits d'auteur et par les traités internationaux. De plus, diffuser lesdits fichiers sur l'Internet ou les distribuer à un tiers, que ce soit avec ou sans compensation, est strictement interdit par les lois sur les droits d'auteur et par les traités internationaux. CASIO COMPUTER CO., LTD. décline toute responsabilité quant à l'usage de ce piano numérique en violation des lois sur les droits d'auteur.

# **Branchement et débranchement d'une clé USB du piano numérique**

# **DESCRIP OF THE UP**

**• Lorsque vous effectuez une opération avec une clé USB ou allumez le piano numérique quand une clé USB est branchée, le piano numérique doit d'abord effectuer une « installation » qui le prépare pour l'échange de données avec la clé USB. Aucune opération n'est disponible sur le piano numérique pendant l'installation. Les témoins au-dessus de 4 SOUND MODE** et **6**  $\triangleright$  ► s'allument **séquentiellement de gauche à droite pendant le processus d'installation. Il faut jusqu'à 10 ou 20 secondes, parfois plus, pour terminer l'installation de la clé USB. N'effectuez aucune opération sur le piano numérique pendant l'installation. L'installation doit être effectuée chaque fois qu'une clé USB est connectée au piano numérique.**

### REMARQUE

• Monter une clé USB sur le piano numérique créera un dossier appelé MUSICDAT dans le répertoire racine de la clé si un dossier MUSICDAT n'existe pas encore. Utilisez ce dossier lors de l'échange de données entre le piano numérique est la clé USB.

#### ■ **Pour connecter une clé USB**

**1. Comme indiqué sur l'illustration suivante, insérez la clé USB dans la prise <b>bl USB** de **type A du piano numérique.**

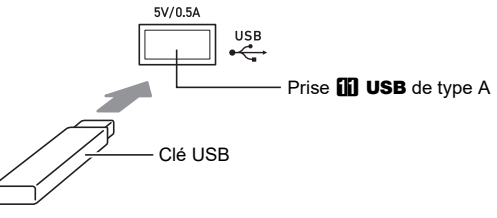

• Enfoncez la clé USB avec précaution à fond dans le port. N'exercez pas de force lorsque vous insérez la clé USB.

#### ■ **Pour déconnecter une clé USB**

**1. Assurez-vous qu'il n'y a pas d'échange de données en cours puis tirez la clé USB tout droit.**

# <span id="page-37-0"></span>**Formatage d'une clé USB**

### (V) IMPORTANT!

- **Veillez à formater une clé USB sur le piano numérique la première fois que vous l'utilisez.**
- **Formater une clé USB supprime toutes les données qui s'y trouvent actuellement. Avant de formater une clé USB, assurez-vous qu'elle ne contient pas de données importantes.**
- **Le formatage effectué par ce piano numérique est un « formatage rapide ». Si vous voulez supprimer complètement toutes les données de la clé USB, formatez-la sur votre ordinateur ou sur un autre dispositif, avant de la formater avec ce piano numérique.**
- **Dans le cas d'une clé USB formatée en exFAT, le nombre de fichier pouvant être importés peut être limité si des noms de fichier longs sont utilisés.**

#### ■ **Pour formater une clé USB**

#### **Schéma structurel des dossiers d'une clé USB**

Le formatage d'une clé USB sur le piano numérique crée automatiquement les dossiers indiqués dans le schéma suivant.

#### Clé USB

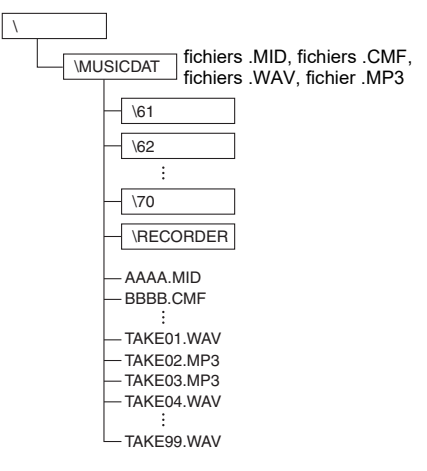

**1.Insérez la clé USB à formater dans la prise iii** USB de type A du piano numérique.

# **2. Maintenez** <sup>3</sup> FUNCTION **enfoncé.**

• Ne relâchez pas **3 FUNCTION** avant l'étape 5 ci-dessous.

# **3. Appuyez sur la touche B1 du clavier.**

Le témoin  $\bigcirc \blacktriangleright / \blacksquare$  (droit) clignote alors, indiquant que le formatage est en attente.

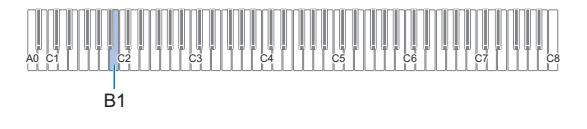

### **4. Appuyez sur la touche C1 du clavier.**

L'opération de formatage démarre. Les témoins au-dessus de  $\blacksquare$  SOUND MODE et  $\blacksquare$   $\blacktriangleright$   $\blacksquare$  s'allument séquentiellement de gauche à droite pendant l'opération de formatage.

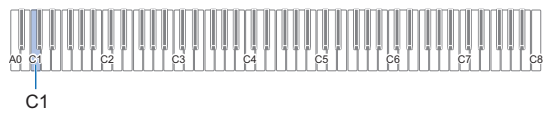

### **5. Relâchez** <sup>3</sup> FUNCTION **quand le formatage démarre.**

Les témoins s'arrêtent de s'allumer séquentiellement quand le formatage est terminé.

# **Opérations relatives à la Clé USB**

Cette section donne des informations sur les opérations cidessous.

- Sauvegarde d'une chanson de l'enregistreur MIDI sur une clé USB
- Importation de données (fichiers) à partir d'une clé USB dans la mémoire du piano numérique
- Suppression des données pouvant être importés (fichiers) du piano numérique sur une clé USB

#### ■ **Types de données**

Les types de données pris en charge par votre piano numérique sont donnés dans le tableau ci-dessous.

#### ● Piano numérique → Clé USB

Les données ci-dessous peuvent être stockées sur une clé USB à partir de la mémoire du piano numérique.

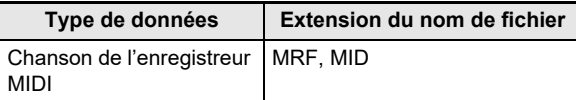

#### ● **Clé USB** 3 **Piano numérique**

Vous pouvez importer\* les types de données ci-dessous d'une clé USB vers la mémoire du piano numérique et aussi supprimer les données de la clé USB.

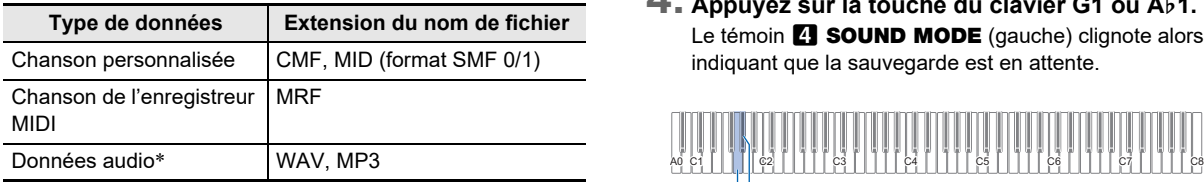

\* Les données audio peuvent être supprimées, elles ne peuvent pas être importées dans la mémoire du piano numérique.

# (V) IMPORTANT!

**• Même si un nom de fichier possède une des extension indiquée dans le tableau ci-dessus, il se peut que vous ne puissiez pas l'importer dans le piano numérique si les données ont été créées par un dispositif non compatible, etc.**

- **Pour sauvegarder des chansons de l'enregistreur MIDI sur une clé USB**
- **1.** Insérez la clé USB dans la prise **ii USB** de **type A du piano numérique.**
- **2. Si vous souhaitez enregistrer des données au format SMF (.MID), effectuez l'opération suivante.**
	- (1) Mettez le piano numérique en mode MIDI. • Reportez-vous à « [Préparatifs pour l'utilisation du](#page-28-0)
	- [lecteur MIDI](#page-28-0) » (page [FR-28\)](#page-28-0). (2) Sélectionnez la chanson personnalisée qui
	- correspond au dossier de destination de l'enregistrement (61 à 70).
		- Pour savoir comment saisir les numéros de chansons et connaître les touches du clavier à utiliser pour la saisie, reportez-vous à « Saisie des [numéros de chanson à l'aide des touches du](#page-10-0)  [clavier de sélection de chanson \(10 touches\)](#page-10-0) » (page [FR-10\)](#page-10-0).

### **3. Maintenez** <sup>3</sup> FUNCTION **enfoncé.**

- Ne relâchez pas **3 FUNCTION** avant l'étape 6 ci-dessous.
- **4. Appuyez sur la touche du clavier G1 ou A**}**1.** Le témoin **4 SOUND MODE** (gauche) clignote alors, indiquant que la sauvegarde est en attente.

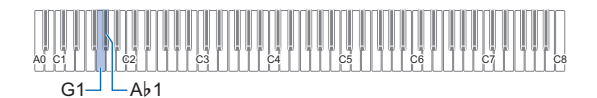

G1 : Sauvegarde au format SMF (.MID). A}1 : Sauvegarde au format CASIO (.MRF).

**5. Appuyez sur la touche C1 du clavier.** La sauvegarde commence. Les témoins au-dessus de  $\Box$  SOUND MODE et  $\Box \rightarrow \Box$  s'allument séquentiellement de gauche à droite pendant l'opération de sauvegarde.

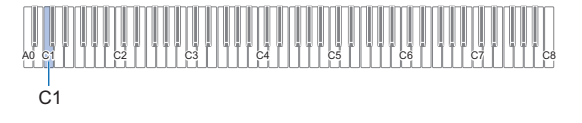

### **6. Relâchez** <sup>3</sup> FUNCTION **quand la sauvegarde démarre.**

Les témoins s'arrêtent de s'allumer séquentiellement quand la sauvegarde est terminée.

- Pour charger des données d'une clé USB dans la **mémoire du piano numérique**
- **1. Copiez les données de chanson que vous souhaitez importer dans la mémoire du piano numérique dans l'un des sous-dossiers du dossier « MUSICDAT » de la clé USB.**

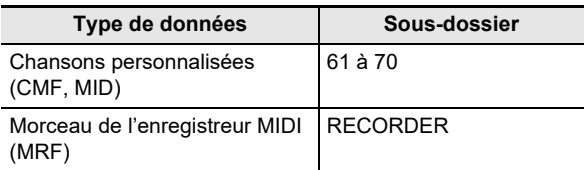

- Il n'est possible d'importer qu'une seule chanson dans chaque sous-dossier. S'il y a plusieurs fichiers dans un sous-dossier, le premier fichier de la liste des noms de fichiers est importé.
- $2.$  Insérez la clé USB dans la prise **il USB** de **type A du piano numérique.**
- **3. Réalisez les étapes ci-dessous pour mettre le piano numérique en mode MIDI.**
	- Reportez-vous à « [Préparatifs pour l'utilisation du](#page-28-0)  [lecteur MIDI](#page-28-0) » (page [FR-28\)](#page-28-0).
- **4. Sélectionnez la chanson personnalisée (numéros de chanson 61 à 70) ou la chanson de l'enregistreur MIDI (numéro de chanson 71) qui correspond aux données à lire.**
	- Pour savoir comment saisir les numéros de chansons et connaître les touches du clavier à utiliser pour la saisie, reportez-vous à « [Saisie des numéros de](#page-10-0)  [chanson à l'aide des touches du clavier de sélection](#page-10-0)  [de chanson \(10 touches\)](#page-10-0) » (page [FR-10\)](#page-10-0).

# **5. Maintenez** <sup>3</sup> FUNCTION **enfoncé.**

- Ne relâchez pas **3 FUNCTION** avant l'étape 8 ci-dessous.
- **6. Appuyez sur la touche A1 du clavier.** Le témoin 4 SOUND MODE (droit) clignote alors, indiquant que l'importation est en attente.

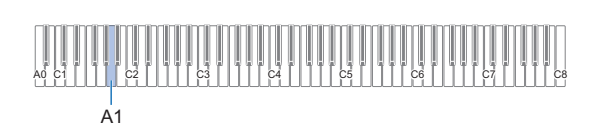

**7. Appuyez sur la touche C1 du clavier.** L'importation commence. Les témoins au-dessus de 4 SOUND MODE et 6  $\rightarrow$  S'allument

 $\overline{C}$ 1

séquentiellement de gauche à droite pendant l'opération d'importation.

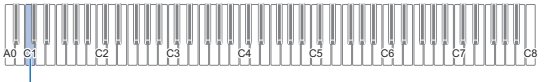

#### **8. Relâchez** <sup>3</sup> FUNCTION **quand l'importation démarre.**

Les témoins s'arrêtent de s'allumer séquentiellement quand l'importation est terminée.

#### ■ **Pour supprimer les données d'une clé USB**

Utilisez la procédure ci-dessous pour supprimer les données suivantes de la clé USB.

- Les chansons stockées dans les sous-dossiers suivants, situés dans le dossier MUSICDAT : 61 à 70, RECORDER
- Données audio TAKE\*\*.WAV (\*\* = 01-99) ou TAKE\*\*.MP3 (\*\* = 01-99) stockées dans le dossier MUSICDAT
- **1.** Insérez la clé USB dans la prise **ii USB** de **type A du piano numérique.**
- **2. Sélectionnez les données que vous souhaitez supprimer.**
	- Pour supprimer des chansons personnalisées ou **des chansons de l'enregistreur MIDI**
	- (1) Mettez le piano numérique en mode MIDI. • Reportez-vous à « [Préparatifs pour l'utilisation du](#page-28-0)
	- [lecteur MIDI](#page-28-0) » (page [FR-28\)](#page-28-0). (2) Sélectionnez la chanson personnalisée ou la chanson de l'enregistreur MIDI qui correspondent aux données à supprimer.
		- Pour savoir comment saisir les numéros de chansons et connaître les touches du clavier à utiliser pour la saisie, reportez-vous à « [Saisie des](#page-10-0)  [numéros de chanson à l'aide des touches du](#page-10-0)  [clavier de sélection de chanson \(10 touches\)](#page-10-0) » (page [FR-10\)](#page-10-0).

#### **Pour supprimer des données audio**

- (1) Mettez le piano numérique en mode audio. • Reportez-vous à « [Préparatifs pour l'utilisation](#page-33-0)  [d'un enregistreur audio](#page-33-0) » (page [FR-33\)](#page-33-0).
- (2) Sélectionnez les données audio qui correspondent aux données à supprimer.
	- Pour savoir comment saisir les numéros de données et connaître les touches du clavier à utiliser pour la saisie, reportez-vous à « [Saisie des](#page-10-0)  [numéros de chanson à l'aide des touches du](#page-10-0)  [clavier de sélection de chanson \(10 touches\)](#page-10-0) » (page [FR-10\)](#page-10-0).

### REMARQUE

S'il y a des fichiers WAV et MP3 avec le même nom, supprimer le fichier supprimera les deux fichiers WAV et MP3.

# **3. Maintenez** <sup>3</sup> FUNCTION **enfoncé.**

• Ne relâchez pas **3 FUNCTION** avant l'étape 6 ci-dessous.

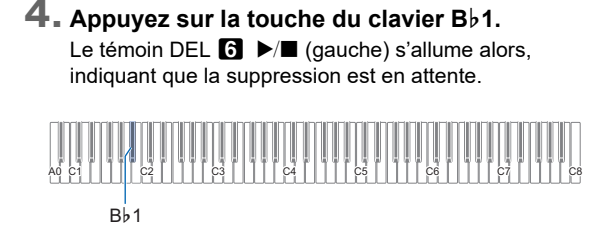

**5. Appuyez sur la touche C1 du clavier.** L'opération de suppression démarre. Les témoins au-dessus de 4 SOUND MODE et 6  $\rightarrow$  S'allument séquentiellement de gauche à droite pendant l'opération de suppression.

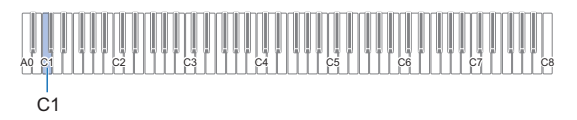

**6. Relâchez** <sup>3</sup> FUNCTION **quand la suppression démarre.**

Les témoins s'arrêtent de s'allumer séquentiellement quand la suppression est terminée.

# <span id="page-40-0"></span>**Utilisation d'un ordinateur pour copier des données générales de chanson sur une clé USB**

Vous pouvez utiliser les mêmes opérations que celles pour les chansons intégrées pour lire des fichiers des formats ci-dessous, et qui sont stockés dans le dossier MUSICDAT.

- Fichiers MIDI standard (format SMF 0/1) ou fichier MIDI CASIO (format CMF)
- **1.Insérez une clé USB sur votre ordinateur.**
- **2. Créez un dossier nommé MUSICDAT dans le répertoire racine de la clé USB.**
	- Cette étape n'est pas nécessaire s'il y a déjà un dossier MUSICDAT dans le répertoire racine de la clé USB.
- **3. Copiez les données de chanson que vous souhaitez lire sur le piano numérique dans le dossier MUSICDAT.**
	- Pour plus d'informations sur la lecture de données d'une chanson, reportez-vous à « [Lecture de données](#page-28-1) [MIDI \(lecteur MIDI\)](#page-28-1) » (page [FR-28](#page-28-1)).

# **Lecture de données audio standard (fichiers WAV)**

Lors de l'enregistrement avec l'enregistreur audio du piano numérique, le dossier MUSICDAT est créé sur la clé USB. Les fichiers WAV enregistrés dans le dossier MUSICDAT reçoivent automatiquement un nom de TAKE01.WAV à TAKE99.WAV. Vous pouvez aussi brancher la clé USB sur un ordinateur et remplacer les noms de fichiers (WAV) de données audio par un nom de format « TAKEXX\*.WAV », puis les remettre dans le dossier MUSICDAT. Vous pourrez ensuite les lire sur le piano numérique.

 $*$  XX = 01 à 99

Format WAV pris en charge (PCM linéaire, 16 bits, 44,1 kHz, stéréo)

### REMARQUE

• Vous pouvez aussi lire des fichiers MP3 (.MP3). Reportezvous à « [Lecture de fichiers audio MP3](#page-29-0) » (page [FR-29\)](#page-29-0).

# **Réglage du volume de la partie Upper1**

Pour régler le volume de la partie Upper1, maintenez enfoncé **83 GRAND PIANO** tout en appuyant sur les touches du clavier indiquées ci-dessous.

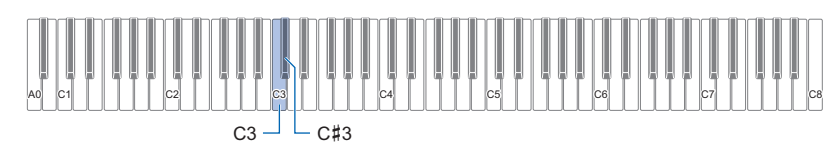

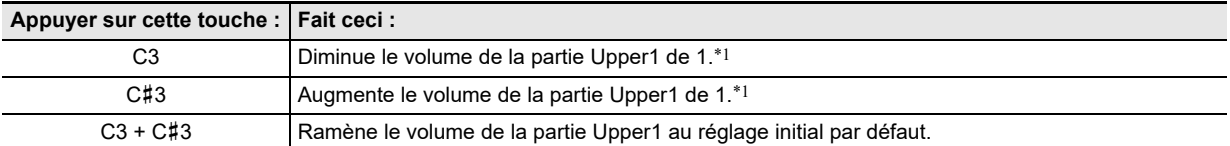

\*1 Vous pouvez régler le volume dans une plage de 0 à 42. La tonalité de référence (page [FR-11](#page-11-0)) résonne chaque fois que la valeur de réglage devient un multiple de 10 (10, 20, etc.)

# <span id="page-42-0"></span>**Configuration des réglages de la partie Upper2 et de la partie inférieure**

Vous pouvez configurer séparément les réglages de la partie Upper2 et inférieure (basse) pour les éléments suivants : volume, hauteur, activation/désactivation de la pédale forte. Pour configurer ces réglages, maintenez enfoncé **8 GRAND PIANO** tout en appuyant sur les touches du clavier indiquées ci-dessous.

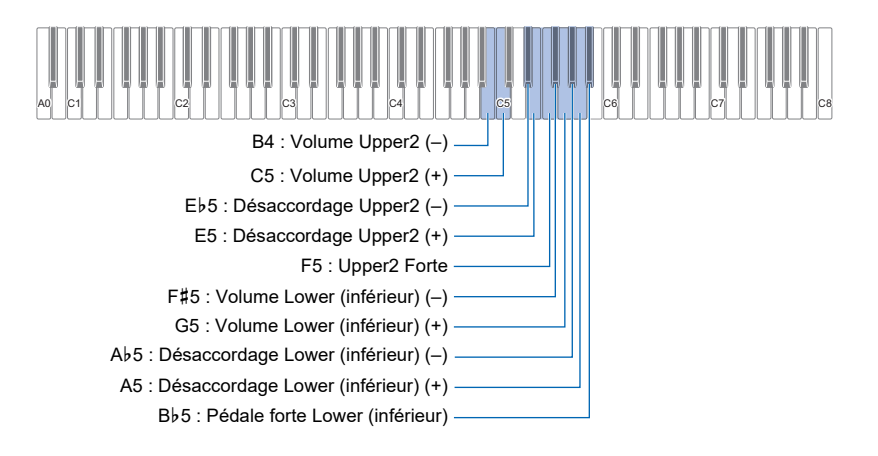

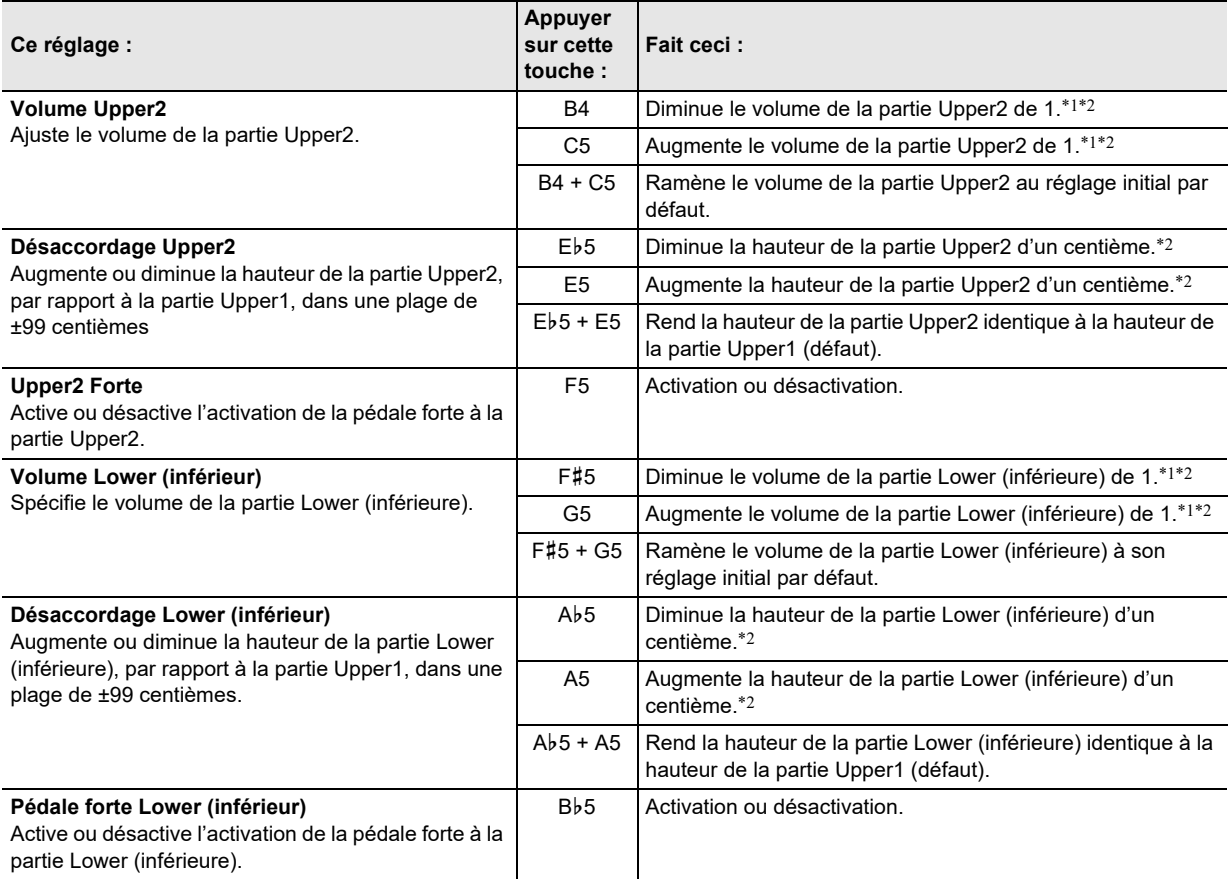

\*1 Vous pouvez régler le volume dans une plage de 0 à 42.

\*2 La tonalité de référence (page [FR-11\)](#page-11-0) résonne chaque fois que la valeur de réglage devient un multiple de 10 (10, 20, etc.)

# <span id="page-43-0"></span>**Réglage de la balance sonore**

Vous pouvez utiliser les touches du clavier dans cette section pour ajuster le volume du jeu au clavier, de la lecture d'une chanson et de l'entrée audio extérieure.

Pour réaliser l'ajustement, maintenez enfoncé **8 FUNCTION** tout en appuyant sur les touches du clavier indiquées ci-dessous.

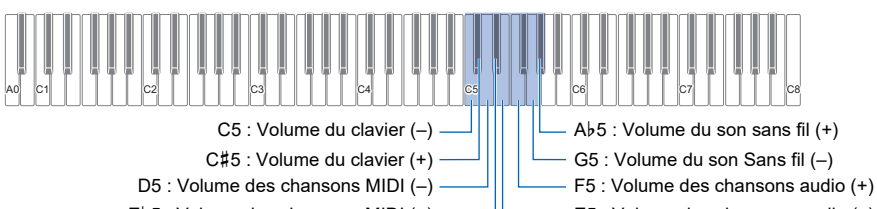

 $E$ 5 : Volume des chansons MIDI (+)  $\longrightarrow$  E5 : Volume des chansons audio (-)

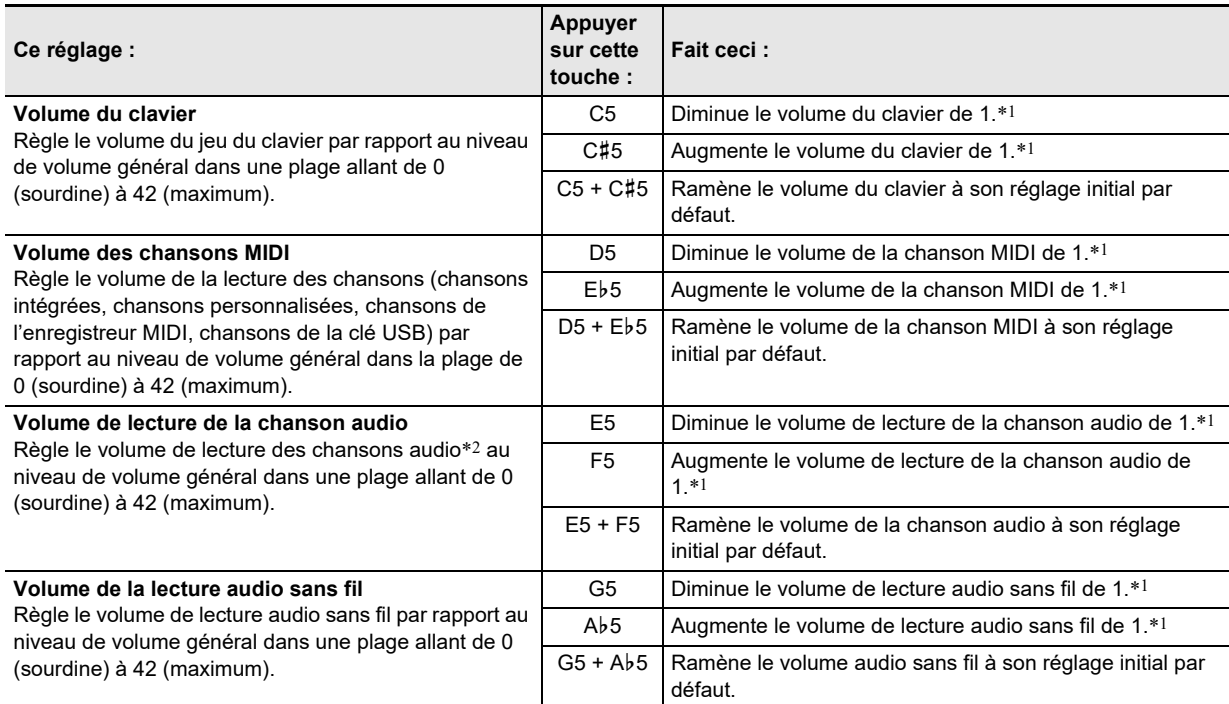

\*1 La tonalité de référence (page [FR-11\)](#page-11-0) résonne chaque fois que la valeur de réglage devient un multiple de 10 (10, 20, etc.)

\*2 Entrée audio de données audio (fichiers WAV, fichiers MP3) stockées sur une clé USB.

# <span id="page-44-0"></span>**Utilisation de l'annulation du centre**

L'activation de l'annulation du centre annule les voix des chansons audio stockées sur une clé USB ou une entrée audio utilisant l'audio sans fil. Notez que cette fonction réduit le son de la position centrale du signal audio, mais elle peut aussi réduire d'autres sons que la partie vocale. Comment sont réduit les voix dépend du son entré.

Pour changer le réglage d'annulation du centre, maintenez enfoncé **8 FUNCTION** tout en appuyant sur la touche du clavier indiquée ci-dessous.

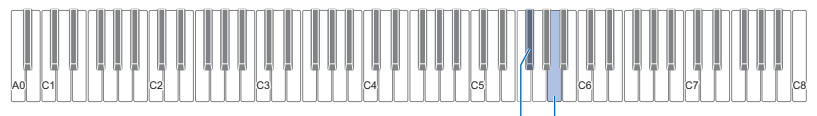

F#5 : Annulation du centre des chansons audio  $\Box$   $\Box$  A5 : Annulation du centre audio sans fil

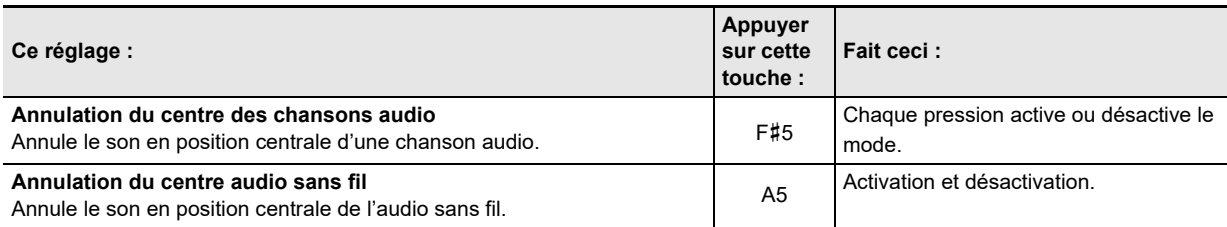

# <span id="page-44-1"></span>**Configuration des réglages MIDI**

Pour changer les réglages MIDI, maintenez enfoncé **8 FUNCTION** tout en appuyant sur les touches du clavier indiquées cidessous.

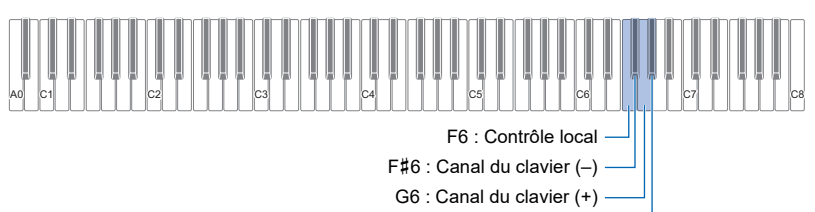

A}6 : Hi-Res Vel MIDI OUT

<span id="page-44-2"></span>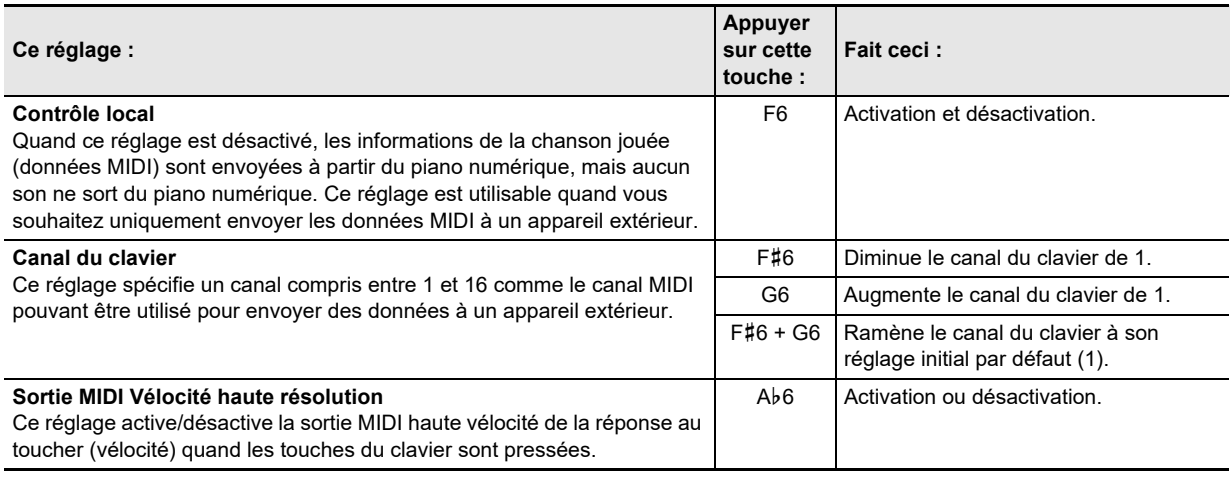

# **Changement des fonctions de la pédale**

Une pédale connectée à la prise **[2] DAMPER PEDAL** du piano numérique fonctionne comme pédale forte avec les réglages initiaux par défaut du piano numérique. Vous pouvez procéder de la façon suivante pour changer la fonction de la pédale.

#### ■ **Pour changer la fonction de la pédale connectée à la prise DAMPER PEDAL.**

#### **1. Maintenez** <sup>3</sup> FUNCTION **enfoncé.**

• Ne relâchez pas **8 FUNCTION** avant l'étape 3 ci-dessous.

# **2. Appuyez sur la touche du clavier A6.**

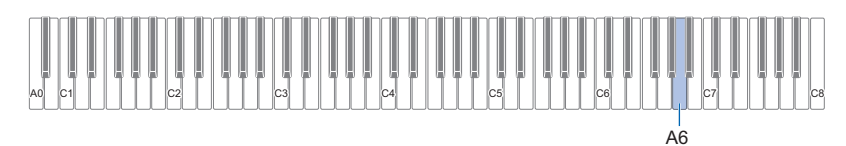

Chaque fois que vous appuyez sur la touche du clavier A6 pour changer ce réglage, une tonalité de notification résonne pour indiquer le nouveau réglage sélectionné.

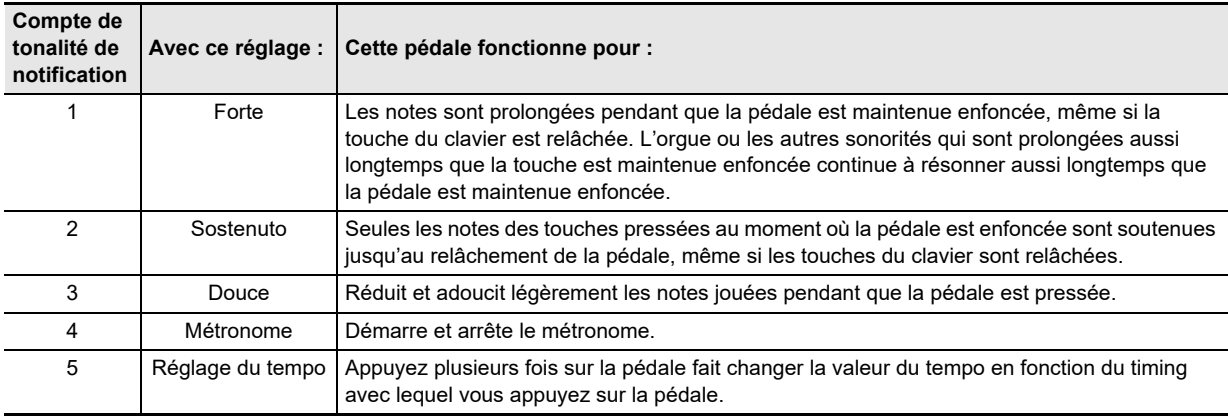

# **3. Quand le réglage est comme vous le souhaitez, relâchez** <sup>3</sup> FUNCTION**.**

# <span id="page-45-0"></span>**Sauvegarde des réglages de l'instrument (reprise automatique)**

Lorsque la reprise automatique est activée, la plupart des réglages sont sauvegardés même lorsque le piano numérique est mis hors tension.

• Les réglages suivants ne sont pas sauvegardés lorsque l'appareil est mis hors tension, même si la reprise automatique est activée : Réglages pour l'interprétation à quatre mains, réglage de la partie à lire d'une chanson, contrôle local, verrouillage des opérations (activé uniquement)

■ **Tout en maintenant enfoncé <b>***S* **FUNCTION**, appuyez sur la touche A<sup>*b*</sup>7.

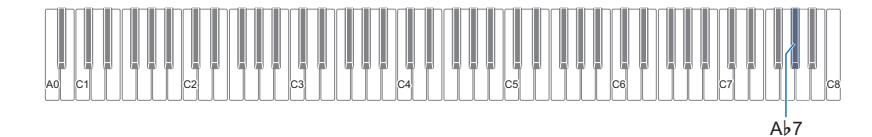

• Chaque pression sur la touche Ab7 active et désactive le réglage.

**2. Relâchez** <sup>3</sup> FUNCTION **après avoir sélectionné le réglage souhaité.**

# <span id="page-46-0"></span>**Autres réglages**

Pour changer les réglages affichés dans le tableau, maintenez enfoncé **8 FUNCTION** tout en appuyant sur les touches du clavier indiquées.

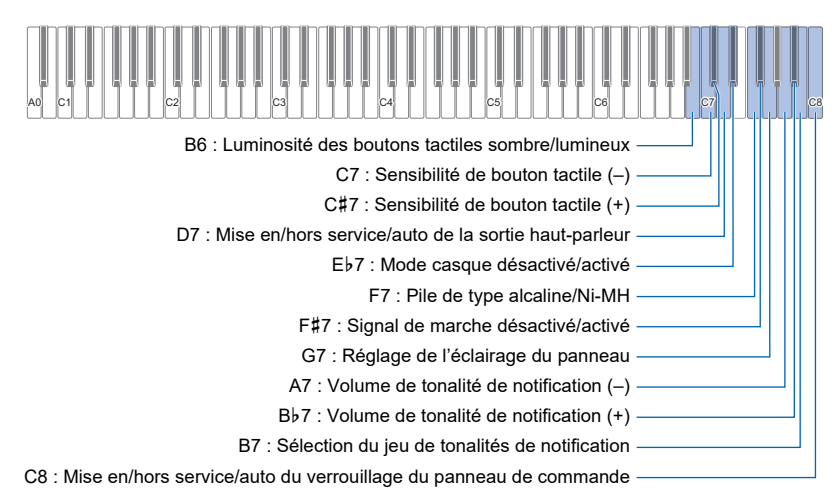

<span id="page-46-1"></span>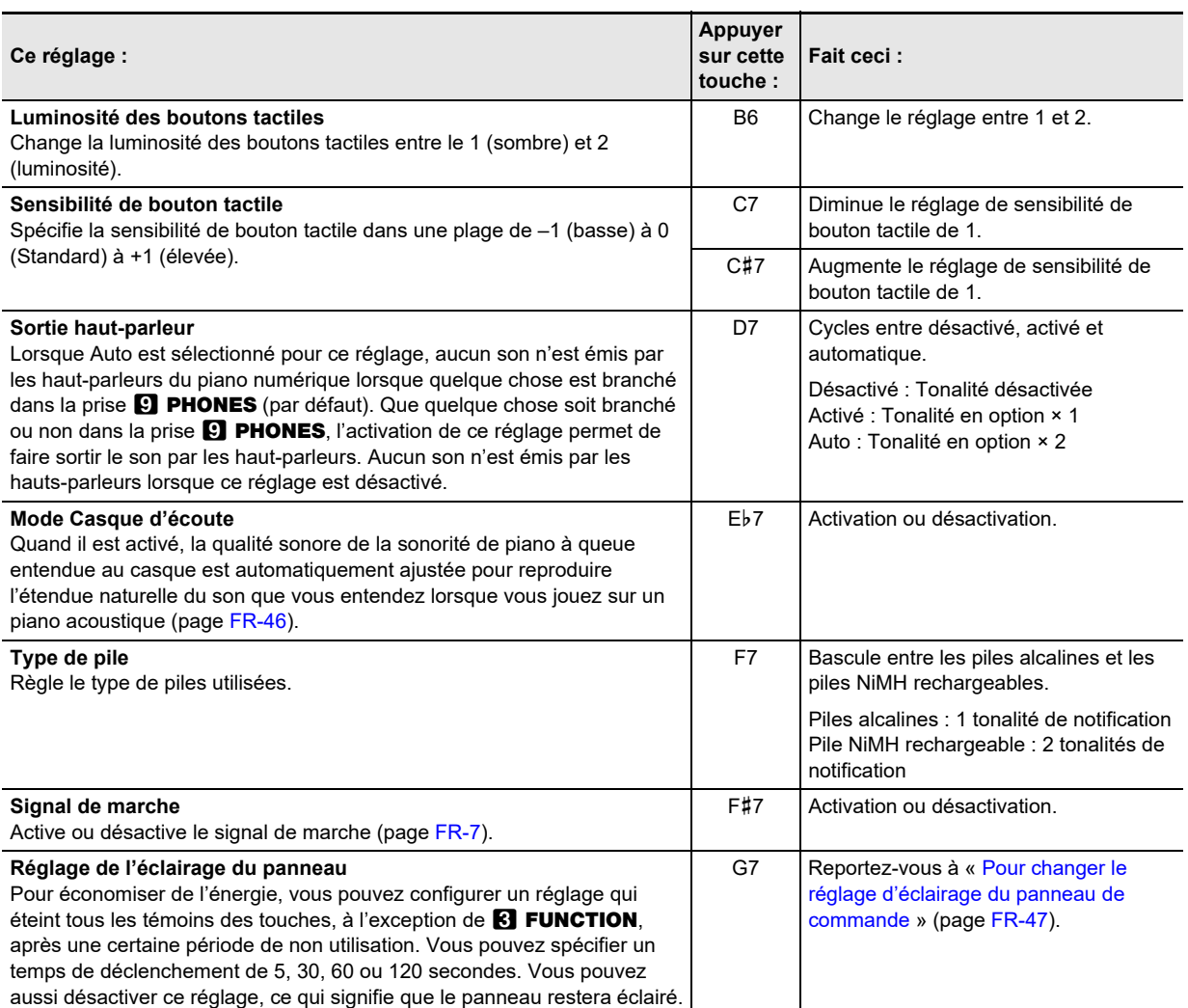

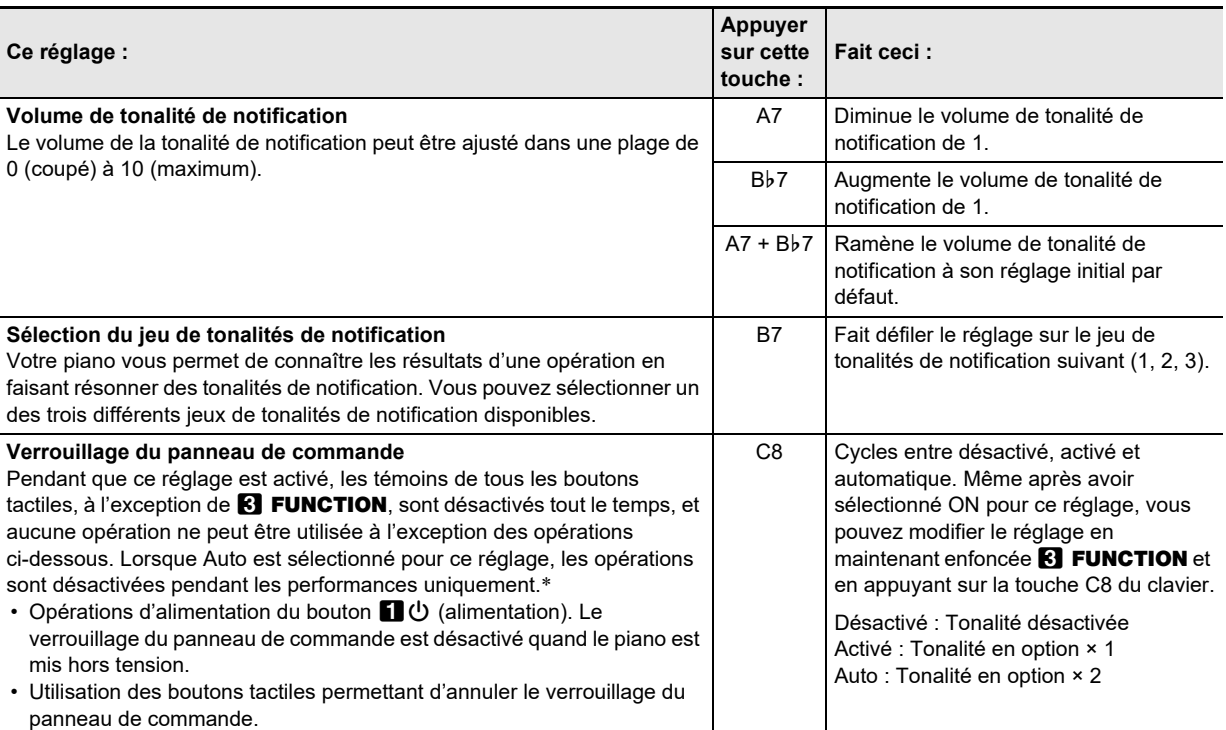

\* L'appui sur une touche ou une pédale est interprété comme le début d'une performance et entraîne le verrouillage de l'opération.

#### <span id="page-47-0"></span>■ Pour changer le réglage d'éclairage du panneau de commande

# **1. Maintenez** <sup>3</sup> FUNCTION **enfoncé.**

• Ne relâchez pas **8 FUNCTION** avant l'étape 3 ci-dessous.

# **2. Appuyez sur la touche G7 de clavier.**

Chaque fois que vous appuyez sur la touche du clavier G7 pour changer ce réglage, une tonalité de notification résonne pour indiquer le nouveau réglage sélectionné.

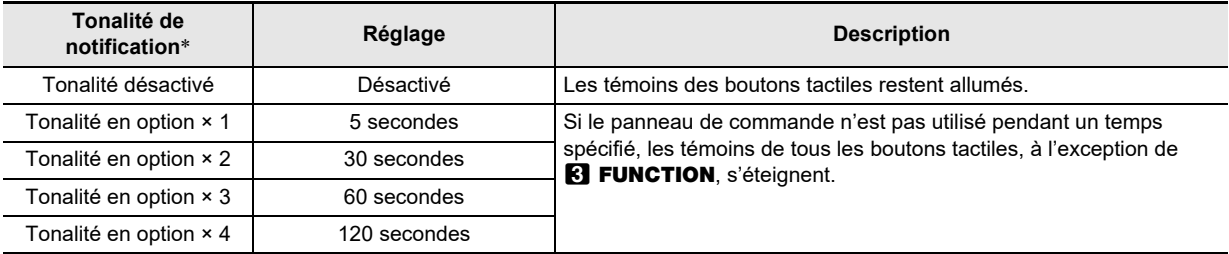

\* Pour plus d'informations à ce sujet, reportez-vous à « [Tonalité de notification](#page-10-1) » (page [FR-10\)](#page-10-1).

# **3. Quand le réglage est comme vous le souhaitez, relâchez** <sup>3</sup> FUNCTION**.**

#### REMARQUE

• Si vous mettez le piano numérique sous tension alors qu'il est alimenté uniquement par les piles (sans l'alimentation de l'adaptateur secteur), le réglage de l'éclairage du panneau change automatiquement après 60 secondes pour économiser l'énergie. Vous pouvez changer le réglage de l'éclairage du panneau si vous le souhaitez.

# **Réinitialisation usine (Initialisation)**

Vous pouvez utiliser la procédure ci-dessous pour réinitialiser les données stockées dans le piano numérique ainsi que les réglages aux valeurs par défaut de l'usine, chaque fois que vous le souhaitez.

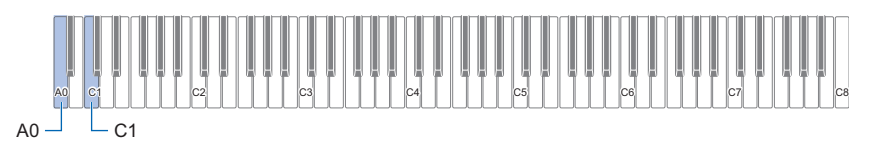

# **1. Maintenez** <sup>3</sup> FUNCTION **enfoncé.**

# **2. Appuyez sur la touche A0 de clavier.**

Le clavier entre en mode d'attente de réinitialisation usine, et le témoin **8 FUNCTION** clignote.

• L'étape 3 ci-dessous exécutera l'opération d'initialisation. Si vous souhaitez annuler l'initialisation à ce niveau, relâchez **8** FUNCTION.

# **3. Pour exécuter l'initialisation, appuyez sur la touche du clavier C1.**

L'initialisation démarre.

#### **4.** Relâchez **8 FUNCTION**.

• Le processus d'initialisation prend un certain temps. Attendez que l'initialisation soit terminée. Tous les témoins des boutons tactiles du panneau avant (**8 FUNCTION** à **8 GRAND PIANO**) s'allument quand l'initialisation est terminée.

# **Utilisation de la fonction sans fil**

La fonctionnalité sans fil peut être utilisée avec l'adaptateur audio et MIDI sans fil fourni.

Il y a deux méthodes de connexion sans fil.

# <span id="page-49-0"></span>**Lecture audio à partir d'un dispositif intelligent (pairage audio Bluetooth)**

À l'aide de l'adaptateur audio et MIDI sans fil fourni, cet appareil peut être apparié avec un appareil compatible Bluetooth (dispositif intelligent) pour diffuser le son d'un appareil extérieur via les haut-parleurs du piano numérique.

# (V) IMPORTANT!

- **Lors du pairage, maintenez le volume du piano numérique et de l'appareil extérieur à un faible niveau.**
- **Si le son de l'appareil extérieur est déformé, baissez le volume de l'appareil extérieur.**
- **En raison des caractéristiques du Bluetooth, le son sera retardé. Si c'est un problème, connectez-vous avec un câble.**
- Pour apparier votre piano numérique avec un appareil audio Bluetooth compatible
- **1. Connectez l'adaptateur audio et MIDI sans fil à la prise <b>il USB** de type A.

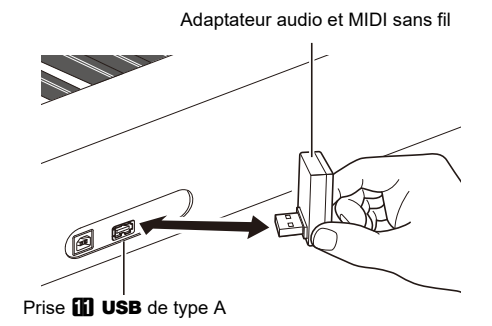

- **2. Ouvrez l'écran de réglage Bluetooth de l'appareil extérieur et activez la fonction Bluetooth si elle est désactivée.**
- **3. Tout en maintenant enfoncé** <sup>3</sup> FUNCTION **sur l'appareil, appuyez sur la touche C**{**1.**

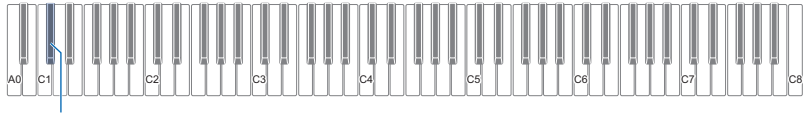

 $C_{\perp}$ 1

L'indicateur Bluetooth du piano numérique clignote pour indiquer qu'il est en attente de pairage.

• Si le réglage de la fonction sans fil du piano numérique est désactivé, il s'activera automatiquement.

# **4.** Relâchez **8 FUNCTION**.

- **5. Sélectionnez « WU-BT10 AUDIO » sur l'écran des réglages de l'appareil compatible audio Bluetooth et appariez-le avec votre piano numérique.**
	- Lorsque le pairage est terminé, l'indicateur Bluetooth du piano numérique cesse de clignoter et reste allumé et une tonalité de notification du piano retentit.
	- La sortie audio de l'appareil extérieur sera diffusée par les haut-parleurs de votre piano numérique.

# REMARQUE

- La fonction sans fil de votre piano numérique et la fonction Bluetooth de l'appareil compatible audio Bluetooth doivent toutes deux être activées.
- Pour changer les réglages de la fonction sans fil du clavier numérique, reportez-vous à « [Activation/désactivation de la fonction](#page-51-0)  [sans fil](#page-51-0) » (page [FR-51\)](#page-51-0).
- Les informations de pairage des appareils compatibles audio Bluetooth précédemment connectés sont enregistrées dans l'adaptateur audio et MIDI sans fil. Une fois enregistré, le pairage audio Bluetooth est automatique sans avoir à effectuer l'opération de pairage audio Bluetooth.

#### ■ **Pour supprimer l'enregistrement du pairage d'un appareil compatible audio Bluetooth**

#### REMARQUE

- Effectuer l'opération suivante désactivera le pairage entre le piano numérique et l'appareil compatible audio Bluetooth actuellement connecté. Si vous rencontrez un problème de connexion à un appareil compatible audio Bluetooth, effectuez les étapes suivantes puis réessayez le pairage. Reportez-vous à « [Lecture audio à partir d'un dispositif intelligent \(pairage audio](#page-49-0) [Bluetooth\)](#page-49-0) » (page [FR-49](#page-49-0)).
- Après avoir effectué les étapes ci-dessous pour supprimer l'enregistrement du pairage de l'appareil compatible audio Bluetooth, veuillez aussi supprimer l'enregistrement du pairage de l'appareil connecté.

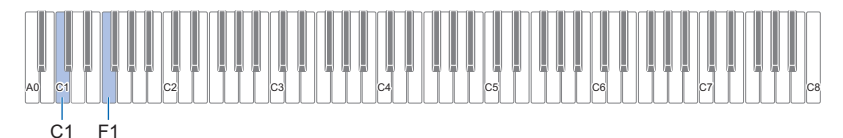

#### **1. Connectez l'adaptateur audio et MIDI sans fil à la prise <b>il USB** de type A.

• Les réglages de pairage audio Bluetooth ne peuvent pas être supprimés sans que l'adaptateur audio et MIDI sans fil soit connecté.

# **2. Maintenez** <sup>3</sup> FUNCTION **enfoncé.**

### **3. Appuyez sur la touche F1.**

L'indicateur Bluetooth du piano numérique clignote rapidement pour indiquer qu'il est prêt à supprimer l'historique des connexions Bluetooth.

• La suppression est effectuée de la façon suivante. Pour annuler, relâchez maintenant **8 FUNCTION**.

#### **4. Pour supprimer, appuyez sur la touche C1.**

• L'indicateur Bluetooth s'éteint et la connexion Bluetooth est perdue.

#### **5. Relâchez** <sup>3</sup> FUNCTION**.**

#### ■ Contrôle du volume de l'entrée audio Bluetooth et annulation du centre

Lorsque le son d'un appareil compatible Bluetooth est diffusé par les haut-parleurs du piano numérique, le volume peut être réglé et l'annulation du canal central peut être utilisé.

- Pour plus d'informations sur le réglage du volume de l'entrée audio Bluetooth, reportez-vous à « [Réglage de la balance sonore](#page-43-0) » (page [FR-43\)](#page-43-0).
- Pour plus d'informations sur l'annulation du centre, reportez-vous à « [Utilisation de l'annulation du centre](#page-44-0) » (page [FR-44\)](#page-44-0).

# **Connexion à un appareil compatible MIDI Bluetooth Low Energy**

L'adaptateur audio et MIDI sans fil peut être utilisé pour connecter votre piano numérique à un appareil compatible MIDI Bluetooth Low Energy (dispositif intelligent).

- **1.** Connectez l'adaptateur audio et MIDI sans fil à la prise **il USB** de type A.
- **2. Sélectionnez « WU-BT10 MIDI » sur l'écran de réglage de l'appareil compatible MIDI Bluetooth Low Energy (« [Utilisation de l'application dédiée](#page-52-0) » (page [FR-52](#page-52-0))) et connectez l'appareil au piano numérique.**

# (V) IMPORTANT!

**• N'utilisez pas le piano numérique pendant qu'il est en attente de connexion avec l'appareil compatible MIDI Bluetooth Low Energy.**

### REMARQUE

- La fonction sans fil de cet appareil et la fonction Bluetooth de l'appareil compatible MIDI Bluetooth Low Energy doivent toutes deux être activées.
- Pour changer les réglages de la fonction sans fil de cet appareil, reportez-vous à « [Activation/désactivation de la fonction sans](#page-51-0)  $fil$  » (page [FR-51](#page-51-0)).
- Chaque fois que vous utilisez un appareil compatible MIDI Bluetooth Low Energy, vous devez vous y connecter comme indiqué ci-dessus.
- Selon l'appareil et la version du système d'exploitation, la connexion simultanée de l'audio Bluetooth et du MIDI Bluetooth Low Energy peut entraîner des problèmes avec la fonctionnalité MIDI. Si cela se produit, désactivez la connexion audio Bluetooth de l'appareil connecté à l'audio Bluetooth.

# <span id="page-51-0"></span>**Activation/désactivation de la fonction sans fil**

- **1.** Connectez l'adaptateur audio et MIDI sans fil à la prise **il USB** de type A.
- **2. Tout en maintenant enfoncé** <sup>3</sup> FUNCTION**, appuyez sur la touche D1.**

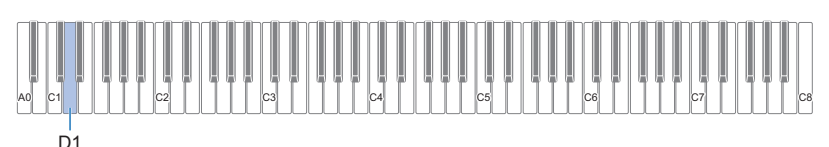

- Chaque fois que vous appuyez sur la touche la fonction sans fil est activée ou désactivée et une notification sonore retentit.
- Lorsqu'elle est activée, l'indicateur Bluetooth s'allume lorsque le piano numérique est connecté à un appareil extérieur qui a déjà été apparié. Lorsqu'elle est désactivée, l'indicateur s'éteint.
- Si l'adaptateur audio et MIDI sans fil n'est pas installé lorsque la fonction sans fil est activée, l'indicateur Bluetooth clignote pour signaler une erreur.

# **3. Relâchez** <sup>3</sup> FUNCTION **après avoir réalisé le réglage souhaité.**

#### ■ À propose des tonalités de notification

Une tonalité de notification retentit lorsque l'état de la connexion Bluetooth change.

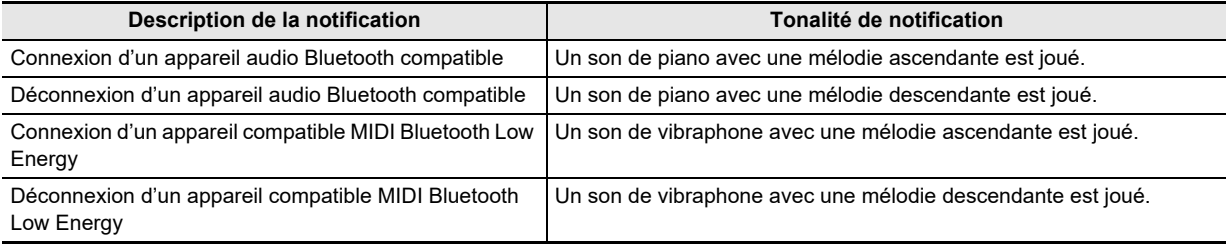

# **Réglage du volume de la tonalité de notification lors de l'activation/ désactivation de la fonction sans fil**

Pour régler le volume de la tonalité de notification, maintenez **8 FUNCTION** enfoncé et appuyez sur les touches suivantes du clavier.

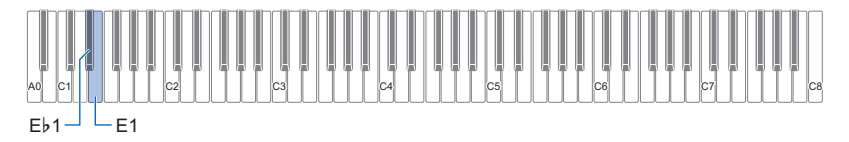

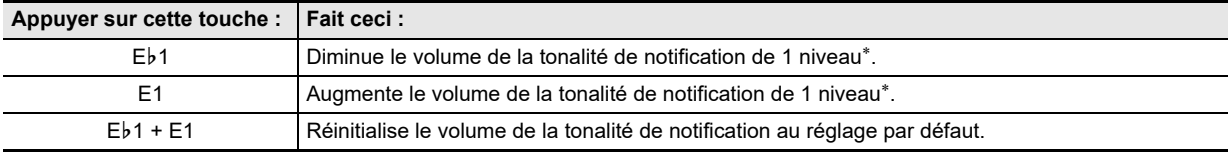

\* Le volume peut être réglé dans une plage de 0 à 10.

# <span id="page-52-0"></span>**Utilisation de l'application dédiée**

Lorsque le piano numérique est connecté à un dispositif intelligent tel qu'un smartphone ou une tablette, les opérations suivantes peuvent être effectuées :

- Commande du piano numérique à partir du dispositif intelligent (télécommande de piano)
- Transfert des données musicales du dispositif intelligent vers le piano numérique
- Utilisation de la fonction leçon de l'application pour les dispositifs intelligents avec le piano numérique
- Lecture de musique sur l'application du dispositif intelligent via les haut-parleurs du piano numérique

# <span id="page-52-1"></span>**Téléchargement de l'application pour les dispositifs intelligents**

Téléchargez l'application CASIO MUSIC SPACE sur notre site Web et installez-la sur votre dispositif intelligent. <https://support.casio.com/global/fr/emi/manual/PX-S5000/>

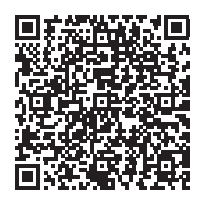

# **Connexion à un dispositif intelligent**

Il y a deux façons de se connecter, via Bluetooth ou via un câble USB en vente dans le commerce.

# (V) IMPORTANT !

**• Lorsque vous utilisez l'application pour les dispositifs intelligents (fabriqués par CASIO), ne vous connectez pas en même temps via Bluetooth et via un câble USB.**

#### ■ **Pour connecter le piano numérique à un dispositif intelligent via Bluetooth**

Vous pouvez vous connecter via Bluetooth en utilisant l'adaptateur audio et MIDI sans fil.

- **1. Reportez-vous à « [Téléchargement de l'application pour les dispositifs intelligents](#page-52-1) » (page [FR-52](#page-52-1)), pour installer l'application sur le dispositif intelligent.**
- **2.** Connectez l'adaptateur audio et MIDI sans fil à la prise **il USB** de type A (page [FR-9](#page-9-0)).
- **3. Sélectionnez « WU-BT10 MIDI » sur l'écran de réglage de connexion de l'application et connectez vous aux piano numérique. (Connexion d'un appareil compatible MIDI Bluetooth Low Energy)**
	- Pour plus d'informations, veuillez consulter les instructions de l'application.
	- Le pairage audio Bluetooth est utilisé pour les connexions audio Bluetooth. Reportez-vous à « [Lecture audio à partir d'un](#page-49-0)  [dispositif intelligent \(pairage audio Bluetooth\)](#page-49-0) » (page [FR-49\)](#page-49-0).

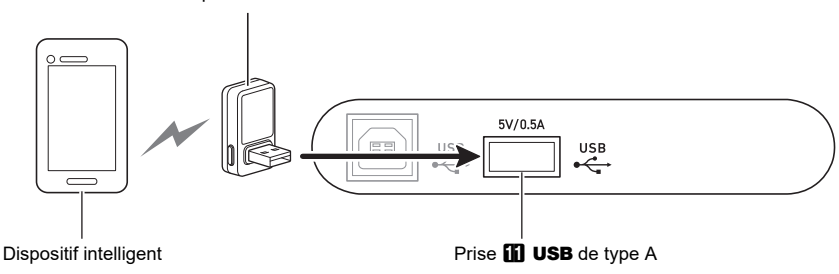

Adaptateur audio et MIDI sans fil

# (V IMPORTANT!

- **N'utilisez pas votre piano numérique lors de la connexion de l'application pour les dispositifs intelligents.**
- **Lors d'une connexion via Bluetooth, une distorsion peut être perceptible en fonction de la connexion et des performances du dispositif intelligent. Si vous entendez de la distorsion, essayez ce qui suit :**
	- **− Consultez les instructions de l'application pour connaître les réglages de qualité de la lecture MIDI.**
- **− Si vous êtes connecté au Wi-Fi, désactivez-le.**
- **− Connectez vous avec un câble.**

#### ■ **Pour connecter le piano numérique à un dispositif intelligent avec un câble**

Pour obtenir des informations sur les câbles requis pour la connexion, veuillez consulter les réglages de connexion dans l'application CASIO MUSIC SPACE.

[https://web.casio.com/app/en/music\\_space/support/connect.html](https://web.casio.com/app/en/music_space/support/connect.html)

- Lors de la connexion d'un câble USB, vous pouvez avoir besoin d'un adaptateur en plus du câble USB en vente dans le commerce.
- L'adaptateur dont vous pouvez avoir besoin dépend de votre téléphone ou de votre tablette.
- Certains téléphones et tablettes ne prennent pas en charge la connexion par câble USB.
- **1. Reportez-vous à « [Téléchargement de l'application pour les dispositifs intelligents](#page-52-1) » (page [FR-52](#page-52-1)), pour installer l'application sur le dispositif intelligent.**
- $2$ . Connectez la prise **10 USB** de type B du piano numérique au dispositif intelligent à l'aide d'un câble **USB en vente dans le commerce.**
	- Après avoir connecté votre piano numérique à un dispositif intelligent, diverses opérations peuvent être effectuées à partir d'applications sur le dispositif intelligent. Pour plus de détails sur les différentes opérations, veuillez vous reporter aux instructions de l'application.

# **V IMPORTANT!**

**• Connectez-vous avec un câble USB de 2m ou moins.**

# **Jouer sur votre piano numérique à travers un amplificateur ou un autre équipement audio**

Lorsque le piano numérique est connecté à un équipement audio tel qu'un amplificateur pour instruments de musique, vous pouvez profiter d'un volume plus élevé et d'une meilleure qualité sonore, selon les capacités des hautparleurs de l'équipement.

# (V) IMPORTANT!

- **Mettez l'autre appareil hors tension avant de le raccorder. Après le raccordement, réduisez toujours le volume du piano numérique et de l'autre appareil au minimum avant de les mettre sous ou hors tension.**
- **Après la connexion, mettez sous tension le piano numérique puis l'équipement externe, dans cet ordre.**
- **Si le son du piano numérique reproduit par l'équipement externe semble distordu, baissez le volume du piano numérique.**

Des câbles en vente dans le commerce peuvent être utilisés pour la connexion.

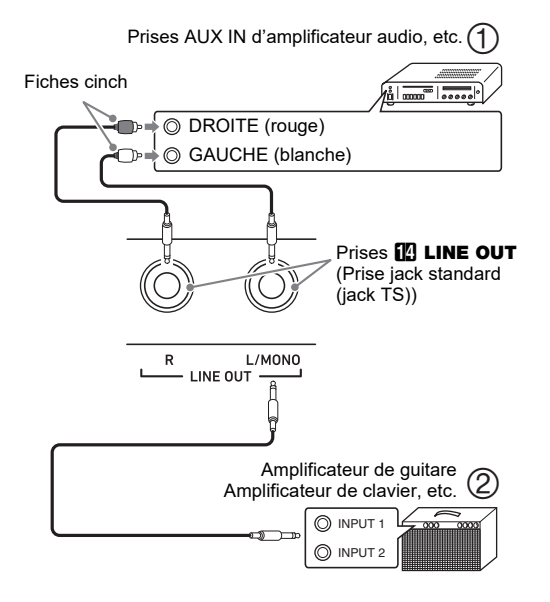

# ■ Raccordement à un équipement audio

#### **(Figure )**

Le son sortant par la prise LINE OUT R (Droit) est la voie droite et le son sortant par la prise LINE OUT L/MONO (Gauche) est la voie gauche. Connectez-les tous les deux à l'aide d'un câble en vente dans le commerce, comme indiqué sur la figure  $(1)$ . Dans la plupart des cas, basculez le sélecteur d'entrée de l'équipement audio sur la prise connectée (par exemple, AUX IN).

#### ■ **Raccordement à un amplificateur d'instrument de musique (Figure )**

Si vous connectez uniquement LINE OUT L/MONO, vous obtiendrez un mélange monaural des deux canaux. Utilisez un câble en vente dans le commerce pour effectuer la connexion comme indiqué sur la figure  $(2)$ .

# **Connexion à un ordinateur ou à un dispositif intelligent avec MIDI**

Vous pouvez envoyer et recevoir des informations de performance (données MIDI) en connectant cet appareil à un ordinateur ou à un dispositif intelligent. Les applications MIDI exécutées sur votre ordinateur ou votre dispositif intelligent peuvent être utilisées pour enregistrer vos performances ou envoyer des données MIDI à votre piano numérique pour la lecture.

#### ■ **Configuration requise pour l'ordinateur**

L'environnement informatique requis pour envoyer et recevoir des données MIDI est le suivant : Assurez-vous de vérifier votre environnement informatique au préalable.

#### ● **Système d'exploitation pris en charge**

Windows 8.1\*1 Windows 10\*2 Windows 11 macOS 10.13, 10.14, 10.15, 11, 12

- \*1 Windows 8.1 (versions 32 bits et 64 bits)
- \*2 Windows 10 (versions 32 bits et 64 bits)

#### ● **Port USB**

### REMARQUE

Pour obtenir les dernières informations, veuillez consulter la section « Compatibilité avec le système d'exploitation (Windows/macOS) » sur notre site Web ci-dessous. <https://support.casio.com/global/fr/emi/manual/PX-S5000/>

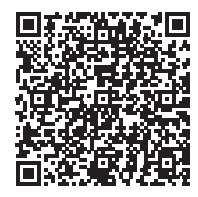

#### ■ **Comment se connecter à un ordinateur**

# (V) IMPORTANT!

- **Si vous ne vous connectez pas en suivant la procédure correcte, vous risquez de ne pas pouvoir envoyer ou recevoir de données. Assurez-vous de suivre ces étapes pour vous connecter.**
- **1. Mettez votre piano numérique hors tension et démarrez votre ordinateur.**
	- N'ouvrez pas encore de logiciel de musique sur votre ordinateur.
- **2. Connectez un câble USB en vente dans le**  commerce entre la prise **iD** USB de type B et **votre ordinateur.**
	- Utilisez un câble USB à connecteur de type 2.0 ou 1.1 A-B.
- **3. Mettez votre piano numérique sous tension.**
	- Lors de la première connexion, le pilote requis pour envoyer et recevoir des données MIDI sera automatiquement installé sur l'ordinateur.
- **4. Ouvrez votre logiciel de musique sur votre ordinateur.**
- **5. Sélectionnez « CASIO USB-MIDI » comme périphérique MIDI dans les réglages de votre logiciel de musique.**
	- Veuillez vous reporter au manuel de votre logiciel de musique pour savoir comment sélectionner un périphérique MIDI.

# (V) IMPORTANT!

- **Assurez-vous de mettre le piano numérique sous tension avant de lancer le logiciel de musique sur votre ordinateur.**
- **Les données MIDI ne sont pas envoyées ou reçues lorsque des chansons sont lues.**

### REMARQUE

- Après une connexion réussie, vous pouvez mettre sous/ hors tension l'ordinateur et le piano numérique en laissant le câble USB connecté.
- Pour obtenir les spécifications MIDI détaillées de ce piano numérique et les dernières informations sur la prise en charge MIDI, veuillez consulter le site Web suivant : <https://support.casio.com/global/fr/emi/manual/PX-S5000/>

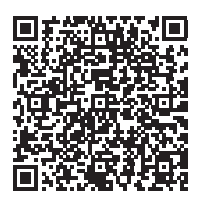

• Pour les réglages relatifs à MIDI, reportez-vous à « [Configuration des réglages MIDI](#page-44-1) » (page [FR-44\)](#page-44-1).

#### ■ **Connexion à un dispositif intelligent**

Vous pouvez connecter votre piano numérique à un dispositif intelligent qui utilise des applications MIDI.

• Pour obtenir une liste des appareils pouvant être utilisés, veuillez consulter la section « Compatibilité avec le système d'exploitation (iOS/Android) » sur notre site Web ci-dessous.

<https://support.casio.com/global/fr/emi/manual/PX-S5000/>

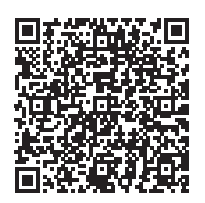

### REMARQUE

- Nous vous recommandons d'utiliser les appareils figurant dans la section « Appareils testés (connexion USB-MIDI) ».
- Veuillez noter que les appareils de la liste ne sont pas garantis de fonctionner avec toutes les applications MIDI fonctionnant sur l'appareil.
- Selon l'environnement d'exploitation, il se peut qu'il ne soit pas possible de se connecter correctement.
- Même si l'appareil a été testé, il se peut qu'il ne fonctionne pas correctement en raison de mises à niveau de l'appareil ou de la version du système d'exploitation, etc.

# **En cas de problème**

#### ● **Rien ne se passe lorsque je touche un bouton tactile.**

#### **Cause :**

- a. Porter des gants ou toucher le panneau avec les ongles ou un stylet.
- b. Réglage de sensibilité de bouton tactile incorrect.

#### **Solution :**

- a. Pour utiliser un bouton tactile, touchez le fermement avec un doigt nu.
- b. Réalisez les étapes ci-dessous pour augmenter la sensibilité des boutons tactiles.
	- (1) Mettez le piano numérique hors tension.
	- (2) Tout en tenant enfoncée la touche du clavier C8 (la touche la plus a droite), appuyez sur le bouton  $\Box$   $\Diamond$ (alimentation).
		- Maintenez enfoncée la touche C8 du clavier jusqu'à ce que les boutons tactiles s'allument les uns après les autres de gauche à droite (de **8 FUNCTION à <sup>8</sup> GRAND PIANO**). Vous

n'avez pas besoin de maintenir le bouton  $\blacksquare$   $\lozenge$ (alimentation) enfoncé.

#### ● **Aucun son lorsque j'appuie sur une touche du clavier.**

#### **Cause :**

- a. Le réglage du bouton de volume 2 est trop bas.
- b. Un casque ou un adaptateur de fiche est branché sur une des prises  $\mathbf \Omega$  PHONES.
- c. Le contrôle local MIDI est désactivé.
- d. La sortie haut-parleur est hors service.

#### **Solution :**

- a. Tournez le bouton de volume  $\blacksquare$ .
- b. Débranchez ce qui est branché sur les prises **ET PHONES.**
- c. Activez le contrôle local (page [FR-44](#page-44-2)).
- d. Réglez la sortie haut-parleur (page [FR-46\)](#page-46-1) sur activé ou auto.

#### ● **Le piano numérique émet un son puissant et s'éteint soudainement.**

#### **Solution :**

Remplacez les piles par des neuves ou utilisez l'adaptateur secteur (page [FR-5\)](#page-5-0).

#### ● **La hauteur du son du piano numérique est décalée.**

#### **Cause :**

- a. Le réglage de transposition actuel du clavier n'est pas le réglage par défaut.
- b. Le réglage d'accordage du piano numérique n'est pas « 440,0Hz ».
- c. Le décalage d'octave est en service.
- d. Le réglage de gamme actuel n'est pas « Tempérament égal ».

#### **Solution :**

- a. Ramenez le réglage de transposition (page [FR-17\)](#page-17-0) sur son réglage initial par défaut.
- b. Changez le réglage d'accordage sur « 440,0Hz » (page [FR-17](#page-17-1)), et réinitialisez Désaccordage Upper2 et Désaccordage Lower (page [FR-42\)](#page-42-0) à leurs réglages par défaut.
- c. Ramenez le réglage du décalage d'octave à 0 (page [FR-18](#page-18-0)).
- d. Changez le réglage de gamme sur « Tempérament égal ».

#### ● **Rien ne se passe lorsque j'appuie sur une pédale.**

#### **Cause :**

Le cordon de la pédale n'est pas connecté correctement à la prise **in DAMPER PEDAL** ou à la prise **in PEDAL** UNIT, ou la fiche n'est pas branchée complètement.

#### **Solution :**

Vérifiez que le cordon de la pédale est connecté correctement, et que la fiche est insérée bien à fond.

● **Les sonorités et/ou les effets sonores sont bizarres. L'intensité des notes ne change pas bien que je n'exerce pas la même pression sur les touches. La mise hors tension puis sous tension du clavier numérique n'élimine pas le problème.**

#### **Cause :**

La reprise automatique est activée.

#### **Solution :**

Désactivez la reprise automatique (page [FR-45](#page-45-0)) et mettez le piano hors tension.

#### ● **Je ne peux pas envoyer ou recevoir de données MIDI lorsque je suis connecté à un ordinateur.**

#### **Solution :**

- a. Assurez-vous que le câble USB est bien branché sur le piano numérique et sur l'ordinateur et que le périphérique est sélectionné correctement dans le logiciel de musique de votre ordinateur.
- b. Éteignez le piano numérique puis fermez le logiciel de musique sur votre ordinateur. Rallumez ensuite le piano numérique puis rouvrez le logiciel de musique sur votre ordinateur.
- **La qualité et le volume d'une sonorité sont légèrement différents selon l'endroit où les notes sont jouées sur le clavier.**

#### **Cause :**

Ceci provient de l'échantillonnage numérique\* et non pas d'une défectuosité.

\* Les échantillons de son numériques sont pris dans les registres graves, moyens et aigus de chaque instrument de musique. C'est pourquoi, il peut y avoir de très légères différences de qualité tonale et de volume entre les différents registres.

● **Lorsque je touche un bouton, la note qui résonne est coupée momentanément, ou bien il y a un léger changement dans la façon dont les effets sont appliqués.**

#### **Cause :**

Ceci se produit lorsque les sons de plusieurs parties résonnent en même temps lors de la superposition de sonorités, l'emploi du mode Quatre mains, la lecture d'une chanson intégrée, l'enregistrement, etc. Si vous appuyez sur un bouton dans une de ces situations, le réglage des effets liés à la sonorité change automatiquement, ce qui entraîne une coupure momentanée des notes ou un léger changement dans la façon dont les effets sont appliqués.

#### ● **Comment supprimer une chanson personnalisée ?**

#### **Solution :**

Supprimer une chanson personnalisée est possible à partir du dispositif intelligent connecté au piano numérique. Pour plus de détails, reportez-vous aux explications données dans « [Utilisation de l'application dédiée](#page-52-0) » (page [FR-52\)](#page-52-0).

# **Indicateurs d'erreur**

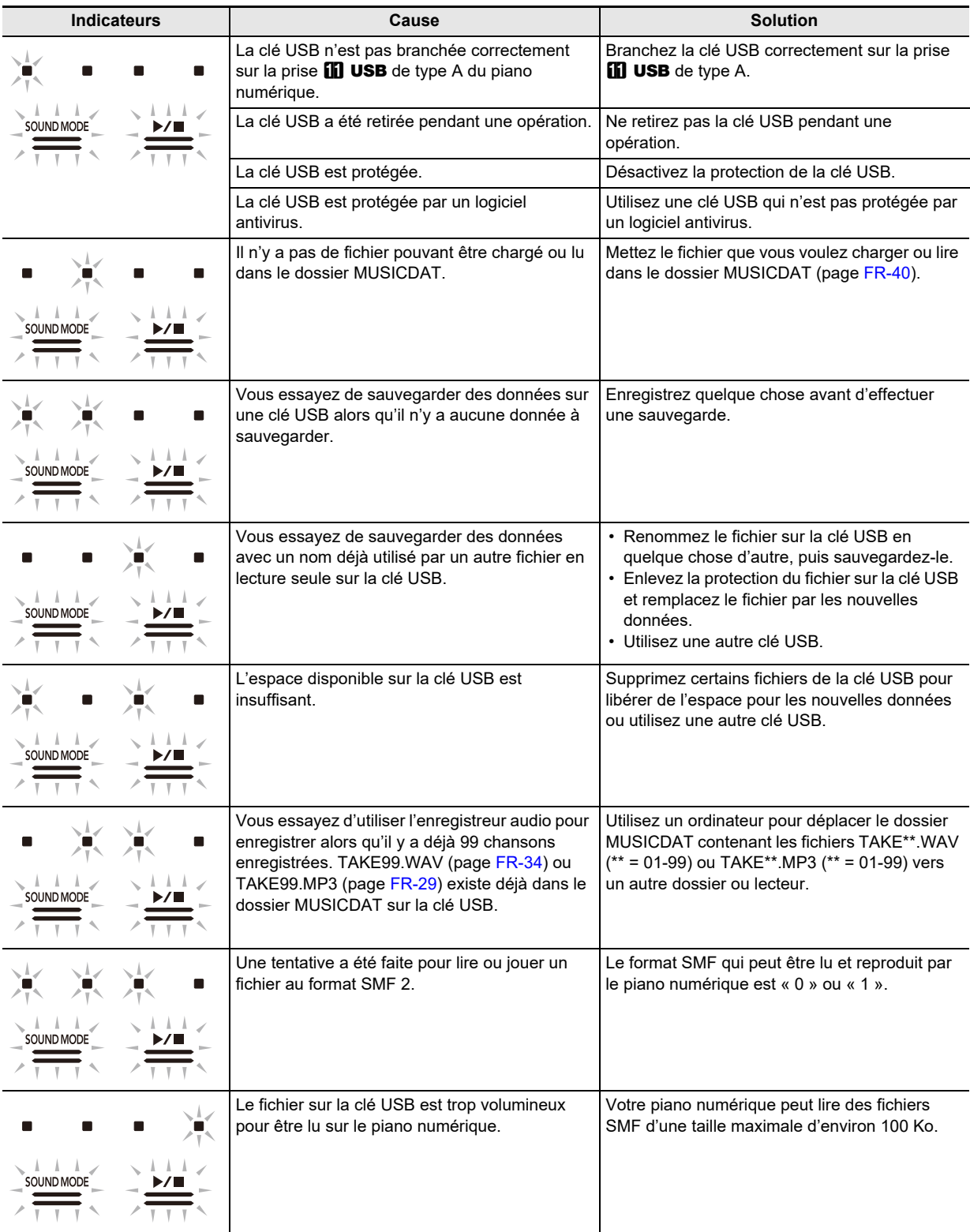

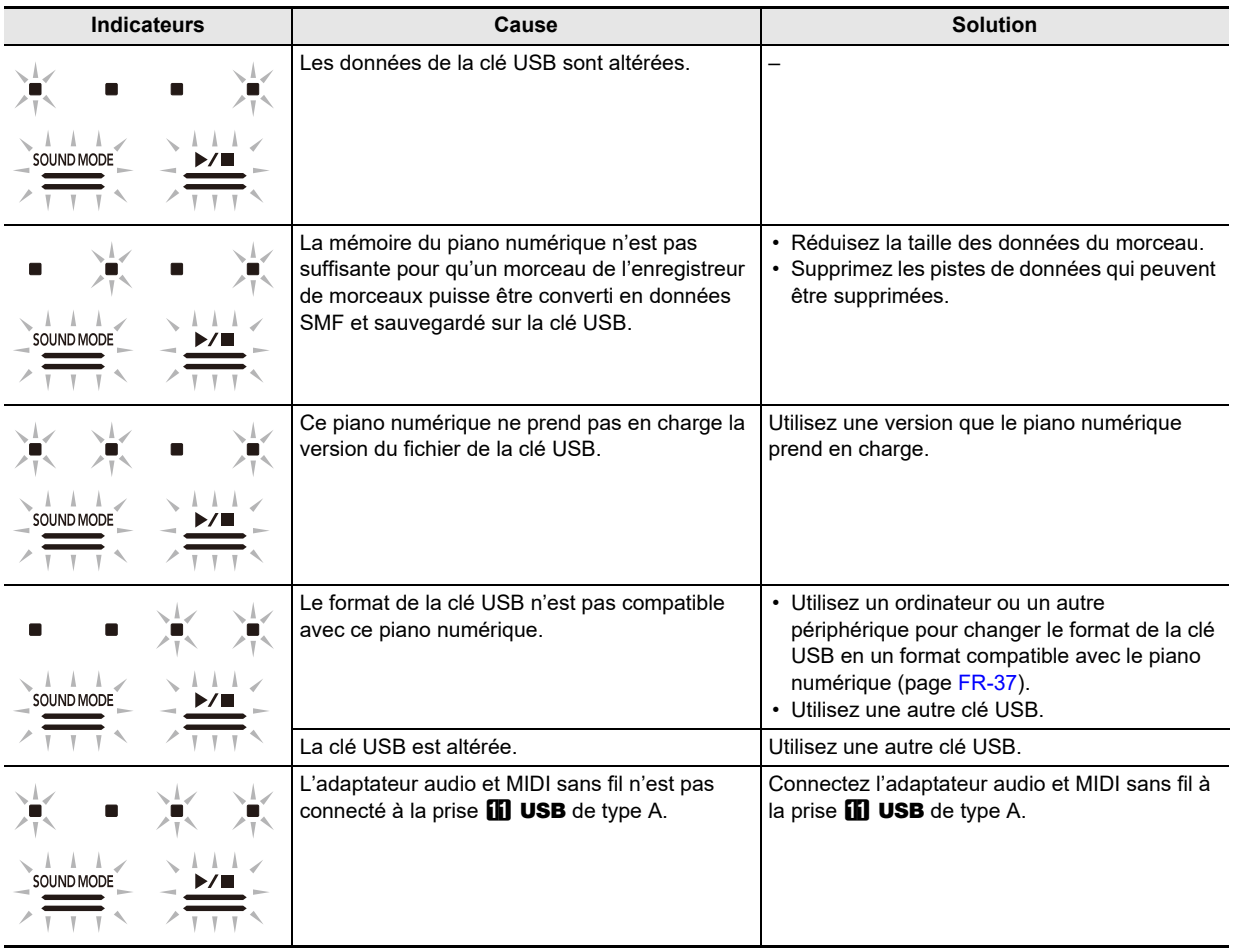

# REMARQUE

• Bien qu'ils ne figurent pas sur les illustrations ci-dessus, les indicateurs « L » et « R » au-dessus du **70** (enregistrement) s'allument aussi pour toutes les erreurs.

# **Fiche technique**

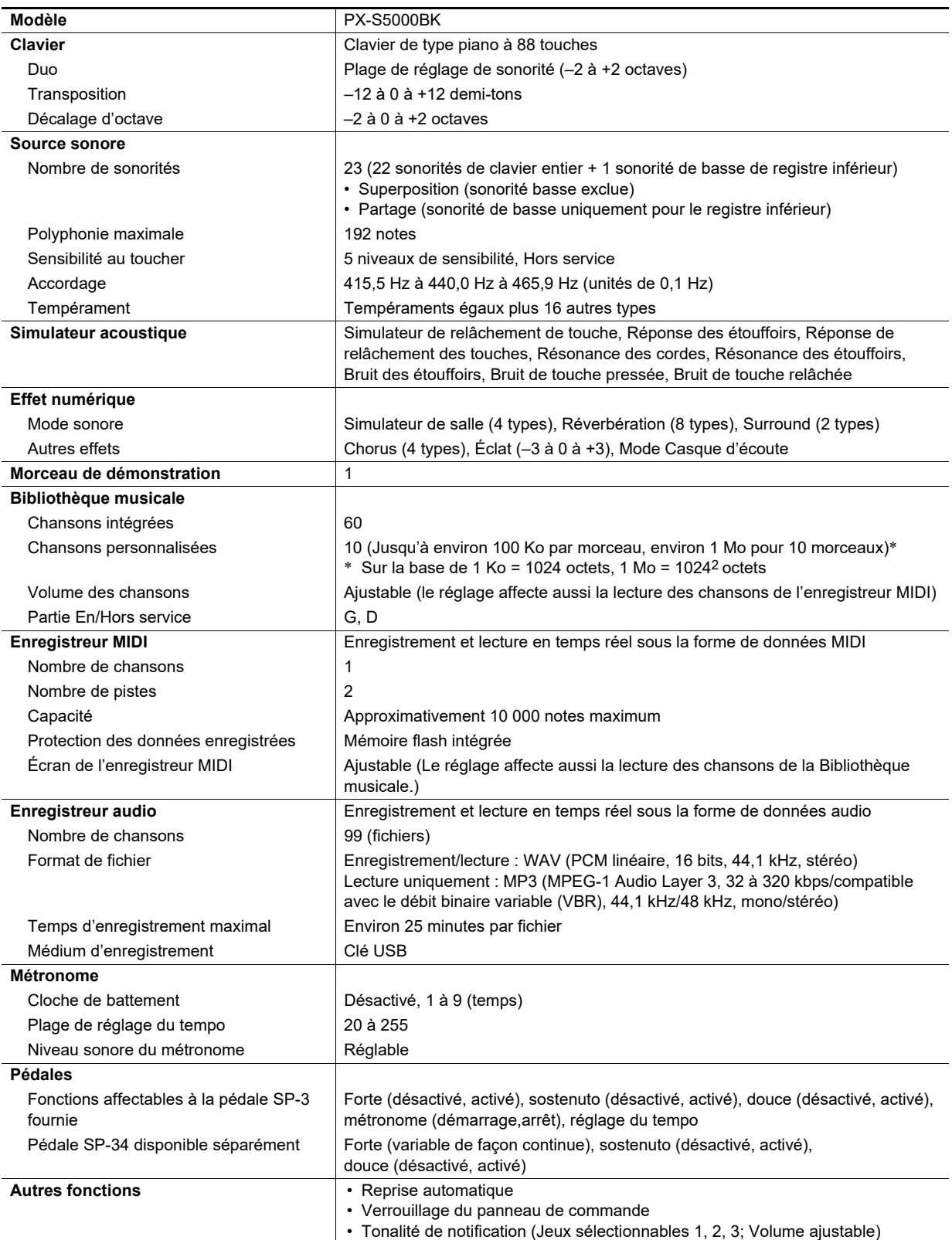

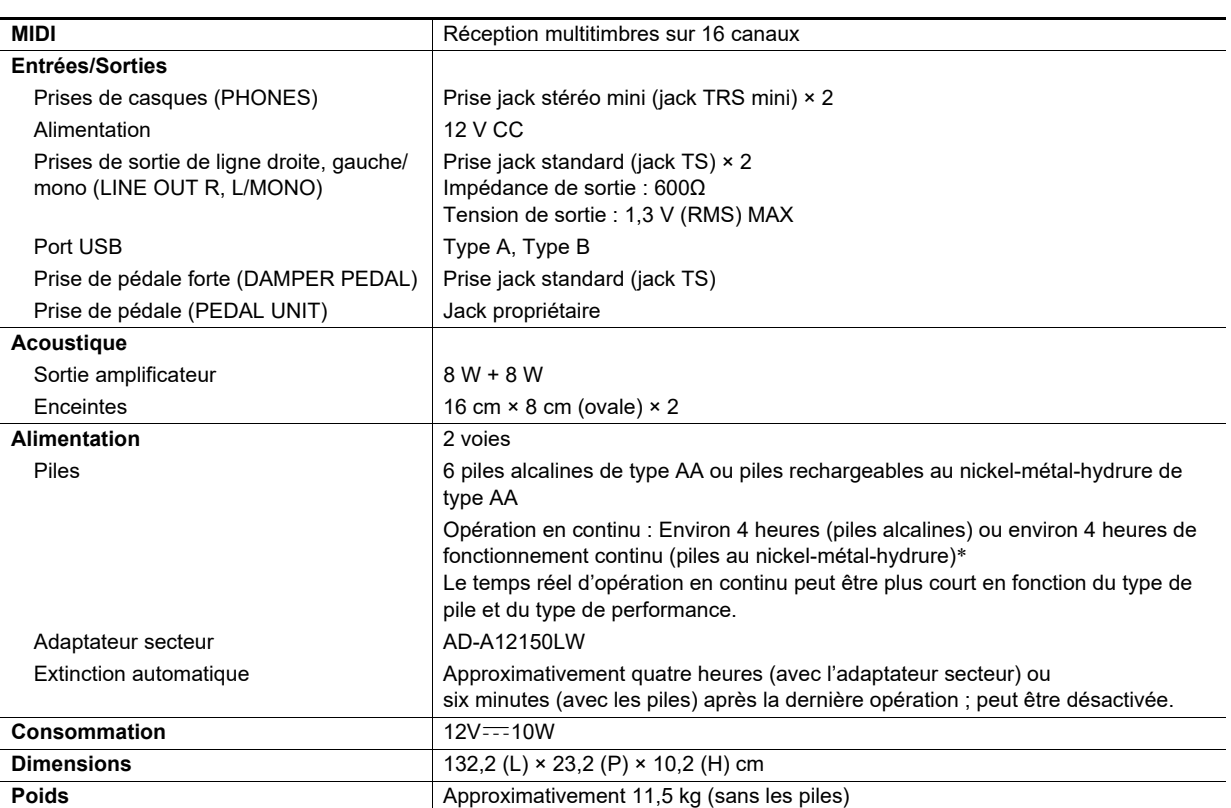

\* Valeurs mesurées lors de l'utilisation de piles eneloop. eneloop est une marque de commerce de Panasonic Corporation.

• Les spécifications et la conception sont susceptibles d'être changées sans avis préalable.

# **Précautions d'emploi**

#### ■ **Environnement**

- Placez le piano numérique sur une surface stable et plate. Si vous souhaitez placer le piano numérique sur une table ou une autre surface au lieu du support disponible séparément, placez-le sur une surface stable et plate où le bas entier du piano numérique rentre dans cette surface.
- Pour éviter la formation de moisissure, installez le produit dans un endroit bien ventilé où la température et l'humidité sont comprises dans les plages indiquées ci-dessous.
	- Plage de températures recommandée : 15 à 25°C
	- Plage d'humidités recommandée : 40% à 60% HR
- N'installez pas le produit dans des endroits soumis à des variations extrêmes de température et/ou d'humidité. Cela peut entraîner la rouille des composants métalliques, la dégradation des revêtements et la déformation et la fissuration des composants.

#### ■ **Entretien du produit**

- Essuyez le produit avec un chiffon doux et sec. N'utilisez pas de mouchoirs en papier, qui peuvent provoquer des rayures.
- Lorsque le produit est trop sale, essuyez-le avec un chiffon doux humidifié avec une faible solution d'eau et de détergent neutre puis essoré. Ensuite, essuyez de nouveau avec un chiffon doux et sec.
- N'utilisez pas de produits de nettoyage, de désinfectants au chlore, de lingettes désinfectantes ou d'autres articles contenant du benzène, des solvants organiques, de l'alcool ou d'autres solvants de nettoyage. Cela pourrait entraîner une décoloration, une déformation, un écaillage de la peinture, des craquelures, etc.

#### ■ **Stérilisation et désinfection**

- Après avoir essuyé le produit deux ou trois fois avec une lingette désinfectante sans alcool, utilisez un chiffon doux et sec pour l'essuyer.
- Notez que si vous n'essuyez pas le produit correctement, des traces peuvent subsister.
- Si le produit est utilisé par plusieurs personnes, il est recommandé de désinfecter les mains avant chaque utilisation.

#### ■ **Accessoires fournis et optionnels**

N'utilisez que les accessoires spécifiés pour ce produit. L'utilisation d'accessoires non autorisés crée un risque d'incendie, de choc électrique et de blessure.

#### ■ **Lignes de soudure**

Des lignes peuvent apparaître sur l'extérieur de ce produit. Ces « lignes de soudure » proviennent du moulage du plastique. Il ne s'agit pas de craquelures ni d'éraflures.

#### ■ **Précautions à prendre avec l'adaptateur secteur**

- Ne raccordez jamais l'adaptateur secteur (norme JEITA, avec fiche à polarité unifiée) spécifié pour ce piano numérique à un autre appareil que ce piano numérique. Cela pourrait entraîner un mauvais fonctionnement.
- L'adaptateur secteur ne peut pas être réparé. Si votre adaptateur secteur fonctionne incorrectement ou est endommagé, vous devez en acheter un nouveau.
- Environnement de fonctionnement de l'adaptateur secteur : Température : 0 à 40°C
- Humidité : 10% à 90% HR
- Polarité de la sortie :  $\diamondsuit\subset\!\!\!\!\!\!\circ\;\!\!\!\!\!-\diamond\!\!\!\!\!\circ\;\!\!\!\!\!-\diamond\!\!\!\!\!\circ\;\!\!\!\!\!\circ\;\!\!\!\!\!\circ\;\!\!\!\!\circ\;\!\!\!\!\circ\;\!\!\!\!\circ\;\!\!\!\!\circ\;\!\!\!\!\circ\;\!\!\!\!\circ\;\!\!\!\circ\;\!\!\!\!\circ\;\!\!\!\!\circ\;\!\!\!\!\circ\;\!\!\!\circ\;\!\!\!\circ\;\!\!\!\circ\;\!\!\!\!\circ\;\!\!\!\circ\;\!\!\!\!\circ\;\!\!\!\circ\;\!\!\!\circ\;\!\!\!\!\circ\;\!\!\!\!\circ$
- L'emploi d'un autre type d'adaptateur secteur peut entraîner une émission de fumée ou une panne.

#### ■ **Piles**

Notez les précautions ci-dessous lorsque vous utilisez des piles rechargeables.

(Modèles prenant en charge uniquement les piles rechargeables)

• Utilisez des piles rechargeables eneloop de format AA du Groupe Panasonic.

N'utilisez pas d'autres types de piles.

- Utilisez uniquement le chargeur spécifié pour charger les piles.
- Les piles rechargeables doivent être retirées du produit pour être chargées.
- Pour plus d'informations sur l'utilisation des piles eneloop ou des chargeurs spécifiés pour elles, assurez-vous de lire la documentation et les précautions fournies avec chaque élément, et utilisez-les uniquement comme indiqué.

Assurez-vous de remplacer les piles au moins une fois par an, même si rien n'indique que les piles sont usées. Les piles rechargeables usées (eneloop) en particulier peuvent se détériorer si elles sont laissées dans le produit. Enlevez les piles rechargeables du produit dès que possible quand elles sont usées.

#### ■ **A** propos du panneau avant

Utiliser le panneau avant lorsqu'il est poussiéreux ou sale peut le rayer.

Essuyez délicatement le panneau avec un chiffon doux et propre pour enlever la poussière et la saleté avant de l'utiliser. Utilisez vos doigts pour actionner le panneau avant. Utiliser vos ongles ou des objets pointus peut rayer la surface.

# **Liste des sonorités**

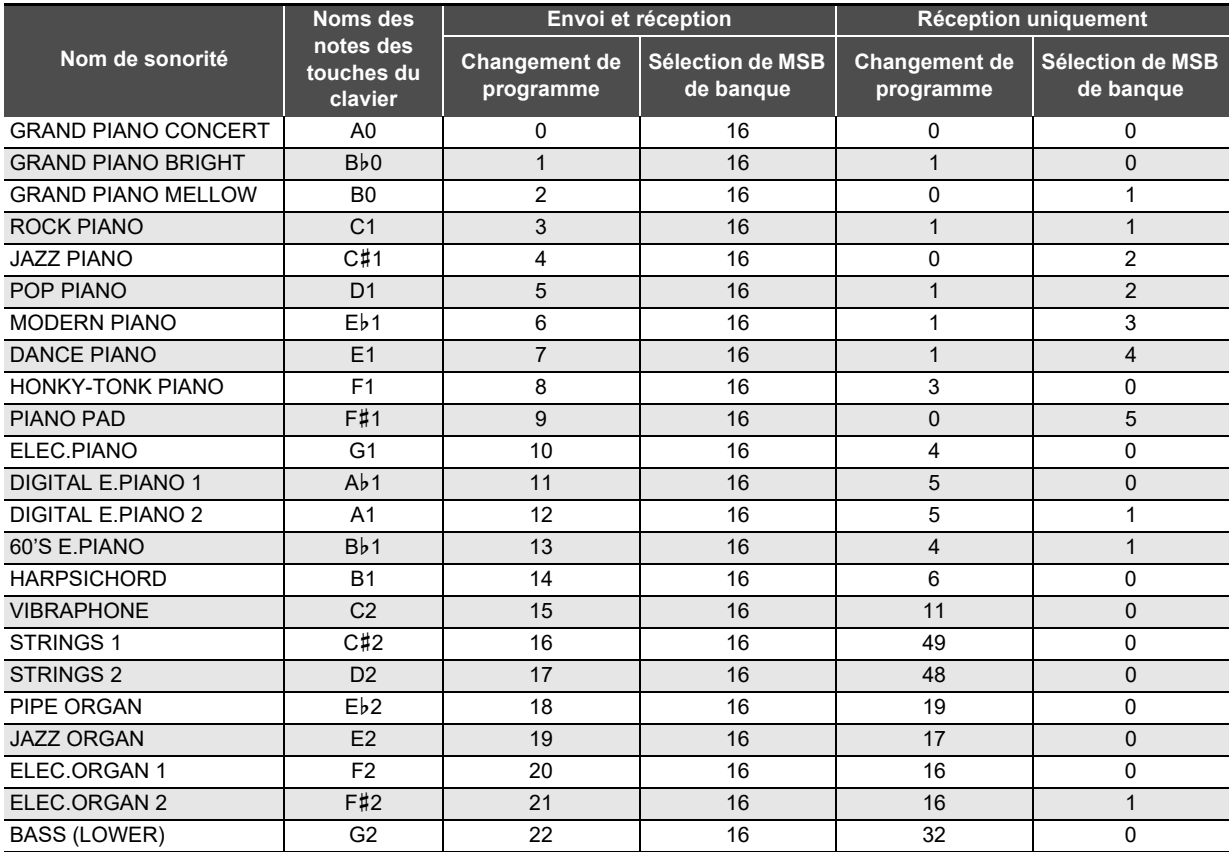

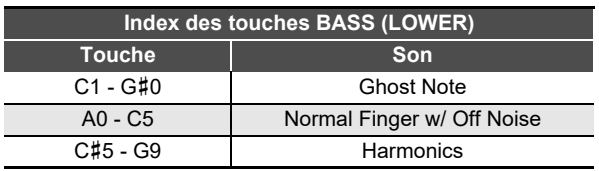

# REMARQUE

• La sonorité BASS (LOWER) peut uniquement être affectée au registre inférieur du clavier. Elle ne peut pas être utilisée seule pour toute la plage du clavier.

# **Liste de la bibliothèque d'œuvres musicales**

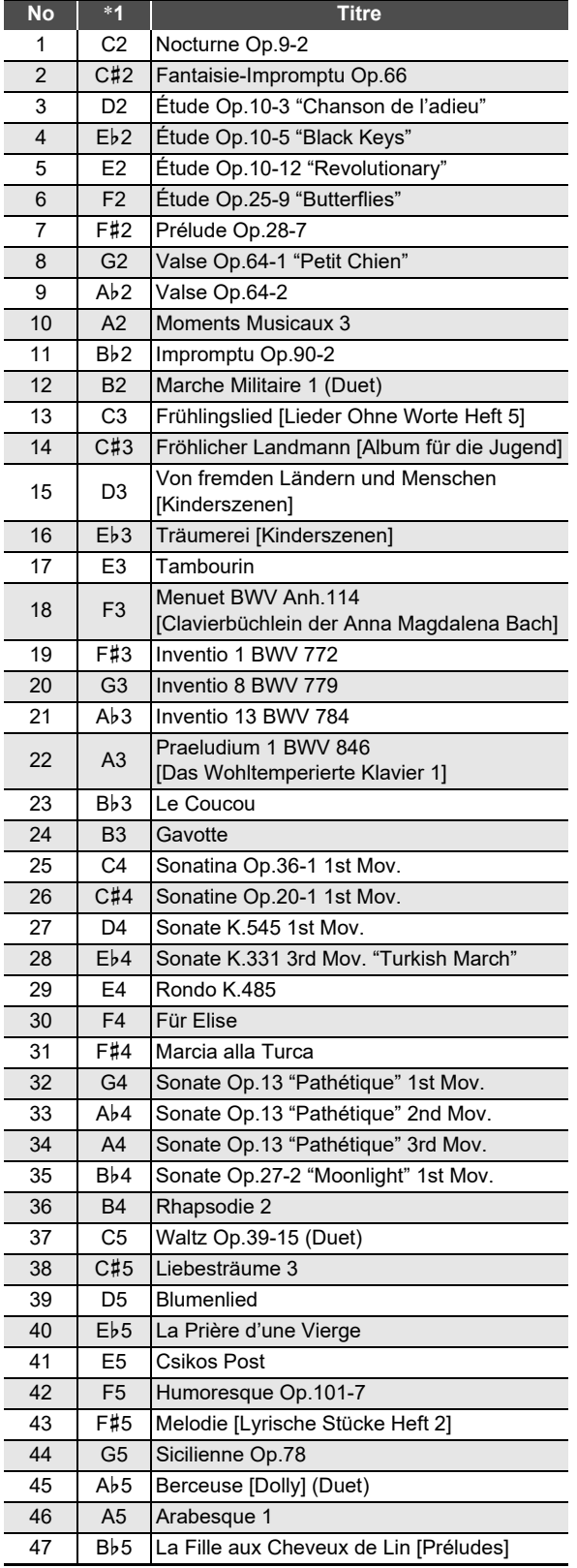

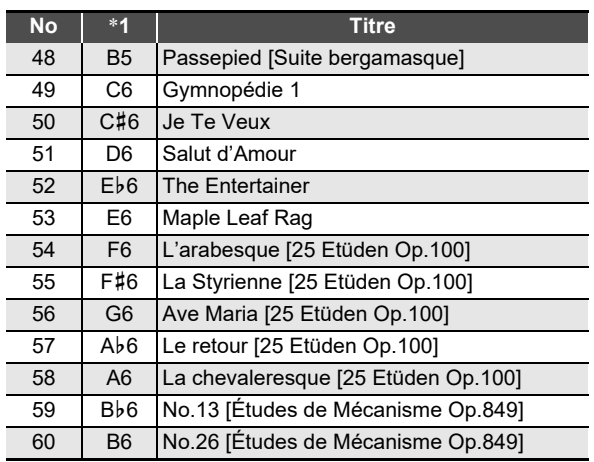

\*1 Noms des notes des touches du clavier

# **Liste des fonctions du clavier**

#### ■ **Réglages de base tels que l'accordage**

Sélectionnez une touche tout en maintenant enfoncé **8 FUNCTION**.

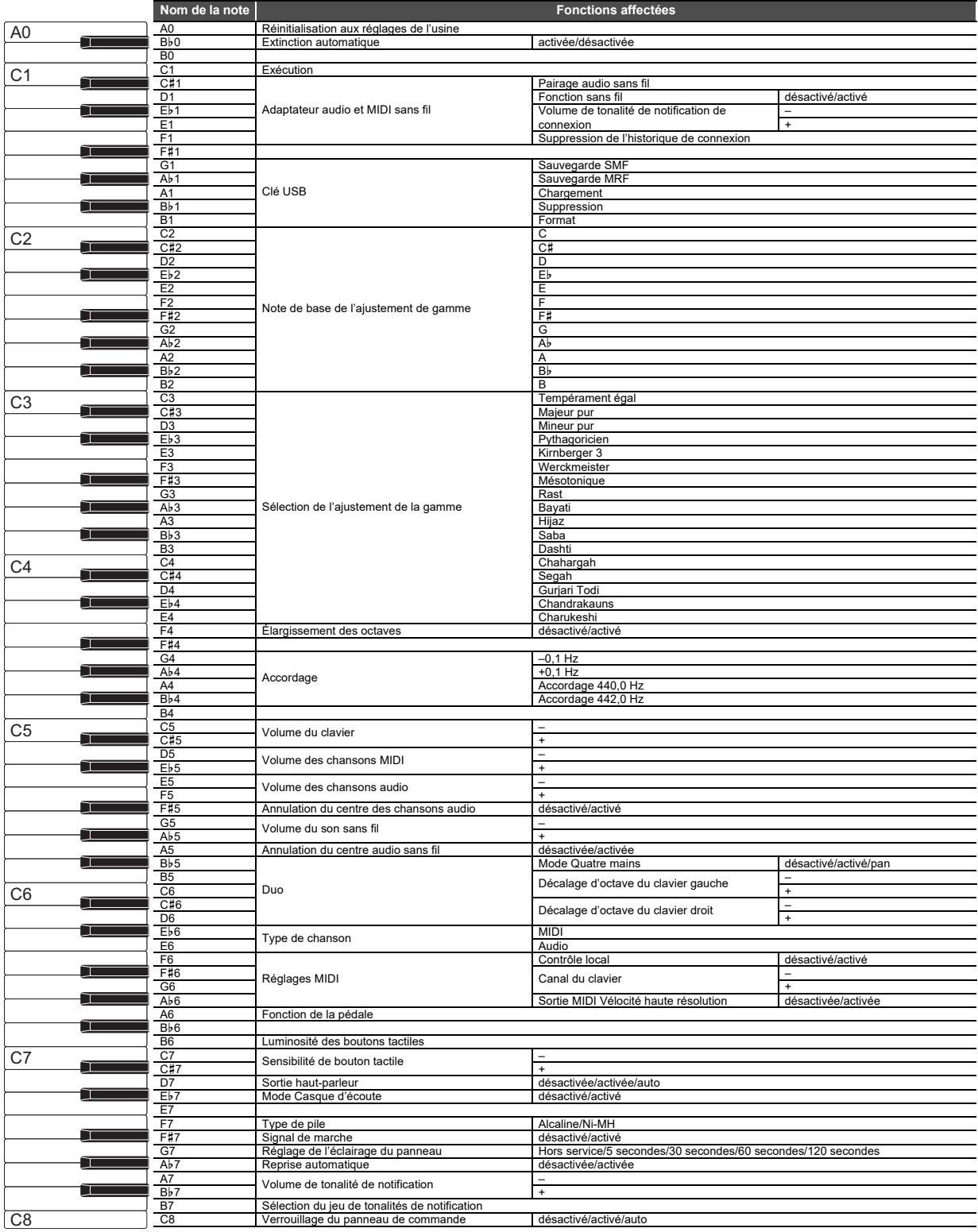

### ■ **Changement des réglages tels que le mode sonore**

Sélectionnez une touche tout en maintenant enfoncé 4 SOUND MODE.

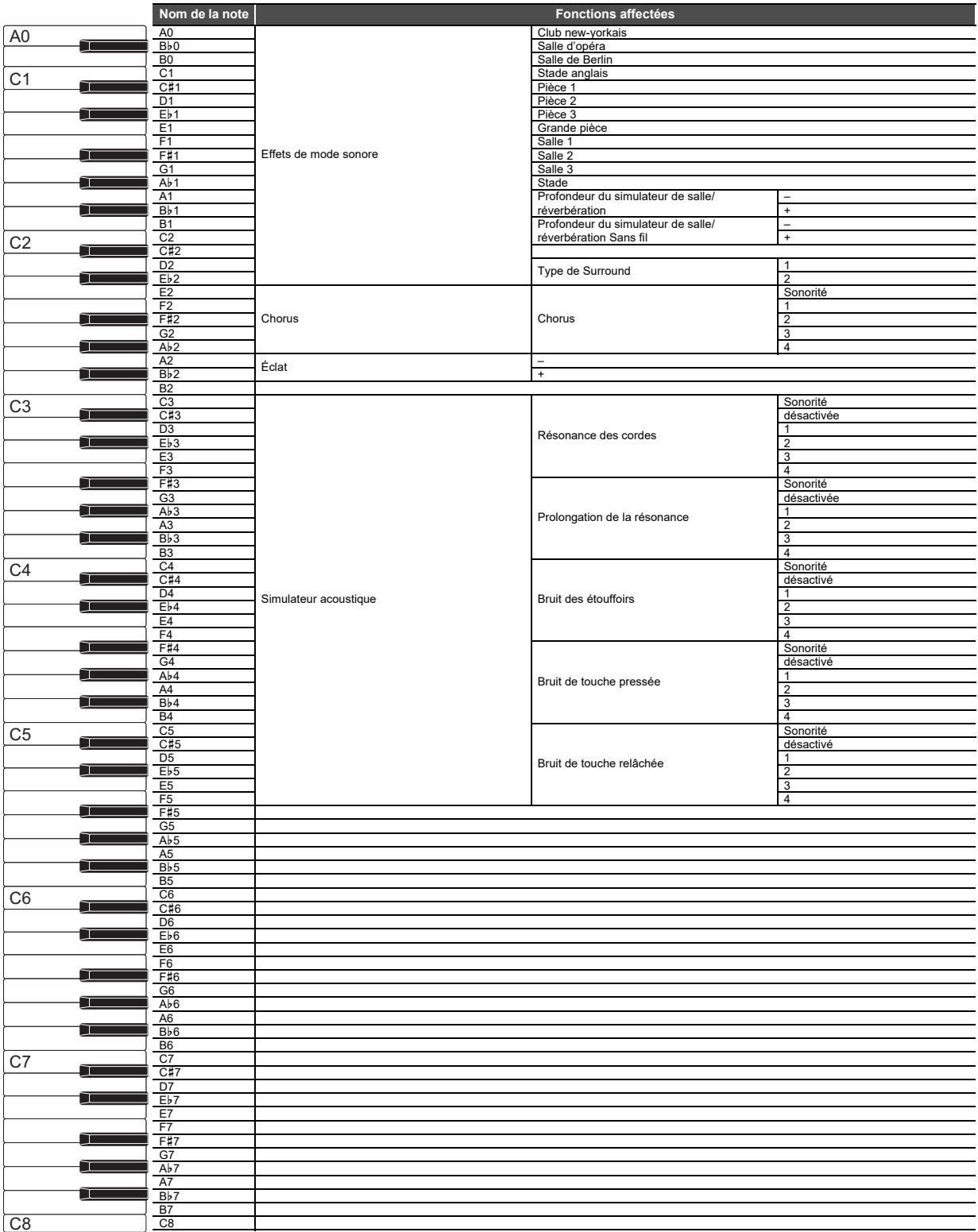

### ■ **Changement de réglages du métronome et du tempo**

Sélectionnez une touche tout en maintenant enfoncé **5 METRONOME**.

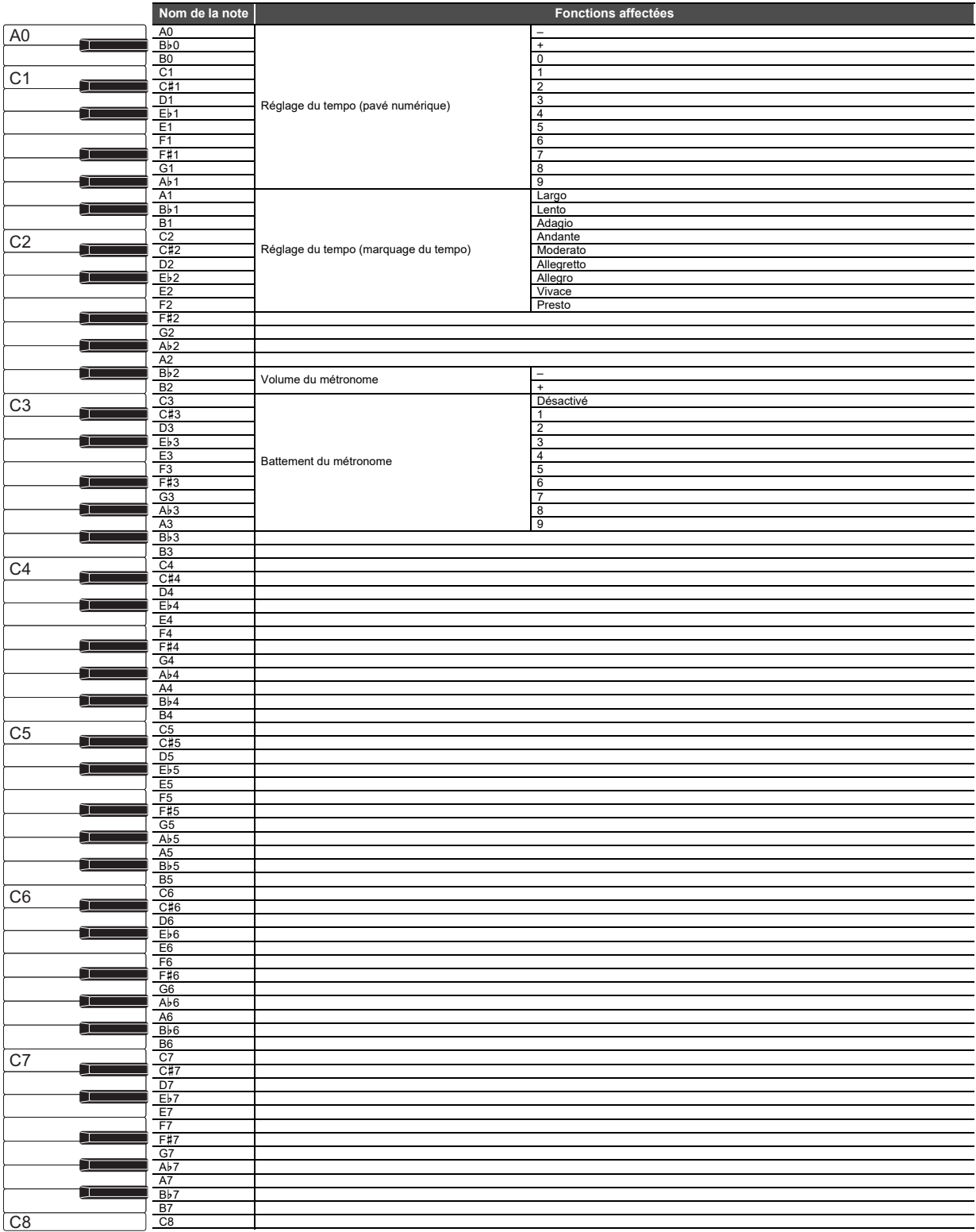

#### ■ **Sélection de chansons**

Sélectionnez une touche tout en maintenant enfoncé 6

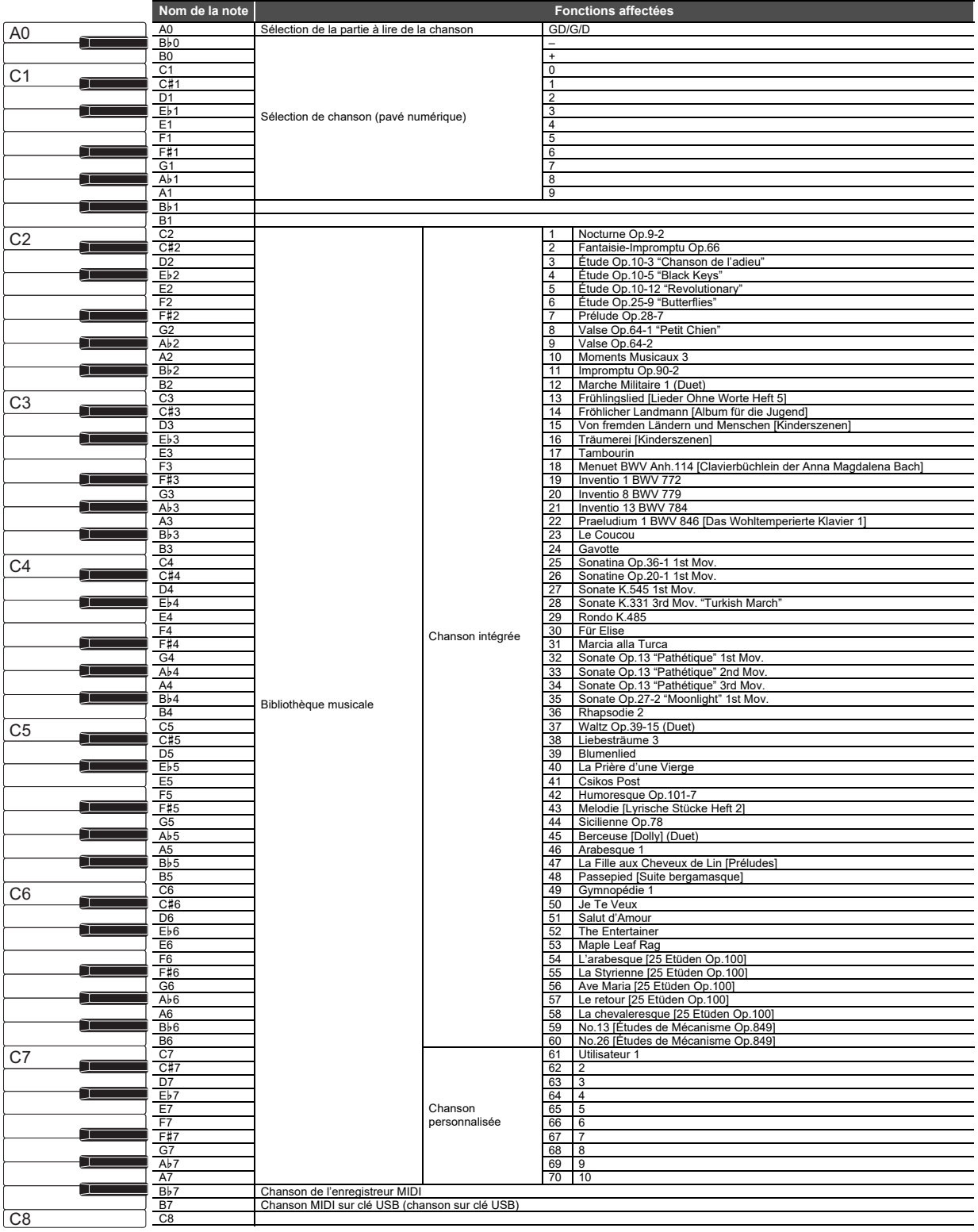

#### ■ Changement de réglages tels que la sonorité

Sélectionnez une touche tout en maintenant enfoncé **8 GRAND PIANO**.

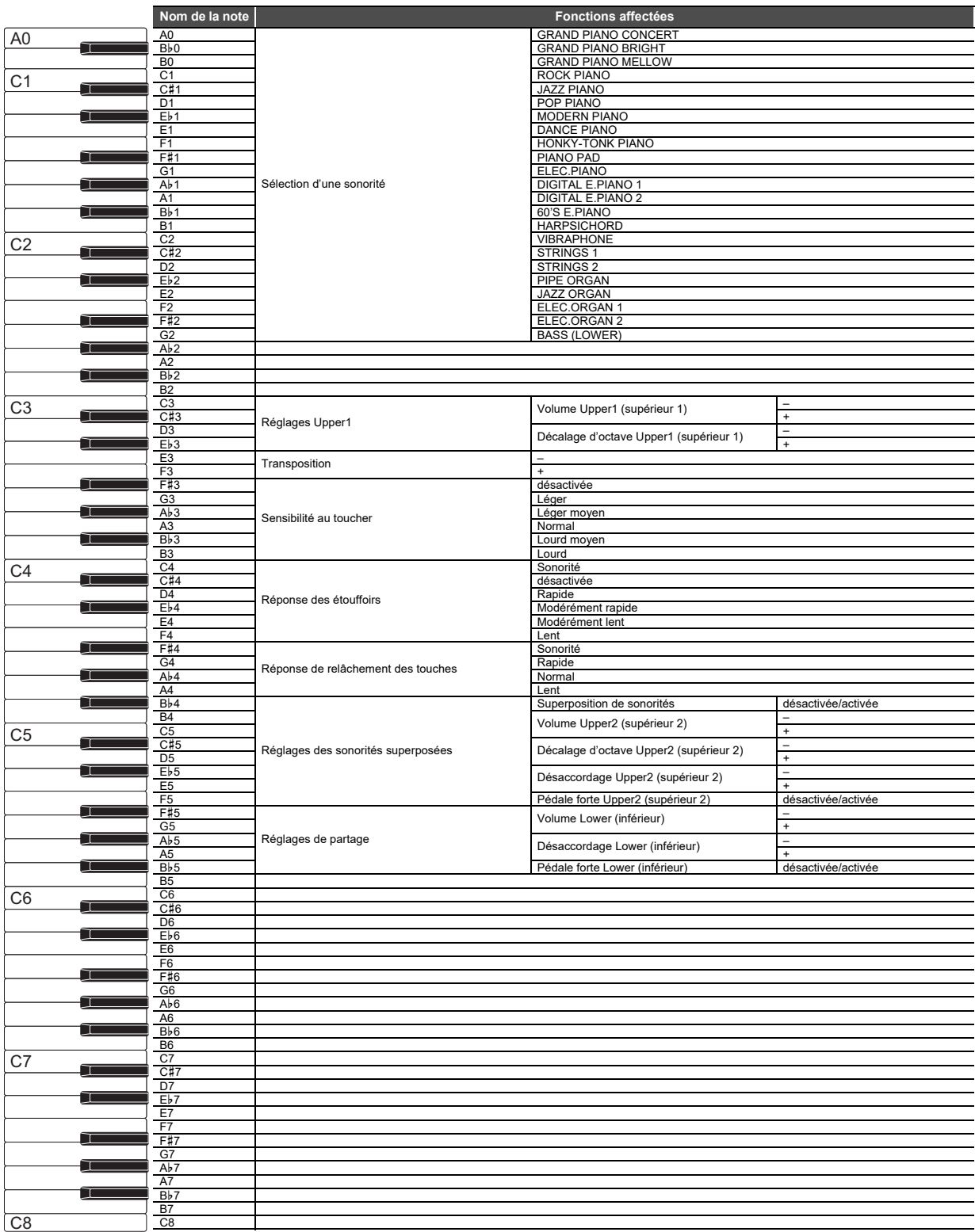

# **MIDI Implementation Chart**

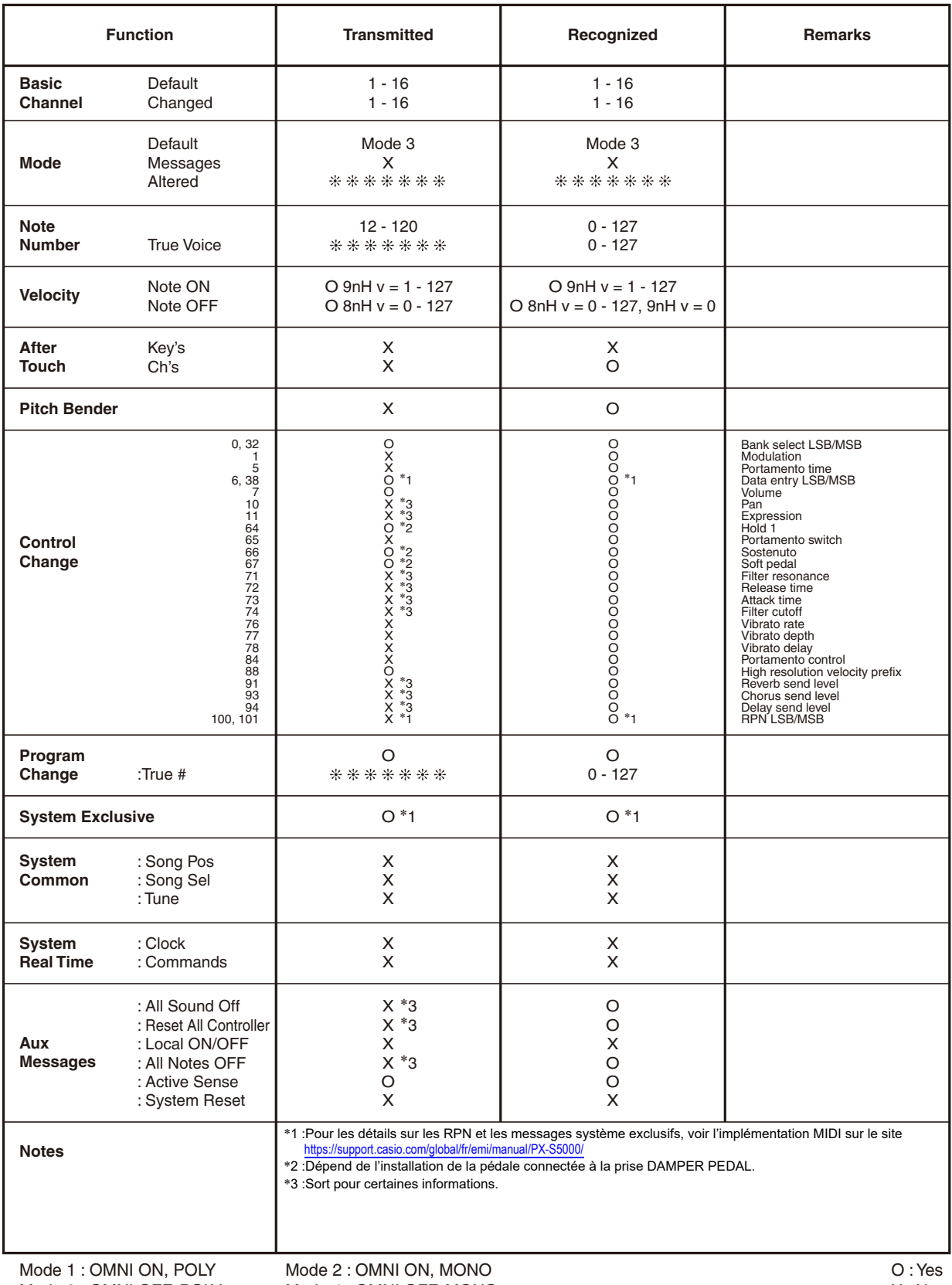

# **CASIO.**

**CASIO COMPUTER CO., LTD.** 6-2, Hon-machi 1-chome Shibuya-ku, Tokyo 151-8543, Japan

PXS5000-F-2AMA2209-A © 2022 CASIO COMPUTER CO., LTD.